**IBM System Storage**

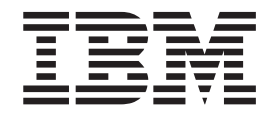

# N6200 系列硬件和服务指南

 $M\ddot{\mathbb{E}}$  N6210, N6220, N6240, N6250 和 N6270 型

注意:

在使用本资料及其支持的产品之前, 请务必阅读第107页的"声明"中的常规信息。

以下段落不适用任何这样的条款与当地法律不一致的国家(或地区):

INTERNATIONAL BUSINESS MACHINES CORPORATION"按现状"提供本出版物, 不附有任何种类的(无论是明示的 还是暗含的)保证,包括但不限于暗含的有关非侵权、适销和适用于某种特定用途的保证。某些国家(或地区)在某些 交易中不允许免除明示或暗含的保证; 因此本条款可能不适用于您。

您可通过当地的 IBM 代表或为您所在地区提供服务的 IBM 分支机构订购出版物。

© Copyright IBM Corporation 2013 年.

# <span id="page-2-0"></span>安全声明

本部分包含以下方面的信息:

- 『安全声明和标签』
- · 第 v 页的 『 激 光 安 全 』
- · 第 vii 页的 『 机架安全 』
- · 第 x 而的 『 灭 火 系 统 』

有关环境声明的信息, 请参阅 IBM® Environmental Notices and User Guide, Z125-5823.

# 安全声明和标签

在使用本产品时、请遵守本指南中包含的危险、警告和注意声明。这些声明附带符 号,表明安全情况的严重性。

以下几个部分定义了每种类型的安全声明并提供了示例。

IBM 文档中使用了下列声明。它们在下面以递增的潜在危险严重性顺序列出。点击链接 可以阅读以下部分中的危险、警告和注意声明的详细描述和示例。

『危险声明』

这些声明指出了对您来说可能具有潜在致命或极端危险的情况。安全标签也会 直接粘贴到产品上, 以针对这些情况给出警告。

#### 第v页的『警告声明』

这些声明指出了对您来说可能具有潜在危险的情况。

第v页的『注意声明』

这些声明指出可能对程序、设备或数据造成的损坏。

注 这些声明提供重要的提示、指导或建议。

除这些声明以外, 第 iv 页的 『 标签 』可能会粘贴到产品上, 以对潜在的危险进行警 告。

#### 危险声明

危险声明旨在使人们对可能造成致命或极其严重危险的状况引起注意。如果危险声明 带有闪电符号, 那么表明存在危险的带电情况。危险声明的样本如下。

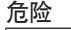

接线不当的电源插座会在系统的金属部件或与系统连接的设备上产生危险 的电压。客户应自行负责确保插座正确接线和接地,以防止触电。  $($  D004 $)$ 

<span id="page-3-0"></span>常规危险声明提供了维护设备时如何避免电击危险的指示信息。除非另有说明,否则 请遵循以下危险声明中的过程。

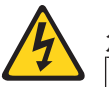

危险

当在系统内部或周边工作时, 请遵循下列预防措施:

电源、电话和通信电源中的电压和电流具有危险性。为避免电击危险:

- 只能使用 IBM 提供的电源线为此单元连接电源。请勿将 IBM 提供的电源线用 于任何其他产品。
- 请勿打开或维修任何电源组件。
- 请勿在雷暴天气下连接或断开连接任何电缆,或者对本产品进行安装、维护或 重新配置。
- 产品可能配备有多条电源线。要除去所有危险的电压, 请将所有的电源线断开 连接。
- 将所有电源线连接到已正确连线和接地的插座。确保插座能根据系统定额标牌 所示信息提供正确的电压和相位旋转。
- 将与本产品连接的任何设备连接到正确接线的插座。
- 如有可能,请仅用一只手来连接或断开连接信号电缆。
- 如果有火烧、水浸或结构损坏的迹象, 请勿打开任何设备。
- 在打开设备外盖之前, 请断开已连接的电源线、电信系统、网络和调制解调 器, 安装和配置过程中另有指示的除外。
- 当安装、移动或拆封本产品或与之连接设备的设备时, 请按照以下过程中所述 来连接和断开连接电缆。

要断开连接:

- 1. 关闭所有设备(除非另有指示)。
- 2. 从插座中拔出电源线。
- 3. 从接口上拔出信号电缆。
- 4. 从设备上拔出所有电缆。

#### 要连接:

- 1. 关闭所有设备(除非另有指示)。
- 2. 将所有电缆连接到设备。
- 3. 将信号电缆连接到接口。
- 4. 将电源线插入插座。
- 5. 打开所有设备。

 $($  D005 $)$ 

#### 标签

作为附加的预防措施、安全标签通常直接粘贴在产品或产品组件之上、以警告存在潜 在危险。

实际的产品安全标签可能与以下安全样本标签不同:

<span id="page-4-0"></span>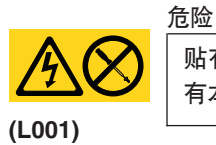

贴有本标签的任何组件内部存在危险的电压、电流或能量级别。请勿打开贴 有本标签的任何封盖和电池。

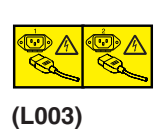

危险

多条电源线。产品可能配备有多条电源线。要除去所有危险的电压、请将所有 的电源线断开连接。

# 警告声明

警告声明旨在使人们对由于某种现有情况而存在潜在危险的状况引起注意。警告声明 可附带各种不同的符号, 以下是一些示例:

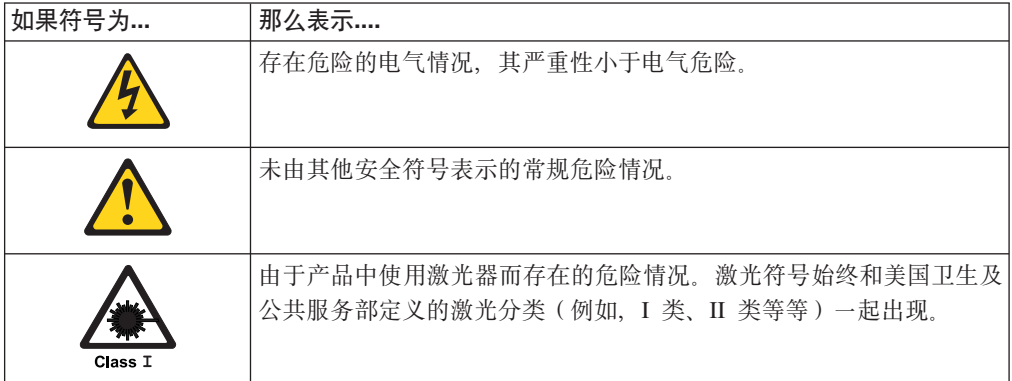

# 注意声明

注意声明表明有可能对程序、设备、系统或数据造成损坏。感叹号符号可附有注意声 明,但这不是必需的。样本注意声明如下所示:

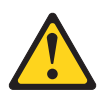

警告: 光缆弯曲半径不得小于 5 厘米 (2 英寸); 否则, 可能会损坏电缆。 不建议对光缆使用扎带,因为扎得过紧可能导致光缆受损。

激光安全

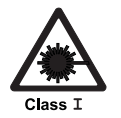

注意: 本产品包含 1M 类激光产品。请勿使用光学仪器直接观看。(C028) 此设备包含 I 类激光产品, 并且符合 FDA 辐射性能标准、21 CFR J 子章节和国际激 光安全标准 IEC 825-2。

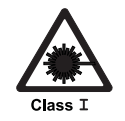

**"b:**

数据处理环境可能包含使用激光模块在系统链路上进行传输的设备,这些激光 模块运行时的功率级别大于 1 类功率级别。因此, 切勿检查光缆的末端或打开的 **ey#(C027)**

警告: 在美国, 请仅使用符合 FDA 辐射性能标准和 21 CFR J 子章节的 SFP 或 GBIC 光学收发器。对于其他国家, 请仅使用符合 IEC 标准 825-1 的 SFP 或 GBIC 光学收 发器。不符合这些标准的光学产品可能会产生对眼睛有害的光。

#### **使用限制**

模块的光纤端口必须连接光纤连接器, 或者配有防尘塞保护。

# <span id="page-6-0"></span>机架安全

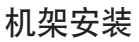

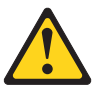

#### 危险

对 IT 机架系统进行操作或在机架系统附近工作时, 请遵守以下预防措 施:

- 重型设备 如果操作不当, 可能导致人身伤害或设备受损。
- 始终降低机架式机箱上的水准基座。
- 始终把稳定支架安装在机架式机箱上。
- 为避免承重不平衡而造成的危险情况, 请始终把最重的设备安装在机 架式机箱的底部。始终从机架式机箱的底部开始安装服务器和可选设 备。
- 机架安装的设备不应用作搁板或工作空间。请勿将任何物体放在机架 安装式设备的顶部。

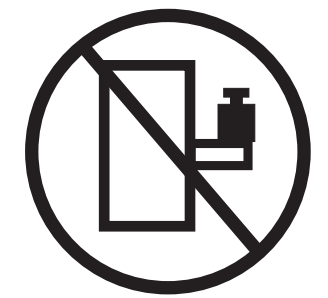

- 每个机架式机箱可能有多条电源线。当在维修期间按照指示断开电源 连接时, 请确保将机架式机箱中的所有电源线断开连接。
- 把安装在机架式机箱中的所有设备连接到安装在同一个机架式机箱中 的电源设备上。请勿将安装在一个机架式机箱中的设备的电源线插入 安装在另一个机架式机箱中的电源设备中。
- 接线不当的电源插座可能在系统的金属部件或连接到系统的设备上产 生危险的电压。客户应自行负责确保插座正确接线和接地,以防止触 电。

#### (R001. 第 1 部分, 共 2 部分)

**"b:**

- 对所有的机架安装设备,如果机架内部环境温度将超过制造商建议的环境温度,请 **p+%\*20ZK`z\P#**
- 请勿在空气流通不佳的机架中安装单元。请确保没有阻塞或减少单元中前后任何一 **`DUxw(,T9Ux\;(}C%\*#**
- 把设备连接到电源电路时请多加考虑, 以使电路过载不会危及供电线路或过载保 护。要向机架提供正确的电源连接,请参考位于机架中设备上的额定标签以确定电 **4g7D\eg4hs#**
- (对于滑动式抽屉) 如果机架上未连接机架稳定支架, 请勿拉出或安装任何抽屉或功 能部件。请勿一次拉出多个抽屉。如果您一次拉出多个抽屉,那么机架可能会变得 **;H(#**
- (对于固定式抽屉)此抽屉已经固定,如制造商未作说明,不得在维护时移动。尝 试从机架部分或全部抽出抽屉可能导致机架变得不稳定或者导致抽屉从机架上掉下 **4#**

**(R001 Z 2 ?V,2 2 ?V)**

机架重新摆放 (19 英寸机架)

注意:

从机架式机箱的上层位置卸下组件可以在重新摆放的过程中增加机架的稳定性。每当 您在室内或建筑物内重新摆放组装好的机架式机箱时,请按照以下一般准则进行操 作:

- 通过从机架式机箱的顶部开始卸下设备来减轻机架式机箱的重量。如有可能,把该 机架式机箱复原成您接收它时的机架式机箱配置。如果不知道该配置,则必须遵循 预防措施:
	- 卸下 32U 位置中及其上方的所有设备。
	- 确保把最重的设备安装在机架式机箱的底部。
	- 确保机架式机箱中 32U 层以下所安装设备之间没有空余的单元层。
	- 如果您要重新摆放的机架式机箱是一组机架式机箱的一部分,则请把它从这组机 架式机箱中拆离出来。
	- 检查移动机架时计划采用的路线以消除潜在的危险。
	- 验证您选择的路线可以支持装入了设备的机架式机箱的重量。有关装入了设备的 机架式机箱的重量,请参考随您的机架式机箱一起提供的文档。
	- 验证所有的门洞大小至少有 760 x 2030 毫米 (30 x 80 英寸)。
	- 确保所有的设备、搁板、抽屉、门和电缆都已固定好。
	- 确保四个水准基座升到最高的位置。
	- 确保在移动过程中机架式机箱上没有安装稳定支架。
	- 请勿使用倾斜角大于 10 度的斜坡。
	- 一旦机架式机箱处于新的位置, 请完成以下步骤:
		- 降低四个水准基座。
		- 把稳定支架安装在机架式机箱上。
		- 如果您从机架式机箱中卸下了任何设备,则请从最低位置到最高位置来重新填 装机架式机箱。
	- 如果需要长途搬运机架式机箱, 请将其复原成接收时的配置。把机架式机箱包在 原来的或等同的包装材料中。还要降低水准基座以升起脚轮, 使其与托板分离, 用螺栓把机架式机箱固定在托板上。

 $($  R002 $)$ 

# <span id="page-9-0"></span>操作光缆

使用光缆之前, 请阅读以下预防措施。

警告: 为避免损坏光缆, 请遵循以下准则:

- 请勿沿可折叠的电缆布线器臂布线。
- 连接滑轨上的设备时, 使电缆保持足够松弛, 从而使在拉伸时弯曲半径不小于 38 毫 米(1.5 英寸),或在收回时电缆不会受到挤压。
- 布置电缆时, 应使电缆远离机架式机箱中的其他设备。
- 请勿将电缆捆扎过紧或将电缆弯曲到半径小于 38 毫米 (1.5 英寸).
- 请勿使电缆连接点处受到重压。确保已妥善支撑了电缆。

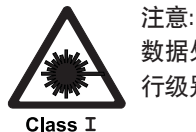

数据处理环境可以包含使用激光模块与系统链路进行传输的设备,此激光模块的运 **P6p\_Z I `&J#xZK,Ppi4bBKrp\*ey#**

# **灭火系统**

灭火系统由客户负责。客户应咨询自己的保险商、当地消防部门或当地建筑巡视官, 以选择能够提供正确级别的范围和保护的灭火系统。

IBM 根据需要特定环境来执行可靠操作的内部和外部标准设计和制造设备。由于 IBM 未对任何设备进行灭火系统兼容性测试,因此 IBM 不提供任何形式的兼容性声明,而 且 IBM 也不推荐任何灭火系统。

# 目录

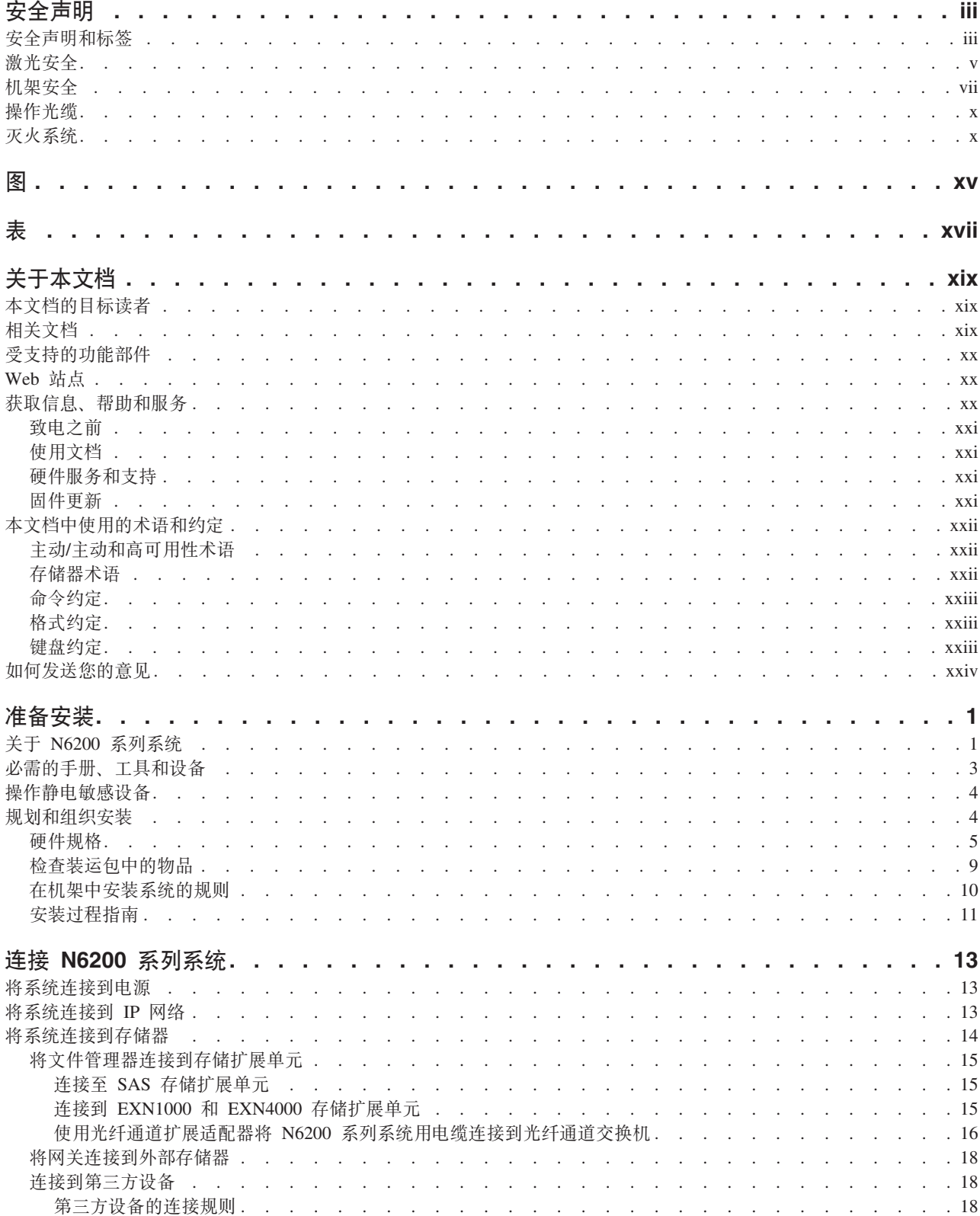

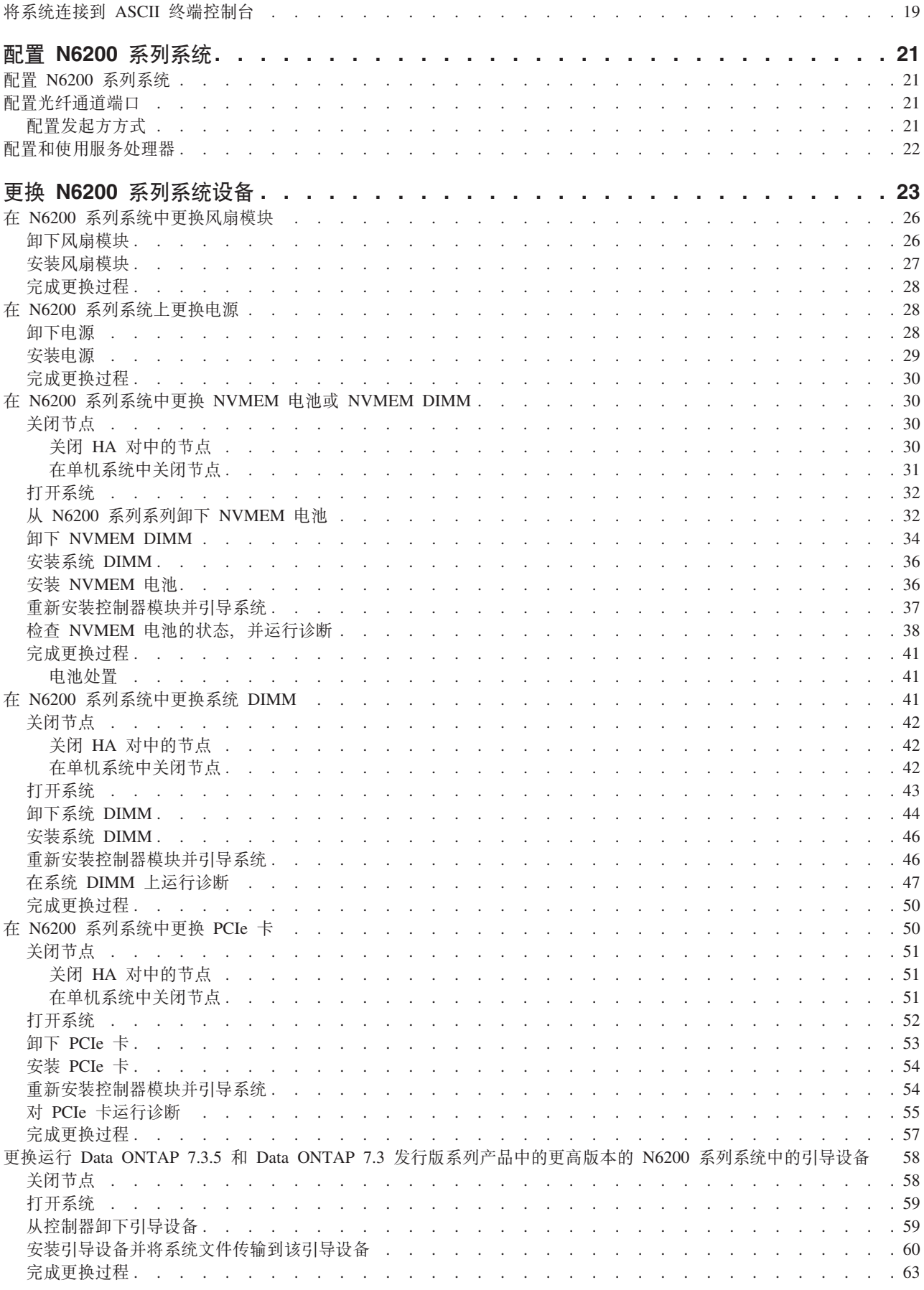

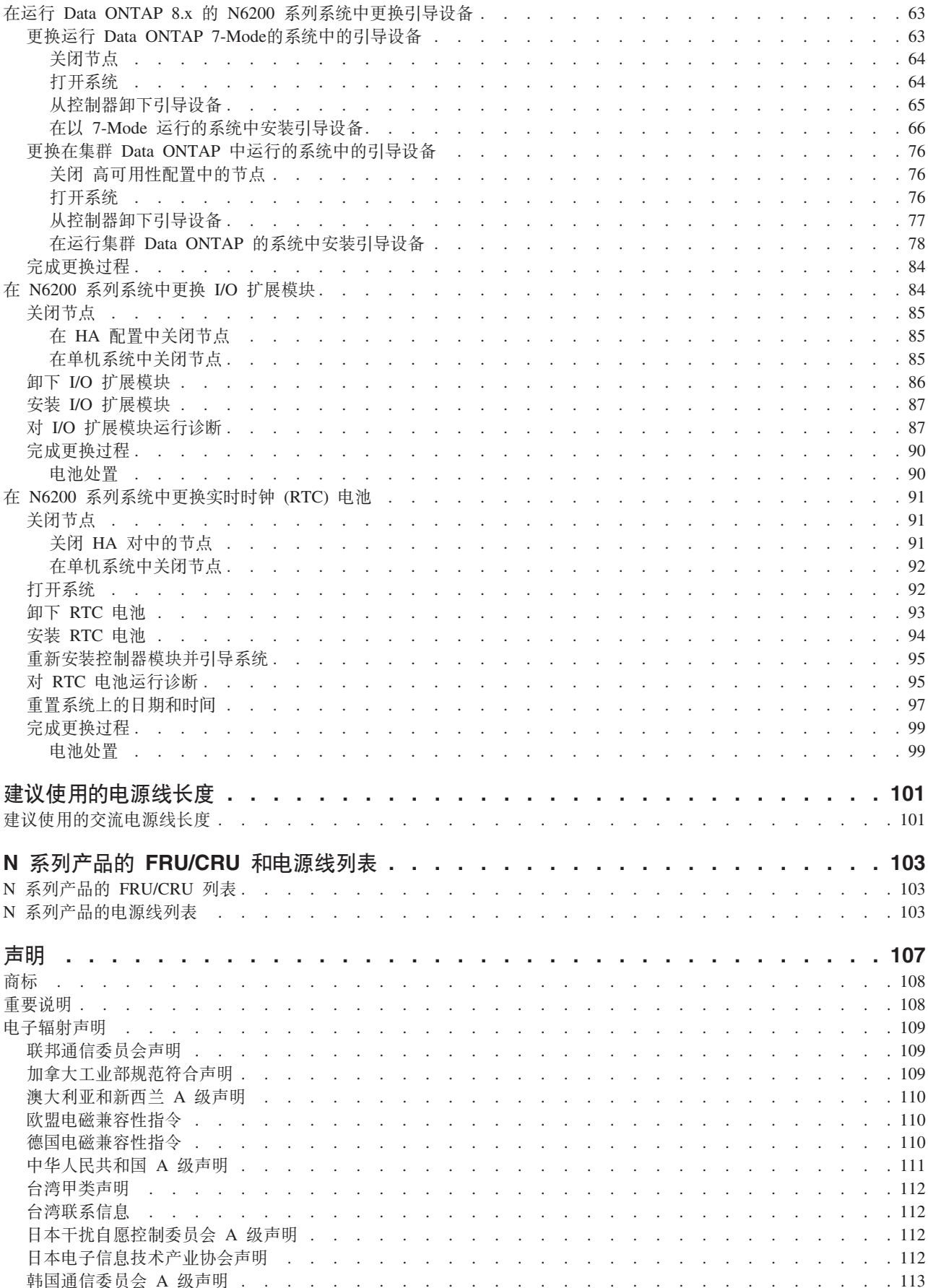

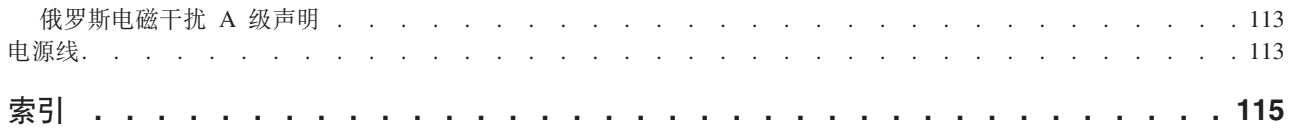

<span id="page-14-0"></span>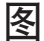

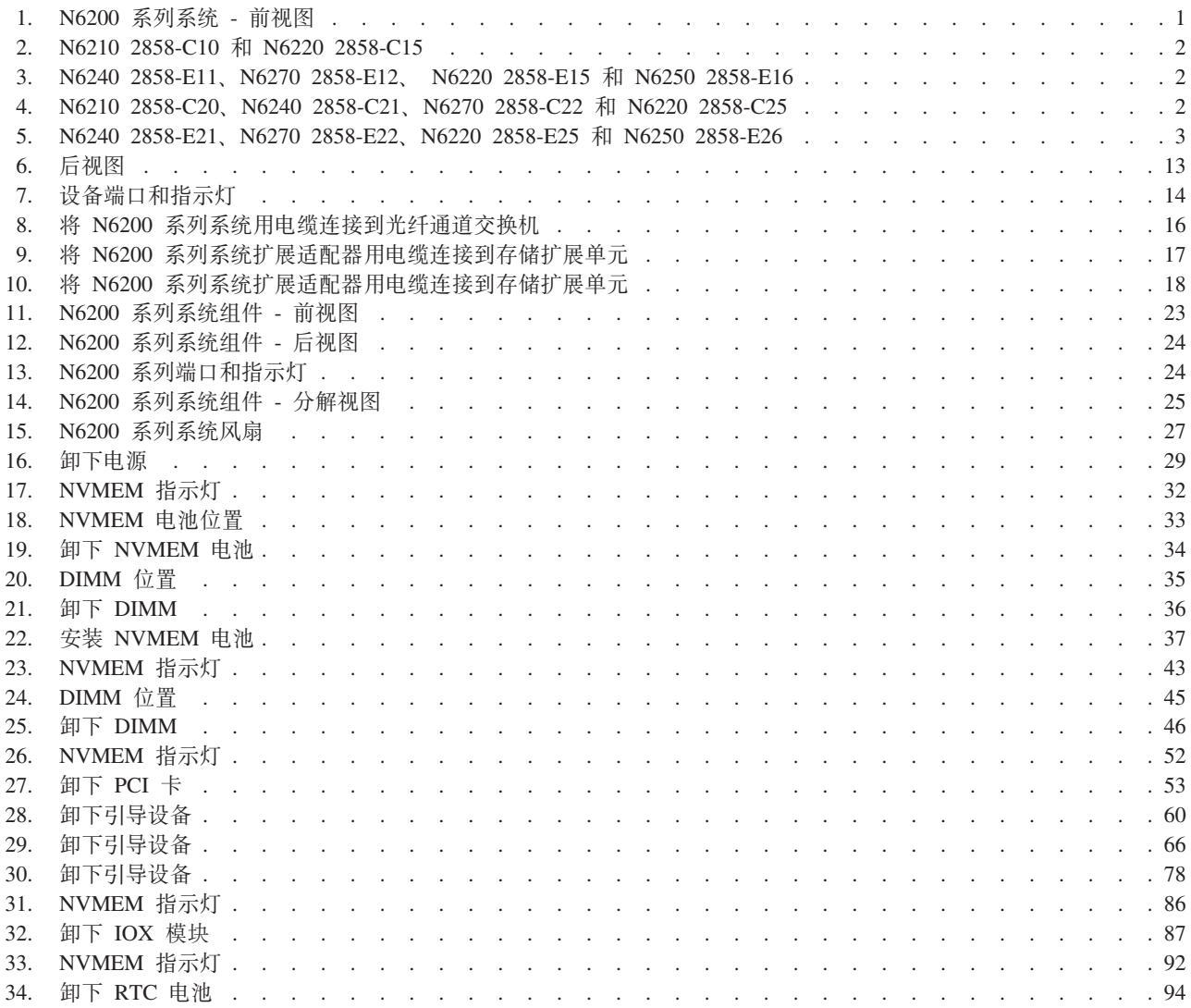

<span id="page-16-0"></span>表

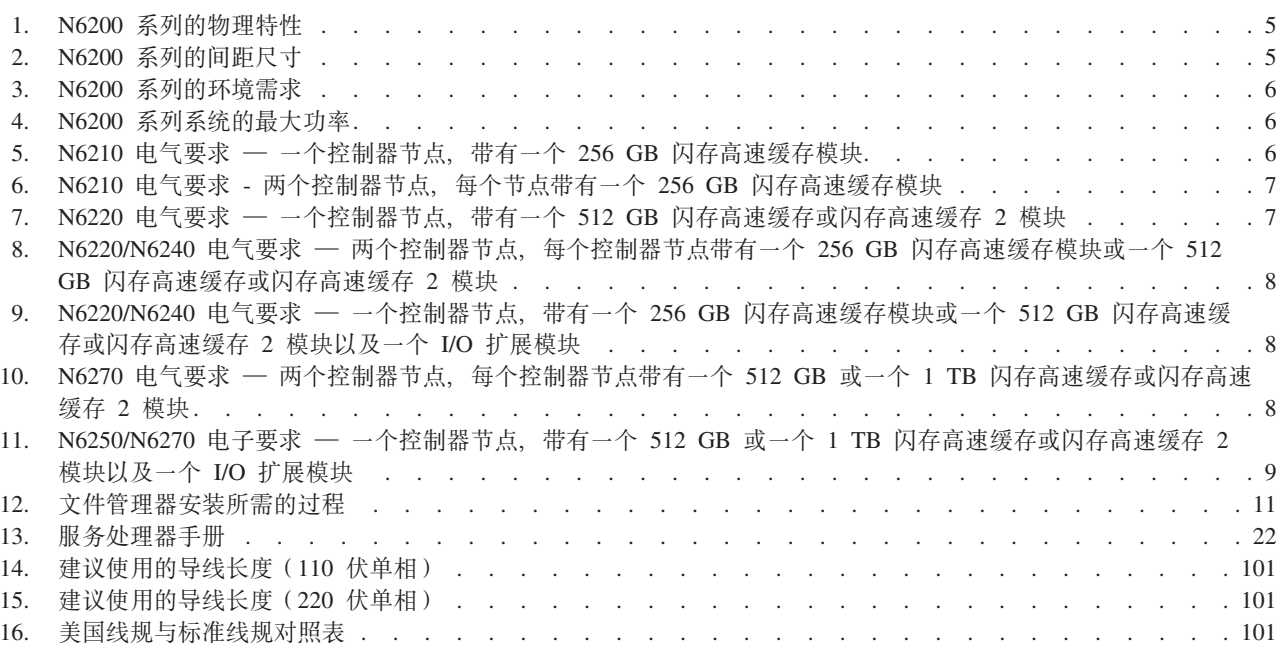

# <span id="page-18-0"></span>关于本文档

本指南描述了如何连接和管理以下 IBM System Storage® N6200 系列系统:

- N6210 (2858-C10 型和 2858-C20 型)
- N6220 (2858-C15 型、2858-C25 型、2858-E15 型和 2858-E25 型)
- N6240 (2858-C21 型、2858-E11 型和 2858-E21 型)
- N6250 (2858-E16 型和 2858-E26 型)
- N6270 (2858-C22 型、2858-E12 型和 2858-E22 型)

注: 在本文档中, N6210、N6220、 N6240、N6250、 和 N6270 系统统称为 N6200 系 列系统, 只有在信息仅适用于特定系统时, 才会使用特定的机器名称。

一致性标识 2858-CAR 涵盖了 MT/2858-C10 型、2858-C20 型、2858-C21 型、2858-C15 型、2858-C25 型、2858-E15 型、2858-E25 型、2858-C22 型、2858-E12 型、2858-E22 型、2858-E16 型、2858-E26 型、2858-E11 型和 2858-E21 型。

注: 本指南适用于运行 Data ONTAP 7.x 和 Data ONTAP 8.x 7-Mode 以及集群 Data ONTAP 的系统, 包括带有网关功能的系统。在 Data ONTAP 8.x 7-Mode 产品名中, 术语 7-Mode 表示 8.x 发行版具有先前的 Data ONTAP 7.1、7.2 和 7.3 发行版系列中 提供的相同功能部件和功能。

要获取本文档及所有 IBM System Storage N 系列文档的最新版本, 请访问 IBM N 系 列支持 [Web](#page-19-0) 站点, 可按照第 xx 页的 『Web 站点』中所述进行访问和浏览。

# 本文档的目标读者

本指南供客户使用。本指南适用于熟悉 IBM 存储系统的合格系统管理员和服务人员。 它介绍了 N6200 系列系统型号的安装、操作和维护知识。

# 相关文档

在 IBM N 系列支持 Web 站点中提供了以下文档以及 Data ONTAP 和其他软件的文 档, 在第 xx 页的 『[Web](#page-19-0) 站点』中描述了该 Web 站点的访问和浏览方式。

有关 N6200 系列系统的安装和设置信息, 请参阅系统随附的《N6200 系列安装和设置 说明》。

有关 N6200 系列系统和可选适配卡的错误消息、故障诊断和指示灯监控的信息, 请参 阅 IBM System Storage N series Platform Monitoring Guide,

有关 N6200 系列系统的诊断信息, 请参阅 IBM System Storage N series System-Level  $Diagonostics$  *Guide*.

有关 N 系列硬件和硬件相关文档的列表以及按发行版系列排列的 Data ONTAP 文档列 表, 请参阅 IBM System Storage N series Introduction and Planning Guide 中的附录 "Bibliography".

<span id="page-19-0"></span>有关您的 N6200 系列系统支持的可选适配卡的列表, 请参阅 IBM System Storage N series Introduction and Planning Guide 中相应的"Optional adapter cards"附录。

如果要更换或安装性能加速模块 (PAM) 或闪存高速缓存模块, 请参阅 IBM System Storage N series Introduction and Planning Guide  $\#$ "Installing or replacing a Flash Cache module or PAM"附录。

# 受支持的功能部件

IBM System Storage N 系列存储系统由 NetApp Data ONTAP 软件驱动。产品软件文 档中描述的某些功能部件既非 IBM 提供也不受其支持。请联系您当地的 IBM 代表或 经销商, 以获取更多详细信息。

在 N 系列支持 Web 站点上还提供了有关受支持的功能部件的信息, 可按照 『Web 站 点』中所述进行访问和浏览。

# Web 站点

IBM 在万维网上维护了大量网页, 您可以从中获取最新的技术信息和下载设备驱动程序 及更新。以下 Web 页面提供了 N 系列的信息:

• 要获取当前可用的 N 系列产品和功能部件的列表, 可访问以下 Web 页面:

www.ibm.com/storage/nas/

• 用户需要在 IBM System Storage N 系列支持 Web 站点中注册后才能访问其中的 N 系列支持内容。要了解 N 系列支持 Web 内容的组织和浏览方式, 并访问 N 系列支 持 Web 站点, 请访问以下可公开访问的 Web 页面:

www.ibm.com/storage/support/nseries/

该 Web 页面还提供指向 AutoSupport 信息以及其他重要的 N 系列产品资源的链接。

· IBM System Storage N 系列产品可连接至各种服务器和操作系统。要确定最新的受 支持连接, 请转至位于以下 Web 页面的 IBM N 系列互操作性矩阵:

www.ibm.com/systems/storage/network/interophome.html

· 要获取最新的 N 系列硬件产品文档 ( 包括规划、安装和设置以及硬件监控、服务和 诊断), 请参阅位于以下 Web 页面的 IBM N 系列信息中心:

http://publib.boulder.ibm.com/infocenter/nasinfo/nseries/index.jsp

### 获取信息、帮助和服务

如果需要帮助、服务或技术援助、或仅仅是希望获得有关 IBM 产品的更多信息、您都 会发现 IBM 提供了范围广泛的资源来提供帮助。本部分包含以下信息: 从何处可获得 有关 IBM 和 IBM 产品的更多信息; 在 IBM N 系列产品出现问题时应该采取哪些措 施;以及在需要时给谁打电话以获得服务。

以下内容适用于台湾地区:

<span id="page-20-0"></span>IBM 台湾产品服务联系信息: IBM Taiwan Corporation 3F, No 7, Song Ren Rd., Taipei Taiwan 电话: 0800-016-888

台灣IBM 產品服務聯絡方式: 台灣國際商業機器股份有限公司 台北市松仁路7號3樓 電話: 0800-016-888

### **致电之前**

在打电话之前, 请确保已执行以下步骤来尝试自行解决问题:

- 检查所有电缆以确保它们均已连接。
- 检查电源开关以确保系统已开启。
- 使用系统文档中的故障诊断信息以及系统随附的诊断工具。
- 请访问 IBM 支持 Web 站点以获取有关已知问题和限制的信息。

# 使用文档

在 IBM N 系列支持 Web 站点上提供了 N 系列软件文档的最新版本 (包括 Data ONTAP 和其他软件产品), 在第 xx 页的 『[Web](#page-19-0) 站点』中描述了该 Web 站点的访问 和浏览方式。

您的硬件产品以印刷文档形式或者文档 CD 上的 PDF 文件形式随附了最新的 N 系列 硬件产品文档。要获取最新的 N 系列硬件产品文档 PDF, 请转至 IBM N 系列支持 Web 站点。

在位于以下 Web 页面的 IBM N 系列信息中心内还提供了硬件文档,包括规划、安装 和设置以及硬件监控、服务和诊断:

<http://publib.boulder.ibm.com/infocenter/nasinfo/nseries/index.jsp>

### 硬件服务和支持

可从 IBM 技术整合服务事业部获得硬件服务。请访问以下 Web 页面以获取支持电话 号码:

[www.ibm.com/planetwide/](http://www.ibm.com/planetwide)

### **L~|B**

IBM N 系列产品固件嵌入在 Data ONTAP 内。对于所有设备、建议您运行最新级别的 固件。任何固件更新均发布到 IBM N 系列支持 [Web](#page-19-0) 站点上, 在第 xx 页的 『Web 站 点』中描述了该 Web 站点的访问和浏览方式。

注: 如果在 IBM N 系列支持 Web 站点上未发现新的固件更新, 表明您运行的固件是 最新级别的。

在联系 IBM 获取技术支持之前, 请确保您机器上已安装了最新级别的固件。

### <span id="page-21-0"></span>**>D5P9CDuoM<(**

本指南使用以下术语、命令约定、格式约定和键盘约定。

在本文档中,术语网关描述订购的具有网关功能的 IBM N 系列存储系统。网关支持各 种存储类型,并且与第三方磁盘存储系统一起使用。在这种情况下,针对客户数据的 磁盘存储器和 RAID 控制器功能由后端磁盘存储系统提供。网关还可以与专用于 IBM N 系列型号的磁盘存储扩展单元一起使用。

术语文件管理器描述包含内部磁盘存储器或连接到专用于 IBM N 系列存储系统的磁盘 存储扩展单元的 IBM N 系列存储系统。文件管理器存储系统不支持使用第三方磁盘存 储系统

术语系统或存储系统指网关本身或文件管理器、可以是独立型的、也可以带有额外的 磁盘驱动器。

# **w//w/M\_ICTuo**

#### **w//w/dC (active/active configuration)**

在 Data ONTAP 7.2 和 7.3 发行版系列中, 是指存储系统 (有时称为节点) 对。经配置用于在两个系统中的一个停止运行时相互提供数据。有时还称为主 动/主动对。

#### **/: (cluster)**

在 Data ONTAP 7.1 发行版系列中, 是指存储系统(有时称为节点)对, 经配  $E$ 用于在两个系统中的一个停止运行时相互提供数据。在 Data ONTAP 8. $x$  中, 集群是指一组互连节点(存储系统), 这些节点共享全局名称空间, 可作为单 台虚拟服务器或多台虚拟服务器进行管理以提供性能、可靠性和可伸缩性优 势。

#### **HA \_ICT (HA (high availability))**

在 Data ONTAP 8.x 中, 指节点 (存储系统)对 (称为高可用性对)提供的恢 复功能, 其配置为在两个节点中的一个停止运行时互相提供数据。

#### HA 对 (HA pair)

 $E$  Data ONTAP 8. $x$  中, 是指节点 (存储系统) 对, 经配置用于在两个节点中 的一个停止运行时互相提供数据。

### 存储器术语

ACP 备用控制路径是支持 Data ONTAP 使用来自数据路径的独立网络管理和控制存 储扩展单元存储子系统的协议,因此管理通信不依赖数据路径是否完整且可 用.

#### **AT-FCX**

 $EXN1000$  串行 ATA (SATA) 存储扩展单元的控制器模块。

#### **EL (Disk)**

任何硬盘驱动器

#### **ELf"\rf"\ (Disk shelf or shelf)**

任何包含硬盘驱动器的存储扩展单元。

ESH 光纤通道磁盘存储扩展单元的控制器模块。

<span id="page-22-0"></span>**IOM** SAS 磁盘存储扩展单元的输入/输出模块。

#### 环路或光纤通道仲裁环路 (Loop or Fibre-Channel Arbitrated Loop)

一个或多个连接到 N 系列存储系统的菊花链光纤通道存储扩展单元。

#### 节点 (Node)

在 N 系列系统上执行软件的系统控制器模块。在单控制器型号中有一个节点; 在主动/主动或高可用性型号中有两个节点。

#### 堆栈或 SAS 堆栈 (Stack or SAS stack)

由一个或多个 SAS 存储扩展单元(使用 IOM 模块连接到存储系统)构成的堆 栈。存储器扩展单元堆栈中的最大存储器扩展单元数以及配置中的存储器扩展 单元堆栈数取决于存储系统的类型。

# 命令约定

可以在系统控制台上或者从任何可使用 Telnet 会话访问存储系统的客户机上输入命令。 在说明可在 UNIX 工作站上执行的命令的示例中, 命令语法和输出可能会有所不同, 这 取决于您的 UNIX 版本。

### 格式约定

下表列出了本指南中用于凸显特殊信息的各种字符格式。

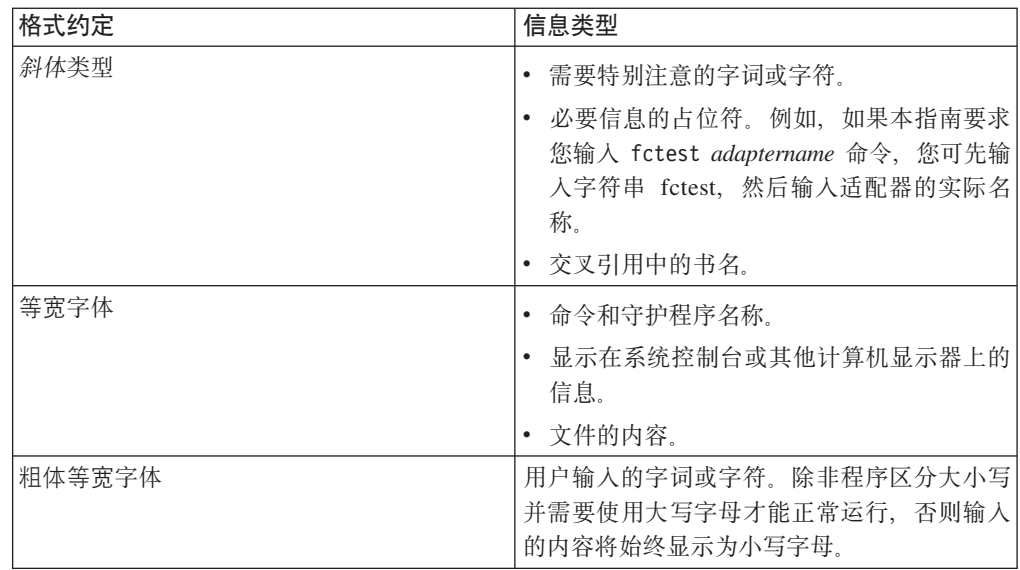

#### 键盘约定

本指南使用大写和某些缩写来表示键盘上的键。但键盘上标注的键可能与本指南中描 述的键不完全一致。

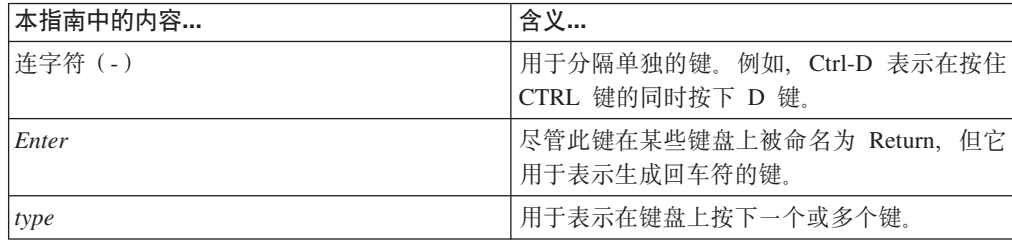

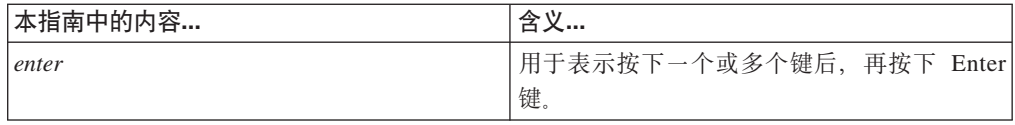

# <span id="page-23-0"></span>如何发送您的意见

您的反馈对于帮助我们提供最准确的优质信息非常重要。如果您对改进本文档有任何 意见或建议, 可通过电子邮件将意见发送到 starpubs@us.ibm.com。

请确保包含以下信息:

- 确切的出版物标题
- 出版物书号 (例如 GC26-1234-02)
- 页面、表格或插图编号
- 关于应更改的所有信息的详细描述

# <span id="page-24-0"></span>准备安装

本章概述了整个 IBM System Storage N6200 系列系统的安装过程、硬件规格以及过程 的相应文档参考。

请参阅您系统随附的《安装和设置说明》,以获取有关安装您的设备的更多信息。

本章将讨论以下主题:

- 『关于 N6200 系列系统 』
- 第[3](#page-26-0)页的『必需的手册、工具和设备』
- 第4页的 『操作静电敏感设备』
- 第4页的 『规划和组织安装』

# $\angle$  **X F N6200** 系列系统

图 1 显示了 N6200 系列系统的前视图。

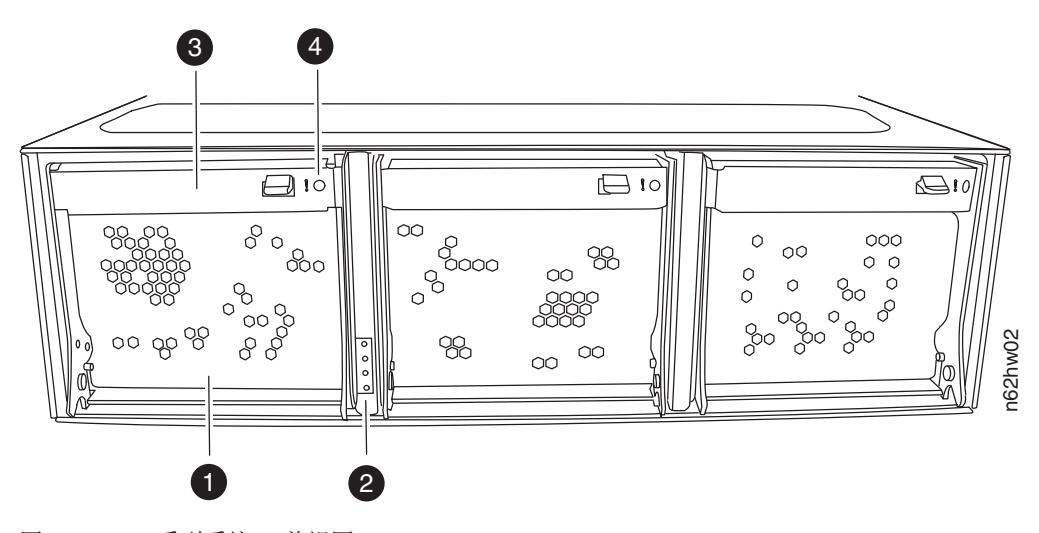

图 1. N6200 系列系统 - 前视图

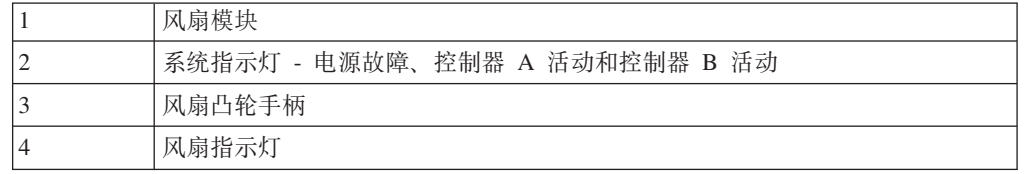

下图显示了 N6200 系列系统的可用型号。

N6210 2858-C10 和 N6220 2858-C15 是单机柜非 HA 系统, 带有单个控制器。它们不 包含输入/输出扩展模块。

<span id="page-25-0"></span>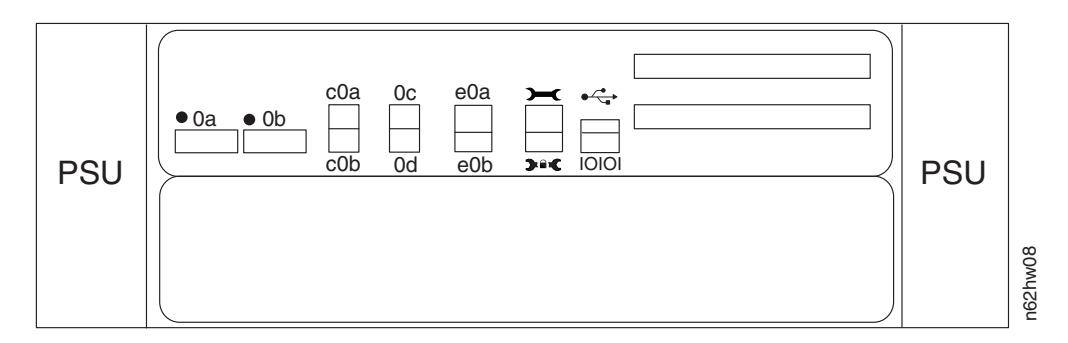

图 2. N6210 2858-C10 和 N6220 2858-C15

N6240 2858-E11、N6270 2858-E12、 N6220 2858-E15 和 N6250 2858-E16 是单机柜 非 HA 系统, 带有单个控制器和一个输入/输出扩展模块 (IOXM)。

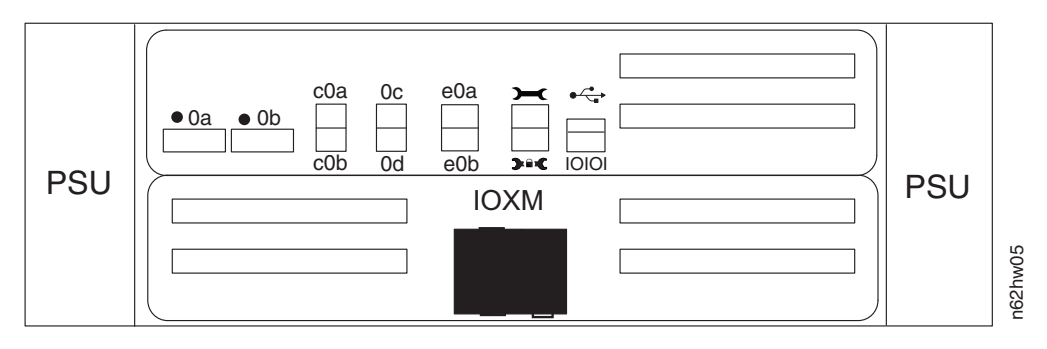

图 3. N6240 2858-E11, N6270 2858-E12, N6220 2858-E15 和 N6250 2858-E16

N6210 2858-C20、N6240 2858-C21、N6270 2858-C22、 和 N6220 2858-C25 是单机柜 HA 系统, 带有两个控制器。它们不包含输入/输出扩展模块。

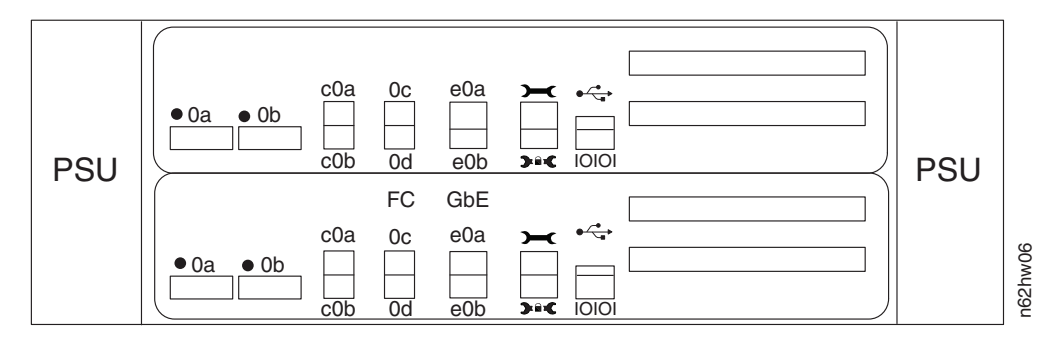

图 4. N6210 2858-C20, N6240 2858-C21, N6270 2858-C22 和 N6220 2858-C25

N6240 2858-E21、N6270 2858-E22、N6220 2858-E25 和 N6250 2858-E26 是双机柜 HA 系统。每个机柜均包含一个控制器和一个输入/输出扩展模块。

<span id="page-26-0"></span>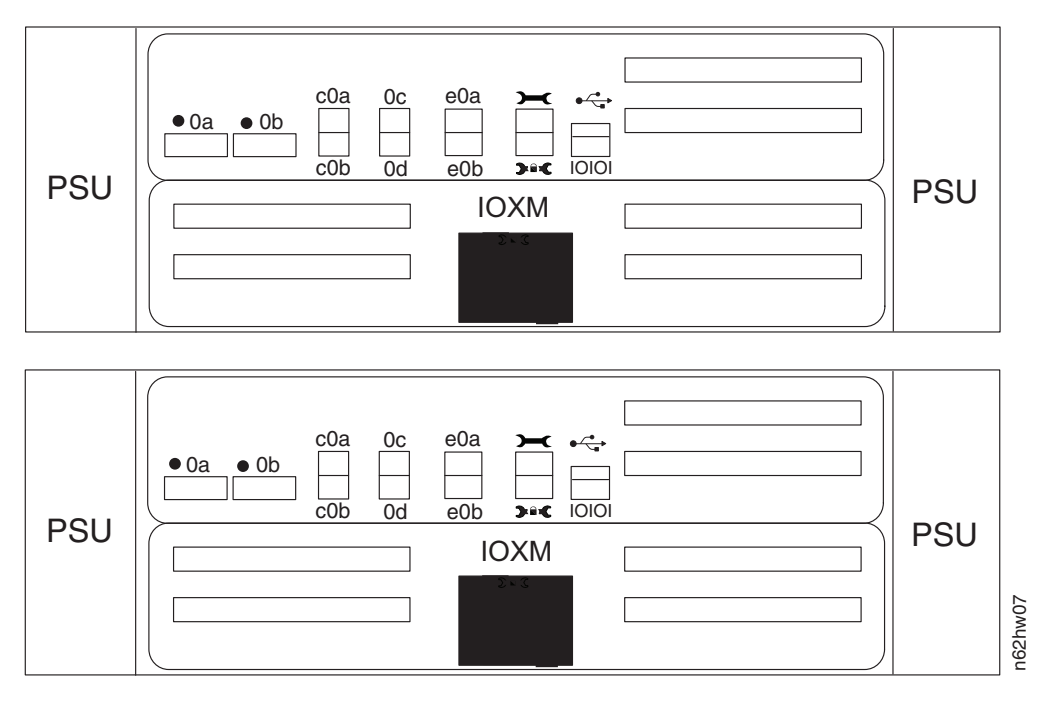

图 5. N6240 2858-E21, N6270 2858-E22, N6220 2858-E25 和 N6250 2858-E26

# **XhDVa"\$\_Mh8**

除本手册外, 您还需要以下手册。在 IBM N 系列支持 Web 站点上提供了 Data ONTAP 出版物, 在第 xx 页的 『[Web](#page-19-0) 站点』中描述了该 Web 站点的访问和浏览方式。

- IBM N 系列系统和存储扩展单元的《安装和设置说明》
- 针对您 Data ONTAP 版本的 Data ONTAP Software Setup Guide 警告: 开始安装之前, 请打印并完成存储系统的配置工作表, 以收集软件设置过程 需要的信息。针对您的 Data ONTAP 版本的 Data ONTAP Software Setup Guide 中 提供了配置工作表。
- 针对您 Data ONTAP 版本的 Data ONTAP Active/Active Configuration Guide 或 Data *ONTAP High Availability Configuration Guide* (如果存在)

您需要提供以下工具和设备:

- 以太网 LAN 电缆
- 光纤通道电缆
- 带有串口的控制台(例如, PC 或笔记本电脑)
- 2 号十字螺丝刀和有槽螺丝刀
- 接地皮带和 ESD 腕带
- 7 毫米螺帽扳手 (卸下或安装存储扩展单元时需要使用)

IBM 在您的装运包中提供 RJ-45 到 DB-9 控制台适配器电缆和串行空调制解调器电缆。

<span id="page-27-0"></span>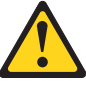

注意:

本系统使用静电敏感的电子组件。您穿着的衣物,或者周围的其他固定设备所释放 的静电可能会损坏这些组件。在接触任何电子组件之前, 请佩戴防静电 ESD 腕带和 接地皮带以使您不带静电。

警告: 静电可能损坏电子设备和系统。为避免损坏、在准备好安装静电敏感设备之 前、请将它们一直存放在防静电包中。

要降低静电释放(ESD)的可能性,请遵循以下预防措施:

- 减少移动。移动会导致您身体周围积累静电。
- 握住设备的边缘或边框, 小心操作设备。
- 请勿触摸焊接点、引脚或裸露的印刷电路。
- 请勿将设备放在其他人可以接触和可能损坏它的地方。
- 当设备仍然在防静电包中时, 将它与系统单元上未上漆的金属部分接触至少两秒。 这样可以释放防静电包和您身体上的静电。
- 将设备从包中取出、不要放下、直接安装到系统单元中。如果需要放下设备、请将 它放回防静电包中。请勿将设备放在系统单元外盖或金属工作台上。在寒冷的天气 中操作设备时应格外小心, 因为供暖系统会降低室内湿度并增加静电。

# 规划和组织安装

本部分标识了装运物品以及相关规则与规定,须遵循这些规则与规定才能正确安装您 的系统。它还概述了整个系统的安装过程以及过程的相应文档参考。

有关详细信息, 请参阅以下主题:

- 第5页的 『硬件规格』
- 第9页的 『 检查装运包中的物品』
- 第10页的 『在机架中安装系统的规则』
- 第11页的 『 安装讨程指南 』

#### 电信规章声明

在您所在国家或地区,本产品可能未获得以任何方式连接到公共远程通信网络接口的 认证。在建立任何此类连接前,都可能需要依法获得进一步认证。如有任何疑问,请 联系 IBM 代表或经销商。

<span id="page-28-0"></span>以下表格列出了硬件的特性和需求。

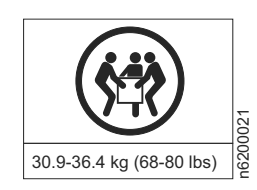

### 危险

本部件或单元的重量介于 30.9 和 36.4 千克 (68 和 80 磅) 之间。需要有三个人 **O&E\2+'p#**

注: 在环境需求的极端情况下运行可能会增加设备发生故障的可能性。

表 1. N6200 系列的物理特性

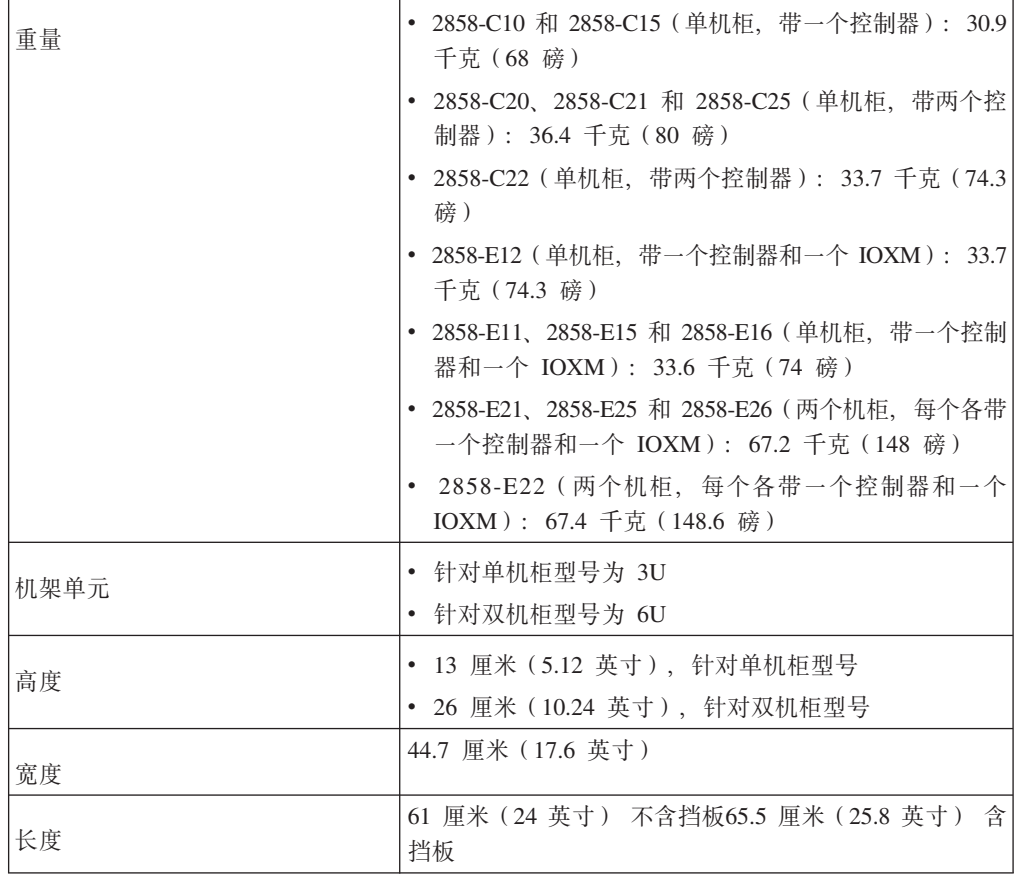

#### 表 2. N6200 系列的间距尺寸

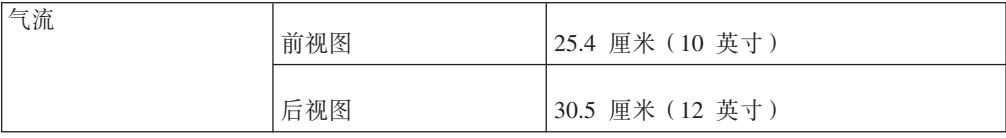

<span id="page-29-0"></span>表 2. N6200 系列的间距尺寸 (续)

| 维护 | 前视图 | 76.2 厘米 (30 英寸) |
|----|-----|-----------------|
|    | 后视图 | 76.2 厘米 (30 英寸) |

表 3. N6200 系列的环境需求

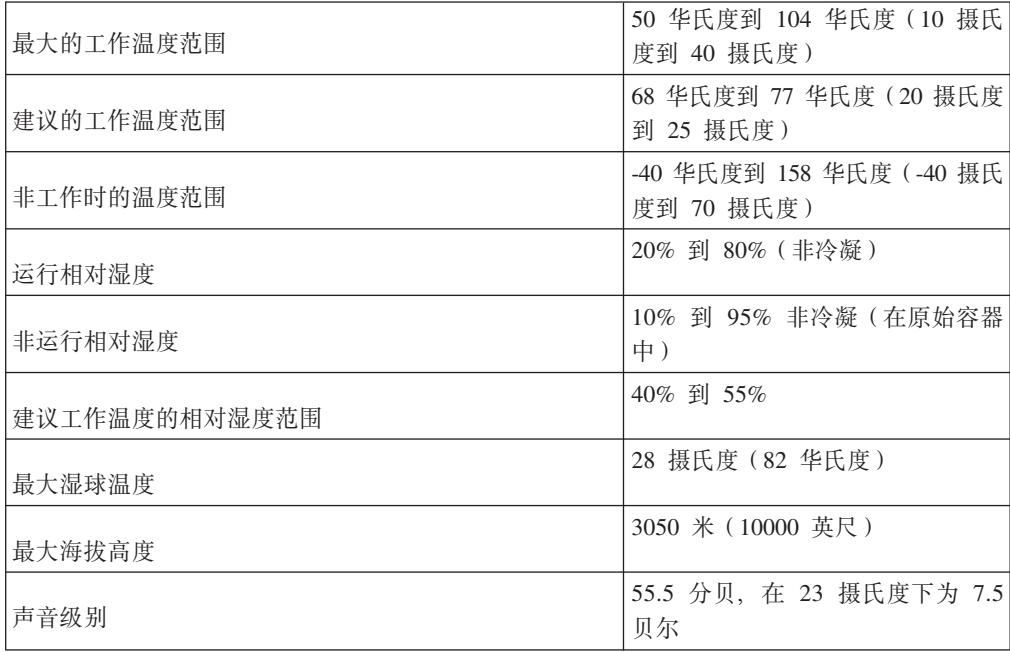

下表列出了 N6200 系列系统的最大功率以及 N6200 系列系统在不同配置下的电气要 求。

表 4. N6200 系列系统的最大功率

| 系统         | 大功率<br>最大功率                         |
|------------|-------------------------------------|
| N6200 系列系统 | 100-240 伏交流电, 12 - 8 安培, 50 - 60 赫兹 |

在以下表格中, 最坏情况表示系统运行在具有一个 PUS 且风扇速度很快的情况下。典 型情况(每个 PSU/系统, 两个 PSU)表示系统运行在每个电路上有一个 PSU (即两个 电路上有两个 PSU)的情况下。

注: 包含性能加速器、闪存高速缓存和闪存高速缓存 2 模块的系统的电气要求是使用安 装在系统上的这些模块的最大数量来测量。最大功耗是 25W。

表 5. N6210 电气要求 — 一个控制器节点, 带有一个 256 GB 闪存高速缓存模块

|              | 100 到 120 伏 |        |          | 200 到 240 伏 |                  |          |  |
|--------------|-------------|--------|----------|-------------|------------------|----------|--|
|              | 最坏情况        | 典型情况   |          | 最坏情况        |                  | 典型情况     |  |
|              | 单个          |        | 系统,<br>两 | (单个         |                  | 系统,<br>两 |  |
| 输入电压         | PSU)        | 每个 PSU | ,个 PSU   | PSU)        | 每个<br><b>PSU</b> | 个 PSU    |  |
|              |             |        |          |             |                  |          |  |
| 测得的输入电流 4.22 |             | 1.52   | 3.03     | 2.11        | 0.83             | 1.66     |  |

<span id="page-30-0"></span>表 5. N6210 电气要求 — 一个控制器节点, 带有一个 256 GB 闪存高速缓存模块 (续)

|                 | 100 到 120 伏 |        |          | 200 到 240 伏 |        |          |
|-----------------|-------------|--------|----------|-------------|--------|----------|
|                 | 最坏情况        |        | 典型情况     | 最坏情况        | 典型情况   |          |
|                 | 单个          |        | 系统,<br>两 | (单个         |        | 系统,<br>两 |
| 输入电压            | PSU)        | 每个 PSU | 个 PSU    | PSU)        | 每个 PSU | 个 PSU    |
| 测得的输入功率         | 421         | 150    | 299      | 411         | 147    | 293      |
| (瓦)             |             |        |          |             |        |          |
| 散热 (英热单位/ 1,437 |             | 511    | 1,021    | 1,403       | 500    | 1,000    |
| 小时)             |             |        |          |             |        |          |
| 输入电源频率          | 50 到 60     |        |          |             |        |          |
| (赫兹)            |             |        |          |             |        |          |

表 6. N6210 电气要求 - 两个控制器节点, 每个节点带有一个 256 GB 闪存高速缓存模块

|                  | 100 到 120 伏 |        |          | 200 到 240 伏 |        |          |
|------------------|-------------|--------|----------|-------------|--------|----------|
|                  | 最坏情况        |        | 典型情况     | 最坏情况        |        | 典型情况     |
|                  | (单个         |        | 系统,<br>两 | (单个         |        | 系统,<br>两 |
| 输入电压             | PSU)        | 每个 PSU | 个 PSU    | PSU)        | 每个 PSU | 个 PSU    |
| 测得的输入电流<br>(安)   | 6.27        | 2.32   | 4.64     | 3.11        | 1.19   | 2.38     |
| 测得的输入功率<br>(瓦)   | 626         | 231    | 462      | 612         | 225    | 450      |
| 散热 (英热单位/<br>小时) | 2,137       | 789    | 1,577    | 2089        | 768    | 1,536    |
| 输入电源频率<br>(赫兹)   | 50 到 60     |        |          |             |        |          |

表 7. N6220 电气要求 - 一个控制器节点, 带有一个 512 GB 闪存高速缓存或闪存高速缓存 2 模块

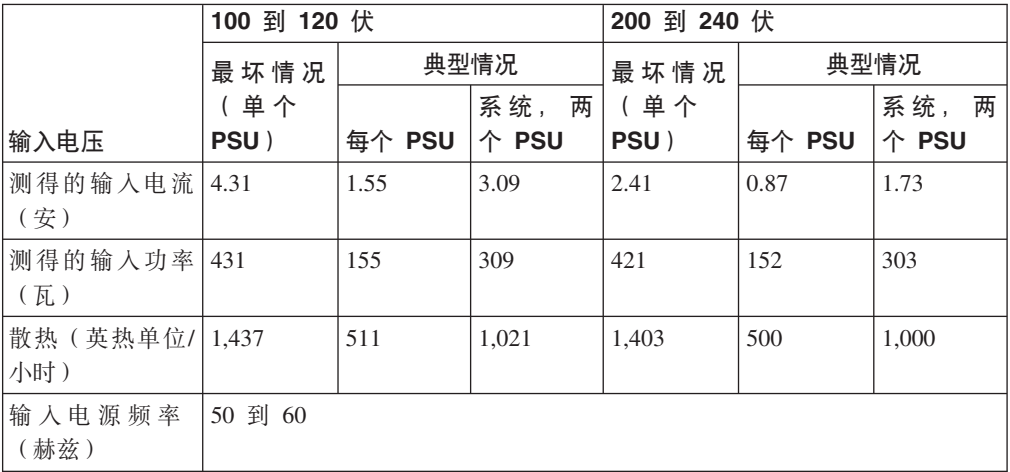

<span id="page-31-0"></span>表 8. N6220/N6240 电气要求 - 两个控制器节点, 每个控制器节点带有一个 256 GB 闪存高 速缓存模块或一个 512 GB 闪存高速缓存或闪存高速缓存 2 模块

|          | 100 到 120 伏 |        |          | 200 到 240 伏 |        |          |
|----------|-------------|--------|----------|-------------|--------|----------|
|          | 最坏情况        |        | 典型情况     | 最坏情况        |        | 典型情况     |
|          | (单个         |        | 系统,<br>两 | (单个         |        | 系统,<br>两 |
| 输入电压     | PSU)        | 每个 PSU | 个 PSU    | PSU)        | 每个 PSU | 个 PSU    |
| 测得的输入电流  | 6.37        | 2.35   | 4.70     | 3.15        | 1.21   | 2.41     |
| (安)      |             |        |          |             |        |          |
| 测得的输入功率  | 635         | 233    | 466      | 620         | 228    | 456      |
| (瓦)      |             |        |          |             |        |          |
| 散热(英热单位/ | 2,168       | 796    | 1,591    | 2,116       | 779    | 1,557    |
| 小时)      |             |        |          |             |        |          |
| 输入电源频率   | 50 到 60     |        |          |             |        |          |
| (赫兹)     |             |        |          |             |        |          |

注: N6220 不支持 256-GB 闪存高速缓存模块。

表 9. N6220/N6240 电气要求 - 一个控制器节点, 带有一个 256 GB 闪存高速缓存模块或一 个 512 GB 闪存高速缓存或闪存高速缓存 2 模块以及一个 I/O 扩展模块

|                 | 100 到 120 伏 |        |          | 200 到 240 伏 |        |          |
|-----------------|-------------|--------|----------|-------------|--------|----------|
|                 | 最坏情况        |        | 典型情况     | 最坏情况        | 典型情况   |          |
|                 | 单 个         |        | 两<br>系统, | (单个         |        | 两<br>系统, |
| 输入电压            | PSU)        | 每个 PSU | 个 PSU    | PSU)        | 每个 PSU | 个 PSU    |
| 测得的输入电流         | 5.01        | 1.86   | 3.71     | 2.50        | 0.98   | 1.96     |
| (安)             |             |        |          |             |        |          |
| 测得的输入功率         | 500         | 184    | 368      | 478         | 180    | 360      |
| (瓦)             |             |        |          |             |        |          |
| 散热 (英热单位/ 1,707 |             | 628    | 1,256    | 1,632       | 615    | 1,229    |
| 小时)             |             |        |          |             |        |          |
| 输入电源频率          | 50 到 60     |        |          |             |        |          |
| (赫兹)            |             |        |          |             |        |          |

注: N6220 不支持 256-GB 闪存高速缓存模块。

表 10. N6270 电气要求 - 两个控制器节点, 每个控制器节点带有一个 512 GB 或一个 1 TB 闪存高速缓存或闪存高速缓存 2 模块

|                 | 100 到 120 伏 |        |          | 200 到 240 伏 |        |                 |
|-----------------|-------------|--------|----------|-------------|--------|-----------------|
|                 | 最坏情况        | 典型情况   |          | 最坏情况        | 典型情况   |                 |
|                 | 单个          |        | 系统,<br>两 | (单个         |        | 系统,<br>两        |
| 输入电压            | PSU)        | 每个 PSU | 个 PSU    | PSU)        | 每个 PSU | <b>PSU</b><br>个 |
| 测得的输入电流<br>(安)  | 7.28        | 2.78   | 5.56     | 3.58        | 1.42   | 2.83            |
| 测得的输入功率 <br>(瓦) | 728         | 278    | 552      | 707         | 271    | 541             |
| 散热(英热单位/<br>小时) | 2.485       | 942    | 1,884    | 2,413       | 924    | 1,847           |

<span id="page-32-0"></span>表 10. N6270 电气要求 - 两个控制器节点, 每个控制器节点带有一个 512 GB 或一个 1 TB 闪存高速缓存或闪存高速缓存 2 模块 (续)

|        | 100 到 120 伏 |        |          | 200 到 240 伏 |        |          |  |
|--------|-------------|--------|----------|-------------|--------|----------|--|
|        | 最坏情况        | 典型情况   |          | 最坏情况        |        | 典型情况     |  |
|        | 单个          |        | 系统,<br>两 | 单个          |        | 系统,<br>两 |  |
| 输入电压   | PSU)        | 每个 PSU | 个PSU     | PSU)        | 每个 PSU | 个PSU     |  |
| 输入电源频率 | 50 到 60     |        |          |             |        |          |  |
| (赫兹)   |             |        |          |             |        |          |  |

表 11. N6250/N6270 电子要求 - 一个控制器节点, 带有一个 512 GB 或一个 1 TB 闪存高 速缓存或闪存高速缓存 2 模块以及一个 I/O 扩展模块

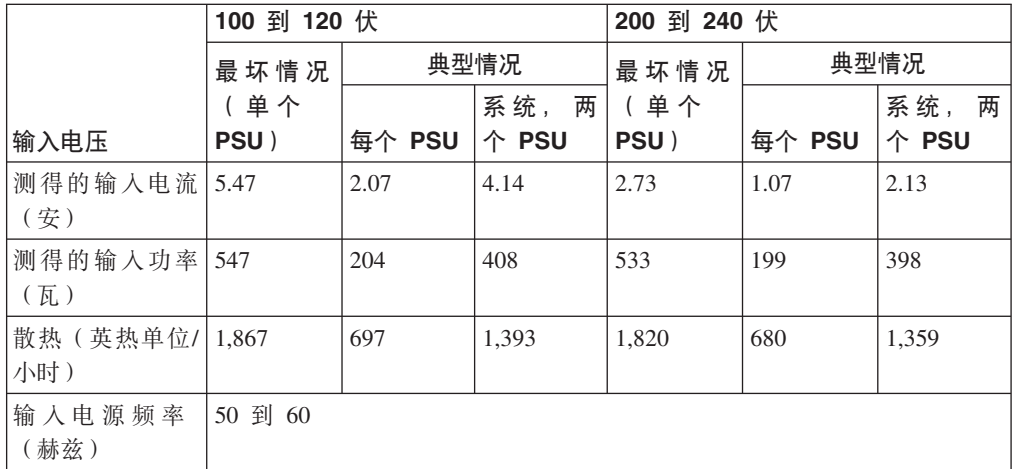

# **li0K|PDo7**

请确保您的装运包包含 N6200 系列型号的以下物品。

每个装运包还将包含装有软件 EULA 和许可证密钥的信封。

- N6210 2858-C10 和 N6220 2858-C15
	- 1 个单机柜非 HA 系统, 带有单个控制器, 包含您订购的所有选件
	- 1 根控制台适配器电缆, RJ-45 到 DB-9
	- 2 个电缆管理臂 (每个控制器节点两个)
	- $-1$  条 ESD 腕带
	- 2 根电源线
	- 1 根串行空调制解调器电缆
	- $1$  个 IBM 导轨套件
	- $1 \oplus$  IBM 出版物
- N6240 2858-E11、N6220 2858-E15、N6250 2858-E16 和 N6270 2858-E12
	- 1 个单机柜非 HA 系统, 带有单个控制器和一个输入/输出扩展模块 (IOXM), 包 含您订购的所有选件
	- 1 根控制台适配器电缆, RJ-45 到 DB-9
	- 4 个电缆管理臂 (每个控制器节点两个, 以及每个 IOXM 两个)
	- 1 条 ESD 腕带
- <span id="page-33-0"></span>- 2 根电源线
- 1 根串行空调制解调器电缆
- $1$  个 IBM 导轨套件
- $1 \nsubseteq$  IBM 出版物
- N6210 2858-C20, N6240 2858-C21, N6220 2858-C25 和 N6270 2858-C22
	- 1 个单机柜 HA 系统, 带有两个控制器, 包含您订购的所有选件
	- 两根控制台适配器电缆, RJ-45 转换为 DB-9
	- 4 个电缆管理臂 (每个控制器节点两个)
	- $-1$  条 ESD 腕带
	- 2 根电源线
	- 2 根串行空调制解调器电缆
	- 1 个 IBM 导轨套件
	- $1 \nsubseteq$  IBM 出版物
- N6240 2858-E21、N6220 2858-E25、N6250 2858-E26 和 N6270 2858-E22:
	- 1 个双机柜 HA 系统, 包含您订购的所有选件。每个机柜都放在一个单独的容器 内进行装运, 并且每个机柜包含一个控制器和一个输入/输出扩展模块。
	- 2 根控制台适配器电缆, RJ-45 到 DB-9 (每个机柜 1 根)
	- 8 个电缆管理臂 (每个控制器节点两个, 每个 IOXM 两个, 每个机柜总计 4 个)
	- 2 条 ESD 腕带 (每个机柜 1 条)
	- 4 根电源线 (每个机柜 2 根)
	- 2 根串行空调制解调器电缆(每个机柜 1 根)
	- 2 根集群连接电缆 ( SFP+ 集成铜缆或配备光缆的 10GbE SFP+ 收发器, 这取决 干您的订单)
	- 2 个 IBM 导轨套件 (每个机柜 1 个)
	- $1 \oplus$  IBM 出版物

### **Zz\P2053Dfr**

警告: 本文档以及针对您 N 系列产品的《安装和设置说明》中提供的机架安装指示信 息仅适用于 IBM 19 英寸机架中的 N 系列产品的安装。IBM 服务人员不能将 N 系列 产品安装在非 IBM 机架中。

如果将 N 系列产品安装到非 IBM 机架中, N 系列产品附带的导轨不一定可用于非 IBM 机架。客户须自行负责将 N 系列产品实际安装到非 IBM 机架中。

在配有安装导轨的标准 IBM 19 英寸 (48.26 厘米) 设备机架中安装 N6200 系列系统 时, 需要遵循以下规则和限制:

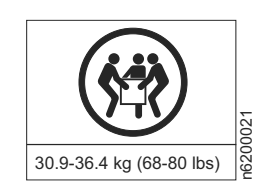

<span id="page-34-0"></span>危险

本部件或单元的重量介于 30.9 和 36.4 千克 (68 和 80 磅 ) 之间。需要有三个人 合力才能安全抬起。

• 将系统安装在架构配置的底部, 使堆栈或环路延伸到系统的上方。

危险

为避免承重不平衡而造成的危险情况,请始终把最重的设备安装在机架式机箱的 底部。确保从机架式机箱的底部开始安装服务器和可选设备。(R001, 第 1 部 分, 共 2 部分)

- 在机架中安装存储扩展单元时, 请勿超出您系统的最大存储限制。
- 请确保各个存储扩展单元后面板上的标识与其标签上指定的标识是一致的。
- 始终在装满的情况下安装存储扩展单元。请勿通过卸下磁盘驱动器来减少重量。

### 安装过程指南

下表提供了文件管理器安装过程的指南。

警告: 开始安装之前、请打印并完成存储系统的配置工作表、以收集软件设置过程需 要的信息。配置工作表在针对您的 Data ONTAP 版本的 Data ONTAP Software Setup Guide 中提供。本指南和其他 Data ONTAP 出版物都可以从 IBM N 系列支持 Web 站 点(可按第 xx 页的 『Web 站点』中所述进行访问和浏览)上获取。

如果您正在将存储系统配置为高可用性(或主动/主动)配置的一部分、那么某些信息 类型对于配置中的每个存储系统都必须是唯一的、并且某些信息类型在两个存储系统 节点上必须是相同的。如果您具有高可用性(或主动/主动)配置, IBM 建议您打印并完 成配置工作表的两份副本、每个系统节点一份副本。

请参阅您的系统和存储扩展单元随附的《安装和设置说明》, 以获取完整的安装详细 信息。

注: N6200 系列网关的初始硬件安装由 IBM 完成。其他安装服务可由 IBM 的 IBM 技 术服务提供部门来完成。请联系您的 IBM 代表, 以获取更多信息。

表 12. 文件管理器安装所需的过程

|     |                                                           | 是否为必需过 | 过程的执行者… |            |                                                                      |
|-----|-----------------------------------------------------------|--------|---------|------------|----------------------------------------------------------------------|
| 阶段  | 过程                                                        | 程?     | 文件管理器   | 网关         | 要获取指示信息,请参阅                                                          |
|     | 打印并完成存储系 是<br>统的每个系统节点 <br>的配置工作表,以<br>收集软件设置过程<br>需要的信息。 |        | 客户      | 客户         | 针对您的 Data ONTAP 版本的<br>Data ONTAP Software Setup<br>Guide 中提供了配置工作表。 |
| 2 ا | 在标准 IBM 19 英寸  <br>机架中安装系统。                               | ' 是    | 客户      | <b>IBM</b> | 针对您系统的《安装和设置说 <br>明》                                                 |

表 12. 文件管理器安装所需的过程 (续)

|                |                                | 是否为必需过 | 过程的执行者… |     |                                                                                 |
|----------------|--------------------------------|--------|---------|-----|---------------------------------------------------------------------------------|
| 阶段             | 过程                             | 程?     | 文件管理器   | 网关  | 要获取指示信息, 请参阅                                                                    |
| 3              | 将系统连接到 IP 是<br>(因特网协议)网<br>络。  |        | 客户      | 客户  | 第13页的 『 将系统连接到 IP<br>网络 』, 或您系统随附的《安<br>装和设置说明》                                 |
|                | 文件管理器: 将存<br>储扩展单元连接到<br>存储系统。 | 是      | 客户      | 不适用 | 第15页的"将文件管理器连<br>接到存储扩展单元』, 或您系<br>统随附的《安装和设置说明》                                |
| $\overline{4}$ | 网关: 将系统连接<br>到后端存储器。           | 是      | 不适用     | 客户  | 请参阅您外部存储器的文档,<br>以获取其他信息。                                                       |
| 5              | 将系统连接到电<br>源。                  | 是      | 客户      | 客户  | 第13页的"将系统连接到电<br>源』, 或您系统随附的《安装<br>和设置说明》                                       |
| 6              | 配置系统。                          | 是      | 客户      | 客户  | 针对您 Data ONTAP 版本的<br>Data ONTAP Software Setup<br>Guide, 或您系统随附的《安 <br>装和设置说明》 |
| $\overline{7}$ | 将系统连接到第三<br>方设备。               | 否      | 客户      | 客户  | 第 14 页的 『 将系统连接到存<br>储器』                                                        |
# 连接 N6200 系列系统

本章在以下主题中描述了如何连接 N6200 系列系统:

- 『将系统连接到电源』
- 『将系统连接到 IP 网络』
- 第14页的 『 将系统连接到存储器』
- 第19页的 『 将系统连接到 ASCII 终端控制台 』

## 将系统连接到电源

N6200 系列系统随附称为 PSU1 和 PSU2 的冗余电源。每个电源都有自己的交流电源 线。每个电源都应该有单独的断路器来确保电源冗余。

有关将 N6200 系列系统连接到电源的信息、请参阅您系统随附的《安装和设置说明》。

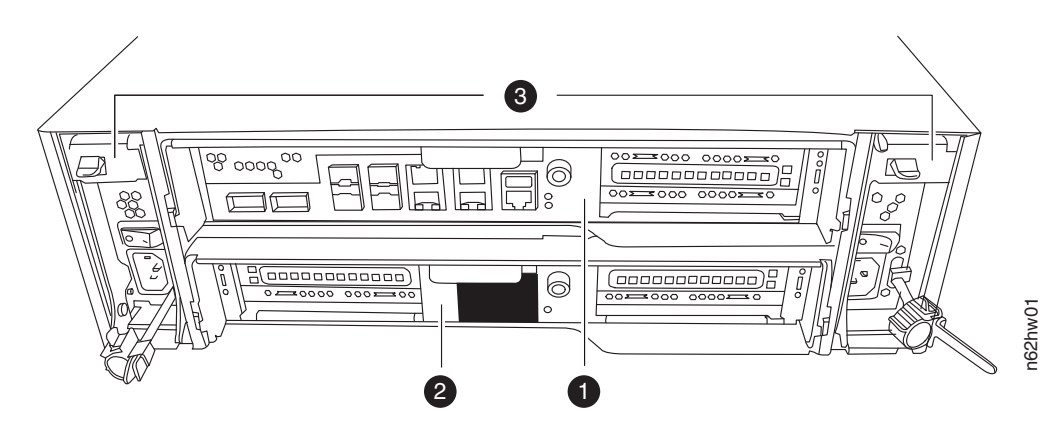

图 6. 后视图

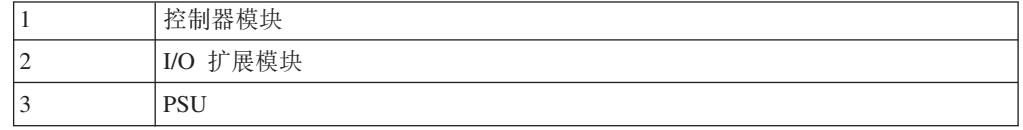

# 将系统连接到 IP 网络

系统的每个节点都会连接到 IP 网络。如果您具有主动/主动或高可用性系统, 必须将两 个节点都连接到网络。要了解如何连接系统,请参阅您系统随附的《安装和设置说 明》。

N6200 系列系统的每个控制器节点都具有两个板载以太网端口, 分别标为 e0a 和 e0b, 如第14页的图 7 中所示。对于 2858-C10、2858-C15、 2858-C20、2858-C21、2858-C22、 和 2858-C25, 每个节点上最多可将两个网络接口卡 (NIC) 插入 PCI 插槽以提 供额外的以太网端口。对于 2858-E11、 2858-E12、2858-E15、2858-E16、 2858-E21、2858-E22、 2858-E25 和 2858-E26, 每个节点上最多可将六个网络接口卡 (NIC) 插入 PCI 插槽以提供额外的以太网端口。

<span id="page-37-0"></span>集成以太网 RJ-45 双绞线连接器与 IEEE 802.3 以太网络 10/100/1000 BASE-TX 链路 兼容。当连接到以太网端口时, 请将双绞线 (CAT-5 或更高性能) 连接到系统抽屉背面 的 RJ-45 以太网端口上。

如果要连接到铜缆 NIC, 请使用 RJ-45 CAT-5 或更高性能的铜缆。

如果要连接到光纤 NIC, 请使用带 LC 连接器的 (50 或 62.5 微米) 光缆。

有关监控以太网端口指示灯的信息, 请参阅 IBM System Storage N Series Platform Moni*toring Guide*.

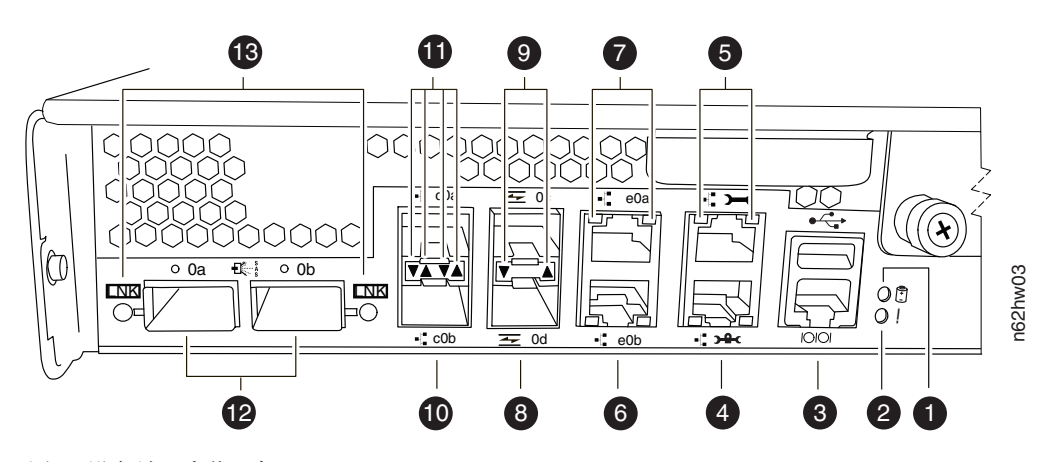

图 7. 设备端口和指示灯

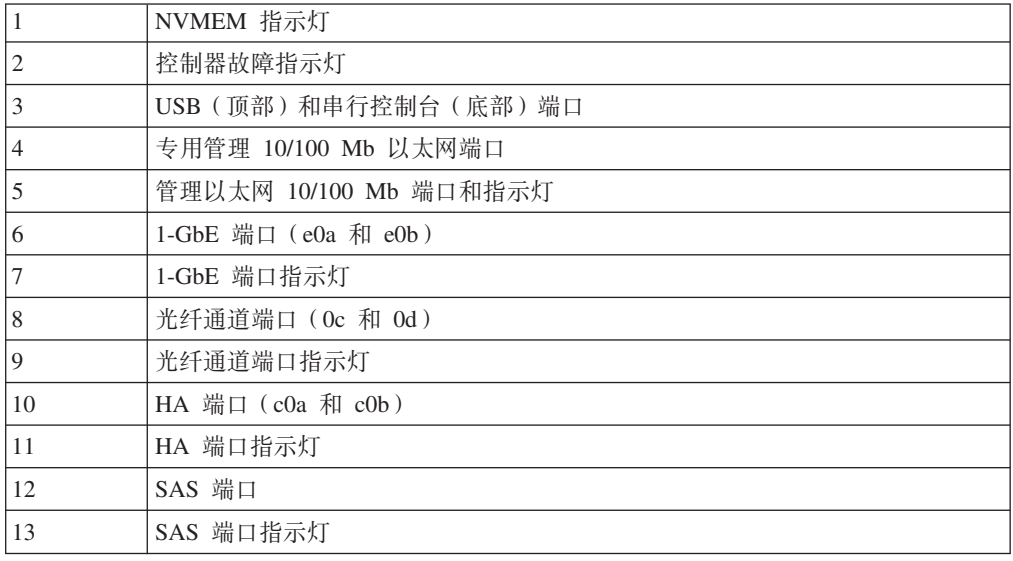

# 将系统连接到存储器

对于 SAS 连接, N6200 系列系统的每个节点各具有两个板载 SAS 端口, 分别标为 0a 和 0b, 如图 7 中所示。对于 2858-C10、2858-C15、 2858-C20、 2858-C21、 2858-C22、 和 2858-C25, 每个节点上最多可将两个 SAS HBA 插入 PCI 插槽以提供额外 的 SAS 端口。对于 2858-E11、2858-E12、 2858-E15、 2858-E21、 2858-E22 和 2858-E25, 每个节点上最多可将六个 SAS HBA 插入 PCI 插槽以提供额外的 SAS 端口。

对于光纤通道连接, N6200 系列系统的每个节点各具有两个板载光纤通道端口, 分别标 为 0c 和 0d, 如第 14 页的图 7 中所示。对于 2858-C10、2858-C15、 2858-C20、2858-C21、2858-C22、 和 2858-C25, 每个节点上最多可将两个 HBA 插入 PCI 插槽以提供 额外的光纤通道端口。对于 2858-E11、2858-E12、 2858-E15、 2858-E21、 2858-E22、 和 2858-E25, 每个节点上最多可将六个 HBA 插入 PCI 插槽以提供额外的光纤 通道端口。将带 LC 连接器的 (50 或 62.5 微米) 光缆连接到光纤通道端口。

注: 在进行连接之前, SFP 必须牢牢安装在光纤通道端口中。

### 将文件管理器连接到存储扩展单元

每个控制器模块上必须至少将一个存储扩展单元连接到 N6200 系列文件管理器。必须 将单控制器文件管理器 (C10/C15/E11/E12/E15/E16) 至少连接到一个存储扩展单元。必 须将双控制器 ( 主动/主动或高可用性 ) 文件管理器 (C20/C21/C22/C25/E21/E22/E25// E26) 至少连接到两个存储扩展单元。

#### 连接至 SAS 存储扩展单元

您必须使用 SAS 和 ACP 电缆来从文件管理器连接 至 SAS 存储扩展单元

有关描述如何使用板载 SAS 端口将 N6200 系列文件管理器连接到 SAS 存储扩展单元 的信息,请参阅系统随附的《安装和设置说明》。

有关用电缆连接 SAS 存储扩展单元的详细信息,请参阅 *IBM System Storage N series Universal SAS and ACP Cabling Guide*.

#### 连接到 EXN1000 和 EXN4000 存储扩展单元

对于到 EXN1000 和 EXN4000 的连接, 必须使用光缆将文件管理器连接到第一个存储 扩展单元。

有关如何使用板载光纤通道端口将文件管理器连接到存储扩展单元的信息,请参阅您 的存储扩展单元随附的《安装和设置说明》。

警告: 如果要连接到 EXN1000 和 EXN4000 存储扩展单元, 请确保所有存储扩展单 元 (1Gb/2Gb/4Gb) 开关都设置到 2Gb 或 4Gb (如果支持) 位置。必要时, 请参阅存储 扩展单元随附的文档, 以获取有关检查和更改开关设置的信息。

警告: 如果使用可选光纤通道适配卡 (而不是板载光纤通道端口)将 N6200 系列文件 管理器连接到存储扩展单元, 请参阅第 16 页的 『 使用光纤通道扩展适配器将 [N6200](#page-39-0) 系 列系统用电缆连接到光纤通道交换机』中描述的连线指示信息。

N6200 系列文件管理器支持双路径光纤通道连线。双路径光纤通道连线旨在通过在每个 存储控制器和每个存储扩展单元环路之间创建两条冗余路径、以提高与存储控制器相 连的存储扩展单元的可靠性、可用性和可维护性。有关使用双路径光纤通道连线的更 多信息, 请参阅您系统随附的《安装和设置说明》。

要点: 如果未将板载光纤通道端口用于存储器、那么必须将板载端口设置为"目标"方 式, 如您的 Data ONTAP 版本的 IBM System Storage N series Data ONTAP Block Access *Management Guide* 中所述。本指南和其他 Data ONTAP 出版物都可以从 IBM N 系 列支持 [Web](#page-19-0) 站点 (可按第 xx 页的 『Web 站点』中所述进行访问和浏览)上获取。

## <span id="page-39-0"></span>使用光纤通道扩展适配器将 N6200 系列系统用电缆连接到光纤通道交 **换机**

#### **XZKNq**

本部分描述了如何使用扩展单元存储器的双端口光纤通道扩展适配器将 N6200 系列系 统用电缆连接到光纤通道交换机。本部分中显示的示例说明了单机柜 HA 对(例如, N6210 2858-C20, N6240 2858-C21, N6270 2858-C22, 或 N6220 2858-C25)的连接。

有关您的 N6200 系列系统支持的可选适配卡的列表, 请参阅 IBM System Storage N *series Introduction and Planning Guide* 中相应的"Optional adapter cards"附录。本指南 以及其他 N 系列和 Data ONTAP 文档可从 IBM N 系列支持 Web 站点 (可按第 xx 页的 『[Web](#page-19-0) 站点』中所述进行访问和浏览)获取。

**要点**: 如果未将板载光纤通道端口用于存储器,那么必须将板载光纤通道端口设置为" 目标"方式, 如您的 Data ONTAP 版本的 IBM System Storage N series Data ONTAP *Block Access Management Guide* 中所述。

注: 以下部分中的插图显示了与 EXN4000 存储扩展单元的连接。在 EXN1000 存储扩 展单元中, In 和 Out 端口的位置与 EXN4000 上相应端口的位置相反。

#### **}L**

- 1. 如图 8 所示, 将顶部和底部控制器模块 (CM-A 和 CM-B) 的板载端口 0c 用电缆 连接到一个光纤通道交换机上的两个端口。
- 2. 如图 8 所示,将顶部和底部控制器模块(CM-A 和 CM-B)的板载端口 0d 用电缆 连接到另一个光纤通道交换机上的两个端口。

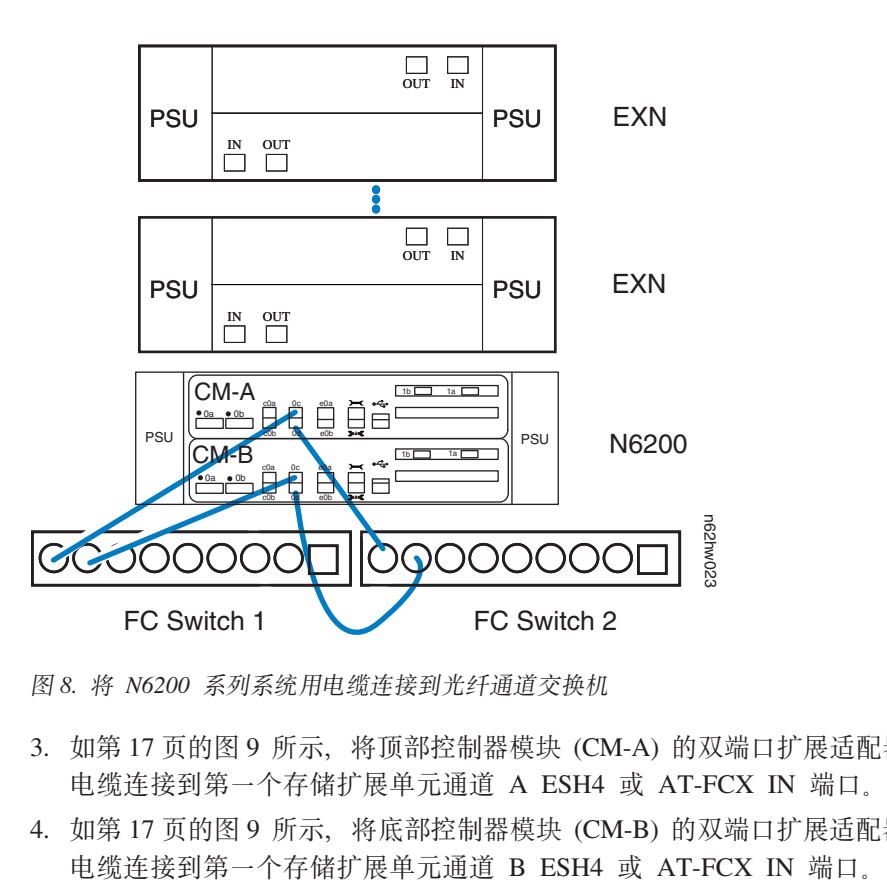

图 8. 将 N6200 系列系统用电缆连接到光纤通道交换机

- 3. 如第17 页的图 9 所示, 将顶部控制器模块 (CM-A) 的双端口扩展适配器端口 1a 用 电缆连接到第一个存储扩展单元通道 A ESH4 或 AT-FCX IN 端口。
- 4. 如第17 页的图 9 所示, 将底部控制器模块 (CM-B) 的双端口扩展适配器端口 1a 用
- <span id="page-40-0"></span>5. 如图 9 所示, 将第一个存储扩展单元通道 A ESH4 或 AT-FCX OUT 端口用光缆 连接到下一个存储扩展单元通道 A ESH4 或 AT-FCX IN 端口。用纯色标签标记该 电缆。
- 6. 如图 9 所示, 将第一个存储扩展单元通道 B ESH4 或 AT-FCX OUT 端口用光缆 连接到存储扩展单元通道 B ESH4 或 AT-FCX IN 端口。用纯色标签标记该电缆。
- 7. 对环路中的其余存储扩展单元重复第 5 和第 6 步, 将 OUT 端口连接到 IN 端口。

请勿在最后一个单元的 ESH4 或 AT-FCX OUT 端口中插入任何电缆。存储扩展单 元都是自终止的。

注: ESH4 是自端接的, 没有端接开关。AT-FCX 是自终止的。

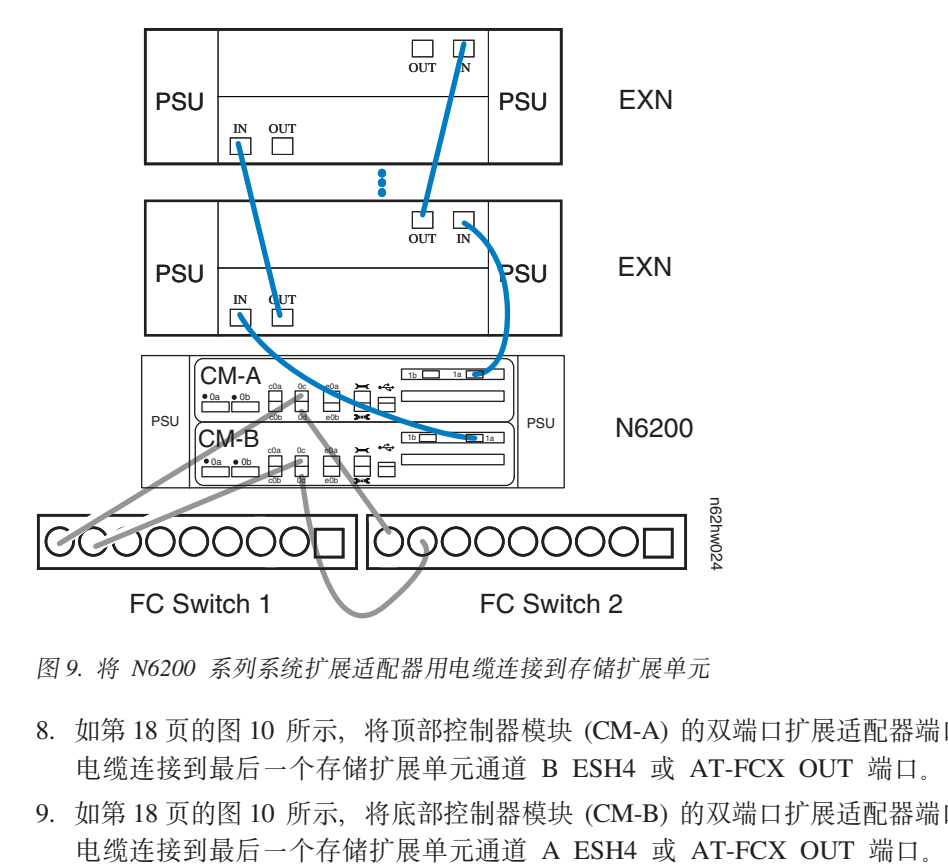

图 9. 将 N6200 系列系统扩展适配器用电缆连接到存储扩展单元

- 8. 如第18 页的图 10 所示, 将顶部控制器模块 (CM-A) 的双端口扩展适配器端口 1b 用 电缆连接到最后一个存储扩展单元通道 B ESH4 或 AT-FCX OUT 端口。
- 9. 如第18 页的图 10 所示, 将底部控制器模块 (CM-B) 的双端口扩展适配器端口 1b 用

<span id="page-41-0"></span>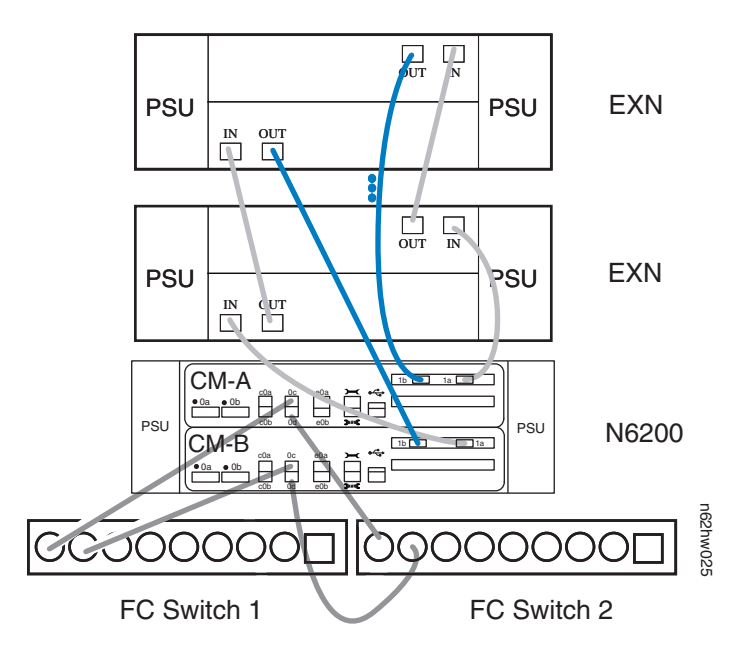

图 10. 将 N6200 系列系统扩展适配器用电缆连接到存储扩展单元

## 将网关连接到外部存储器

必须使用光缆将网关连接到光纤通道 SAN 上的外部存储器。

请参阅以下 Web 页面中的 Gateway Interoperability Matrix, 以了解您的 N6200 系列 系统支持的第三方存储器:

[www.ibm.com/systems/storage/network/interophome.html](http://www.ibm.com/systems/storage/network/interophome.html)

请参阅您外部存储器的文档, 以获取其他信息。

## 连接到第三方设备

可以通过光纤通道接口将第三方设备连接到系统、此过程会使用到机箱后部的光纤通 道端口。

N6200 系列系统仅支持具有光纤通道接口的第三方设备。对于您的系统支持的设备, 请 参阅 IBM N 系列支持 [Web](#page-19-0) 站点上的 Interoperability Matrix, 在第 xx 页的 『Web 站 点』中描述了该 Web 站点的访问和浏览方式。

请参阅第三方设备随附的文档,以了解连接信息。

#### 算三方设备的连接规则

连接第三方设备时, 请遵循以下规则:

- 使用满足以下条件的光缆:
	- 适用于 N6200 系列系统上的光纤通道连接
	- 其长度为第三方设备的核准长度

注: 请参阅第三方设备的文档。

- 不受支持的磁带备份设备可能导致系统暂停。要验证第三方设备支持, 请查看 IBM N 系列支持 [Web](#page-19-0) 站点 (可按第 xx 页的 『Web 站点』中所述进行访问和浏览)上的互 操作性矩阵。
- 有关光纤通道电缆的其他信息, 请参阅 IBM N 系列支持 Web 站点。

# <span id="page-42-0"></span>**+53,S= ASCII UKXF(**

ASCII 终端控制台使您能够监控引导过程、可帮助您在引导后配置系统, 并允许您执行 系统管理。

有关 ASCII 终端控制台连线、DB-9 到 RJ-45 控制台适配器引脚连接及将系统连接到 ASCII 终端控制台的信息、请参阅 IBM System Storage N series Introduction and Plan*ning Guide*。IBM N 系列支持 Web 站点上提供了本指南以及其他 N 系列文档, 在第 xx 页的 『[Web](#page-19-0) 站点』中描述了该 Web 站点的访问和浏览方式。

# **配置 N6200 系列系统**

- 『配置 N6200 系列系统』
- 『配置光纤通道端口』

有关监控 N6200 系列系统和可选适配卡的指示灯的信息、请参阅 IBM System Storage  $N$  series Platform Monitoring Guide.

有关 N6200 系列系统的诊断信息, 请参阅 IBM System Storage N series System-Level Diagnostics Guide<sub>。</sub>

## **配置 N6200 系列系统**

请参阅存储系统的已完成配置工作表。配置工作表在针对您的 Data ONTAP 版本的 Data *ONTAP Software Setup Guide* 中提供, 可在 IBM N 系列支持 Web 站点上获取该指 南(按照第 xx 页的 『[Web](#page-19-0) 站点』中所述进行访问和浏览)。

有关首次如何引导文件管理器的信息,请参阅您的系统随附的《安装和设置说明》。

对于网关系统,初始启动和配置任务必须由 IBM 执行。有关网关系统的其他信息,请 参阅 IBM System Storage N series Introduction and Planning Guide 的"Bibliography" 附录中所提供的网关文档列表。 IBM N 系列支持 Web 站点上提供了本指南以及其他 N 系列文档, 在第 xx 页的 『[Web](#page-19-0) 站点』中描述了该 Web 站点的访问和浏览方式。

## 图 光纤通道端口

每个 N6200 系列系统控制器模块可提供两个独立的光纤通道端口, 分别标为 0c 和 0d。 连接电缆前, SFP 必须牢牢安装在这四个端口中。

光纤通道端口能以目标方式或发起方方式工作。光纤通道端口不支持混用发起方/目标 方式。端口的缺省方式是发起方方式。无需配置端口即可在发起方方式下使用。

光纤通道端口应在发起方方式下使用, 以便与磁带备份设备通信, 例如在 TapeSAN 备 份配置中.

不能在目标方式下配置 HBA 上的光纤通道端口。它们只能用于发起方方式。

### **dC"p===**

#### 关于此任务

要将系统重新配置为发起方方式,请完成以下步骤。

### **}L**

1. 输入以下命令, 将指定的板载端口设置为以发起方方式运行: fcadmin config -t initiator *adapter*

其中, adapter 是端口号。您可以指定多个端口。

 $\overline{7}$  **50**: 以下示例将板载端口 0c 和 0d 设置为发起方方式。 fcadmin config -t initiator 0c 0d

2. 输入以下命令以重新引导系统:

reboot

3. 输入以下命令, 验证光纤通道端口是否联机, 以及是否在正确状态下针对您的配置 进行了配置:

fcadmin config

**示例**: 以下输出示例显示了两个配置为光纤通道目标的端口和两个配置为发起方的 端口。

n6000a> fcadmin config

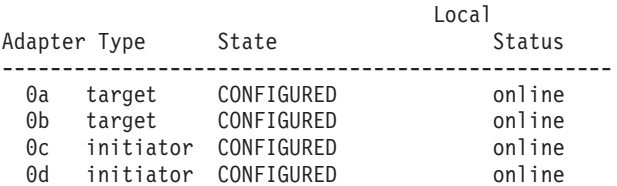

### 结果

有关将板载端口转换成目标方式并配置 SAN 的信息, 请参阅针对您 Data ONTAP 版 本的 IBM System Storage N series Data ONTAP Block Access Management Guide 或 *IBM System Storage N series Data ONTAP SAN Administration Guide*. 本指南和其他 Data ONTAP 出版物都可以从 IBM N 系列支持 [Web](#page-19-0) 站点 (可按第 xx 页的 『Web 站 点 』中所述进行访问和浏览)上获取。

## **dCM9C~q&mw**

服务处理器 (SP) 使您能够远程访问、监控 N6200 系列系统并对其故障进行诊断。

下表提供了介绍如何配置和使用服务处理器的文档的列表。在 IBM N 系列支持 Web 站 点上提供了这些文档, 在第 xx 页的 『[Web](#page-19-0) 站点』中描述了该 Web 站点的访问和浏览 方式。

表 13. 服务处理器手册

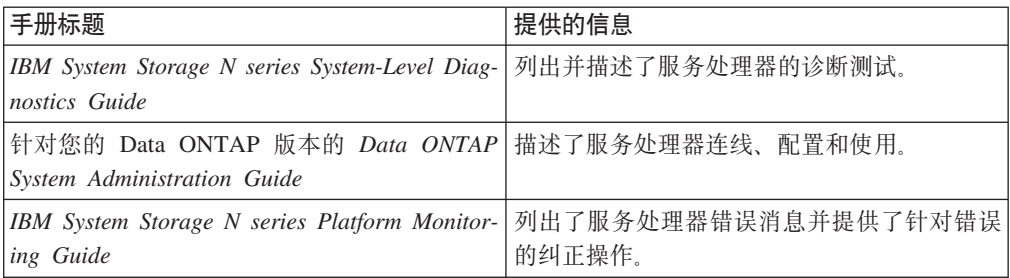

# **|; N6200 5P53h8**

本章描述如何更换 N6200 系列系统中的部件。

本章将讨论以下主题:

- 第26页的 『在 [N6200](#page-49-0) 系列系统中更换风扇模块 』
- 第28 页的 『 在 [N6200](#page-51-0) 系列系统上更换电源 』
- 第30页的 『在 N6200 系列系统中更换 NVMEM 电池或 [NVMEM DIMM](#page-53-0) 』
- 第41 页的 『在 N6200 系列系统中更换系统 [DIMM](#page-64-0) 』
- 第50 页的 『在 [N6200](#page-73-0) 系列系统中更换 PCIe 卡 』
- 第58 页的 『 更换运行 [Data ONTAP 7.3.5](#page-81-0) 和 Data ONTAP 7.3 发行版系列产品中的 更高版本的 [N6200](#page-81-0) 系列系统中的引导设备 』
- 第63页的 『在运行 [Data ONTAP 8.x](#page-86-0) 的 N6200 系列系统中更换引导设备 』
- 第84 页的 『在 [N6200](#page-107-0) 系列系统中更换 I/O 扩展模块 』
- 第 91 页的 『 在 N6200 系列系统中更换实时时钟 (RTC) 电池 』

图 11 显示了 N6200 系列系统前部的组件位置。

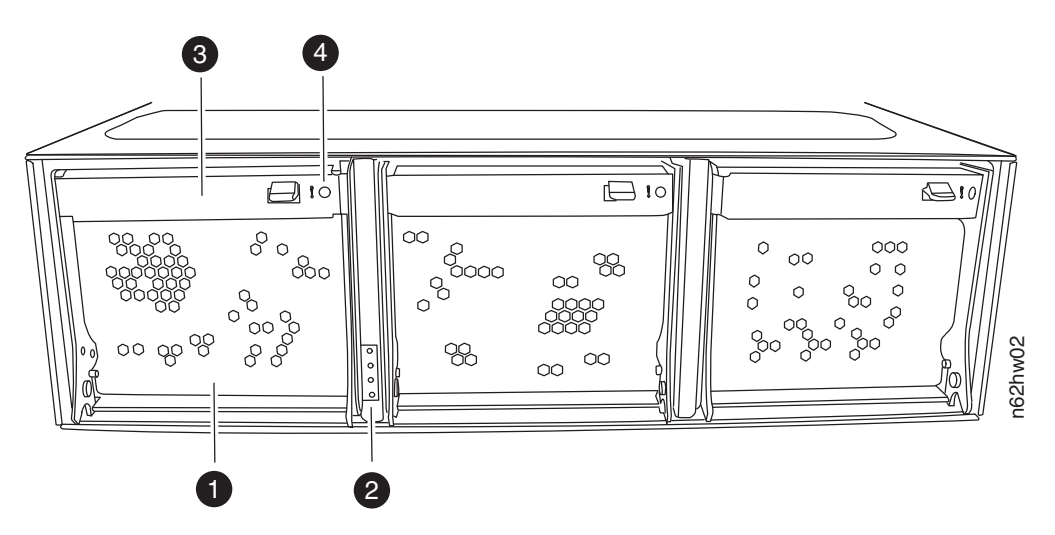

图 11. N6200 系列系统组件 - 前视图

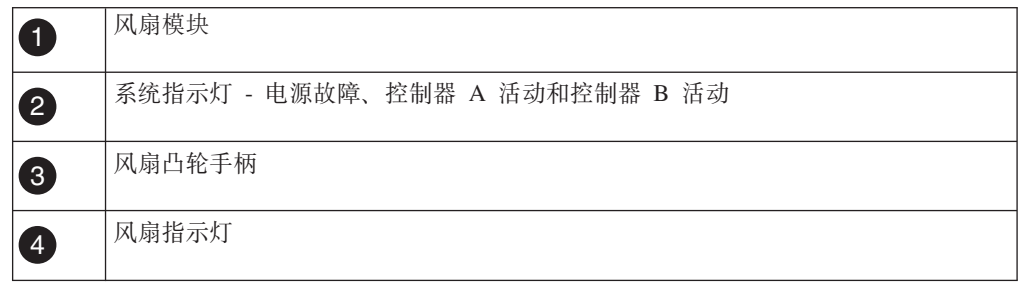

图 12 显示了 N6200 系列系统后部组件的位置。

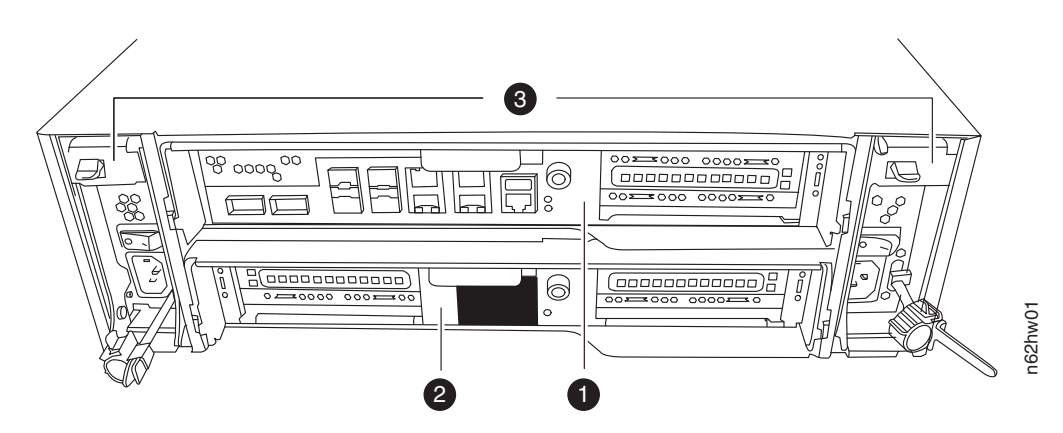

图 12. N6200 系列系统组件 - 后视图

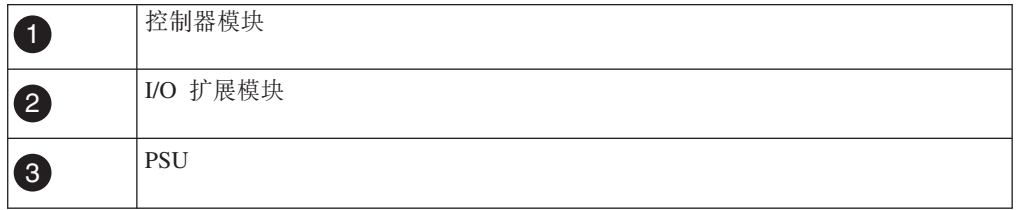

图 13 显示了 N6200 系列系统端口和指示灯的视图。

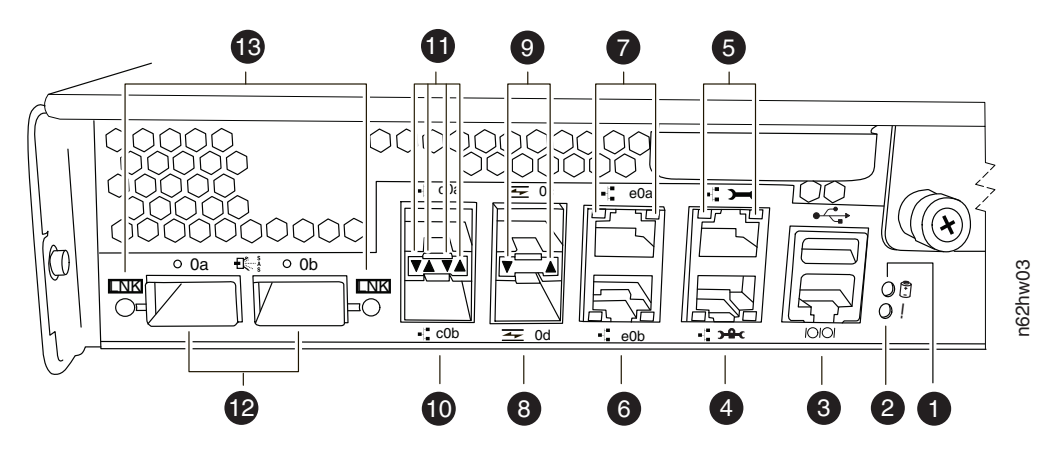

图 13. N6200 系列端口和指示灯

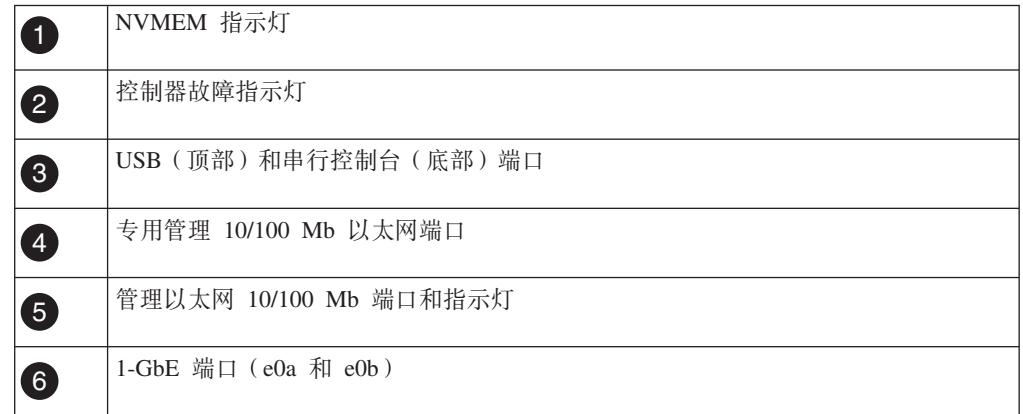

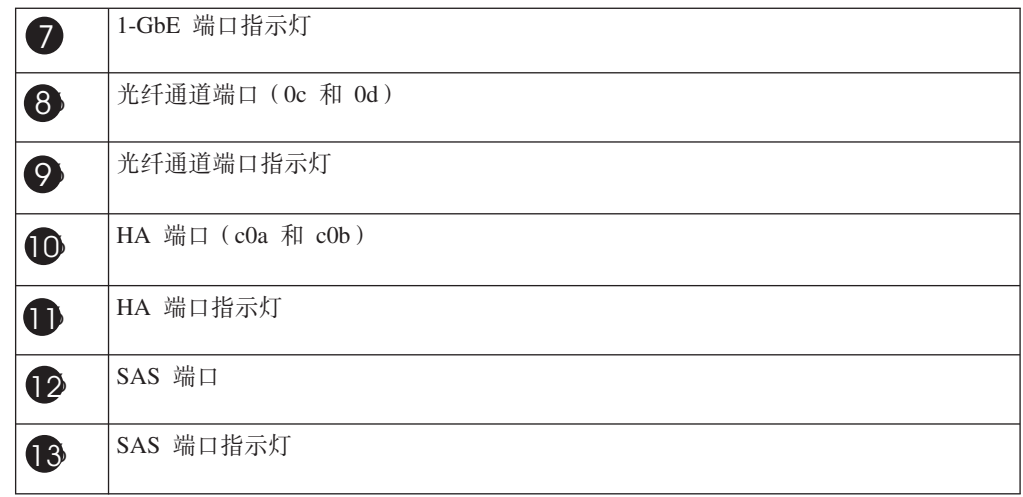

图 14 显示了 N6200 系列系统组件的分解视图。

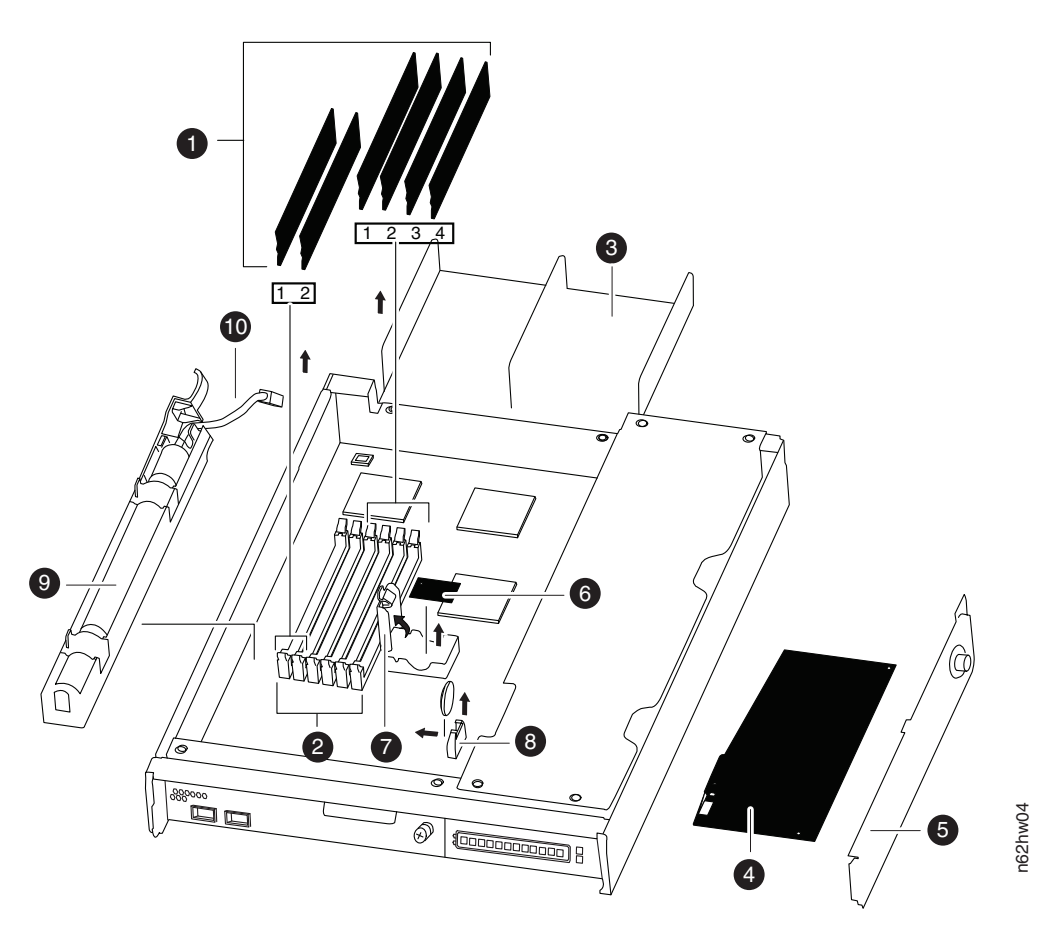

图 14. N6200 系列系统组件 - 分解视图

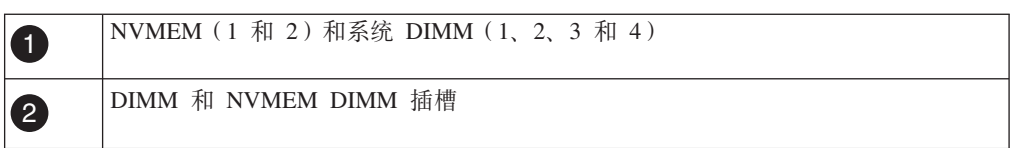

<span id="page-49-0"></span>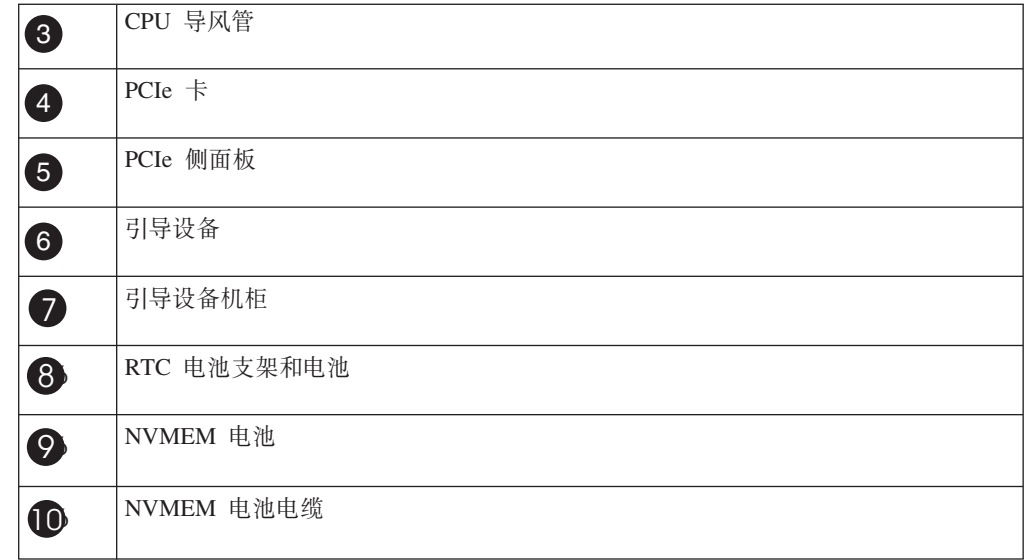

# **Z N6200 5P53P|;gH#i**

要更换风扇模块, 必须执行特定的任务序列。

### **XZKNq**

风扇模块可热插拔,可在不中断服务的情况下进行更换。

## **6BgH#i**

您可以在不关闭系统电源的情况下卸下风扇模块。

#### **XZKNq**

警告: 在从机箱卸下风扇模块后的两分钟内, 必须完成风扇模块的更换操作。系统内 气流受阻, 并且控制器模块会在两分钟后关闭, 以避免发生过热情况。

### **}L**

- 1. 如果还未接地, 请正确接地。
- 2. 两手握住挡板每侧的开口, 然后向外拉挡板直至挡板与机箱机架上的四个球头螺栓 分离, 以卸下挡板(如果需要)。
- 3. 检查控制器错误消息并查看每个风扇模块凸轮手柄上的状态指示灯, 以确定必须更 换的风扇模块。 风扇模块故障指示灯一直呈淡黄色, 表明风扇模块已发生故障。如 果风扇模块未通电, 那么没有指示灯点亮。
- 4. 按下风扇模块凸轮手柄上的松开滑锁, 然后向下拉凸轮手柄。 风扇模块将从机箱中 略微移出。

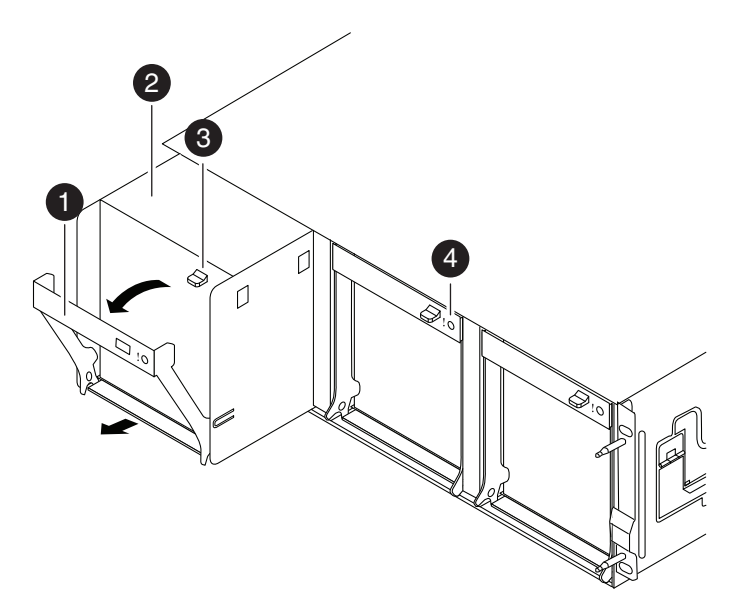

图 15. N6200 系列系统风扇

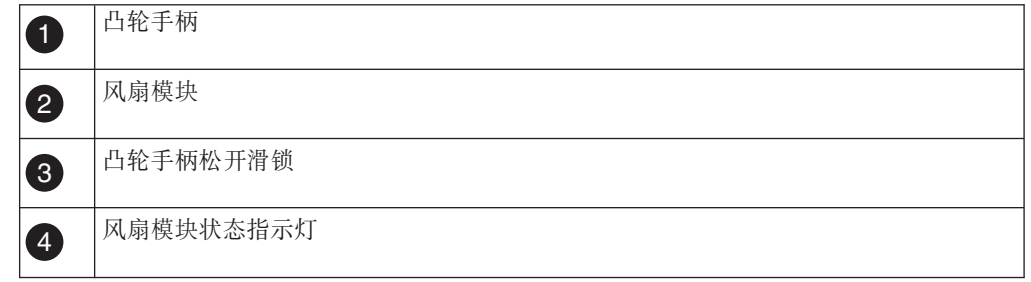

- 5. 将风扇模块从机箱中笔直拉出、确保用另一只手托住该模块, 以避免其转出机箱。 警告: 风扇模块非常短小。请始终用另一只手托住该模块底部, 以免其突然掉出 机箱并伤到您。
- 6. 将风扇模块置于一旁。

## 安装风扇模块

要安装风扇模块, 必须执行特定的步骤序列。

### 过程

- 1. 如果还未接地, 请正确接地。
- 2. 如果需要, 可卸下挡板。
- 3. 使风扇模块替换件对准开口并将其滑入机箱, 以将其插入机箱。
- 4. 用力推动风扇模块凸轮手柄, 以确保其完全安装到机箱中。 风扇模块完全安装到位 后, 凸轮手柄会稍微升高。
- 5. 将凸轮手柄向上旋转至闭合位置, 确保凸轮手柄松开滑锁咔嗒一声进入锁定位置。
- 6. 重新安装挡板。
- 7. 在安排的下一次系统停机期间, 对风扇模块替换件运行诊断。 请参阅 IBM System Storage N series System-Level Diagnostics Guide 以获取更多信息。

## <span id="page-51-0"></span>**jI|;}L**

将发生故障的部件退还给 IBM, 有关退还过程的更多信息, 请致电 1-800-IBM-SERV (1-800-426-7378) 来联系 IBM 服务和支持人员。

## **Z N6200 5P53O|;g4**

要更换系统中的电源,必须执行特定的任务序列。

#### **XZKNq**

- 系统中的所有其他组件都必须正常运行;否则,请与技术支持人员联系。
- 电源为冗余电源, 可热插拔且可互换。
- 为防止系统停机, 请一次只更换一个电源。

注: 电源会自动调整范围。请参阅 IBM System Storage N series Introduction and Plan*ning Guide*, 以获取更多信息。

## **6Bg4**

要卸下电源, 必须按步骤确定要卸下的电源、拔出电源线, 并将电源从机箱中卸下。

### **XZKNq**

警告: 应该在从机箱中卸下电源后的两分钟内完成电源更换。

#### **}L**

- 1. 根据控制台错误消息或通过电源上的指示灯, 确定要更换的电源。 请参阅 IBM System Storage N series Platform Monitoring Guide, 以获取指示灯行为的描述。
- 2. 如果还未接地, 请正确接地。
- 3. 参考此图完成以下分步, 以关闭目标电源, 并拔下电源线:

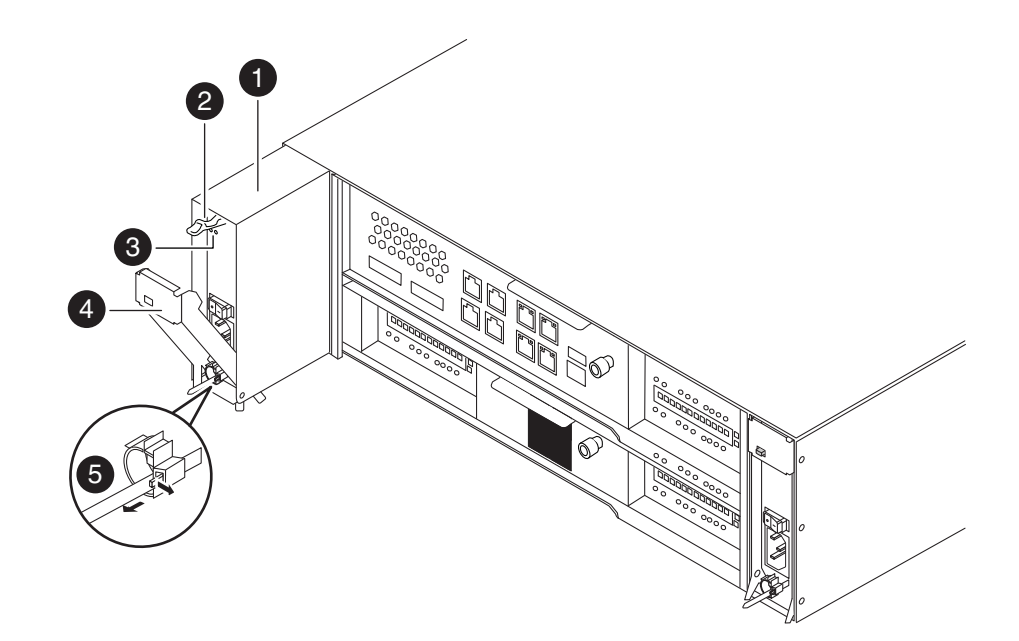

图 16. 卸下电源

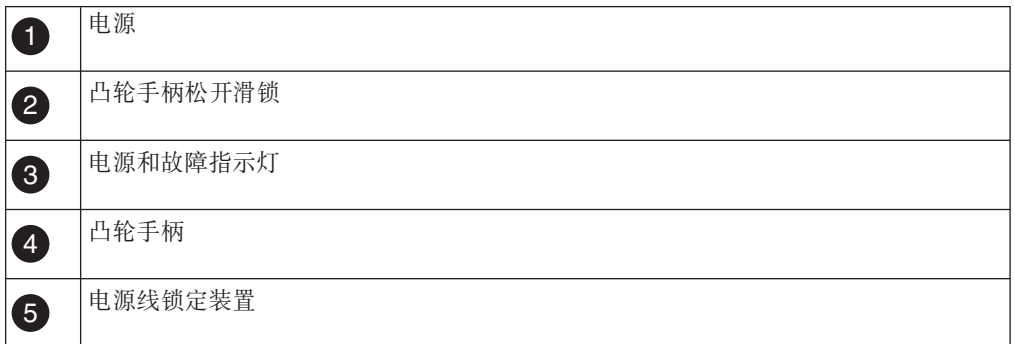

注: 如果您难以拔下电源, 那么请从控制器模块卸下电缆管理臂。

a. 挤压电缆固定夹锁定装置上的卡口, 然后打开固定夹。

b. 将固定夹从电源线上滑下。

- c. 从电源插座拔下电源, 然后从电源拔下电源线。
- 4. 按下电源凸轮手柄上的松开滑锁, 使凸轮手柄降至完全打开位置, 然后将电源从机 箱中滑出。 确保用另一支手托住电源。

## 安装电源

要安装电源, 必须将电源放入机箱中, 将其固定, 然后将电源线重新连接到电源插 座。

### 过程

- 1. 确保新电源的开关处于关闭位置。
- 2. 如果还未接地,请正确接地。
- 3. 将电源的边缘与系统机箱中的开口对齐, 然后将电源轻轻推入机箱中。
- <span id="page-53-0"></span>4. 推动电源凸轮手柄以将其完全安装到机箱中, 然后将凸轮手柄推至闭合位置, 确保 凸轮手柄松开滑锁咔嗒一声进入锁定位置。
- 5. 重新连接电源线, 并使用电缆固定夹将电源线固定到电源上。
- 6. 将电源重新连接到电源源头, 然后打开电源。 电源运转时应无故障指示灯亮起。

注: 如果在拔下电源时卸下了电缆管理臂, 请重新安装。

7. 下一次重新引导时、对电源运行诊断。 请参阅 IBM System Storage System-Level Diagnostics Guide 以获取更多信息。

## 完成更换过程

将发生故障的部件退还给 IBM 有关退还过程的更多信息、请致电 1-800-IBM-SERV (1-800-426-7378) 来联系 IBM 服务和支持人员。

## 在 N6200 系列系统中更换 NVMEM 电池或 NVMEM DIMM

要在系统中更换 NVMEM 电池或 NVMEM DIMM. 必须从系统中卸下控制器模块、将 其打开、更换电池、将其合上,然后更换控制器模块。

### 关于此任务

- 该过程引用了 HA 对、这在 Data ONTAP 8.0 之前的发行版中称为主动/主动配置。
- 系统中的所有其他组件都必须正常运行; 否则, 请与技术支持人员联系。

## 关闭节点

根据节点是单机系统或者是 HA 对的一部分, 使用不同的过程关闭节点。

#### 关闭 HA 对中的节点

要关闭节点、您必须确定该节点的状态、并根据需要接管该节点、以便伙伴节点可以 继续通过该节点的存储器提供数据。

#### 开始之前

注: 如果系统的一个机箱中有两个控制器模块, 那么在该过程结束时必须保持电源开 启, 以向伙伴节点提供电源。

#### 过程

1. 通过在任一节点的系统控制台上输入以下命令, 以检查目标节点 ( 您希望执行维护 的节点)的状态:

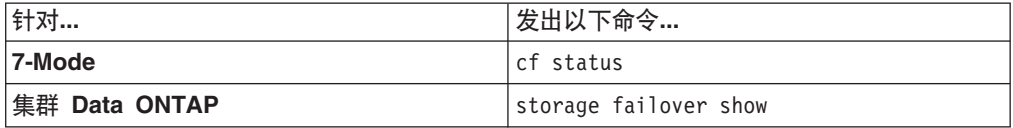

#### 2. 根据 cf status 或 storage failover 命令的结果, 执行以下某项操作:

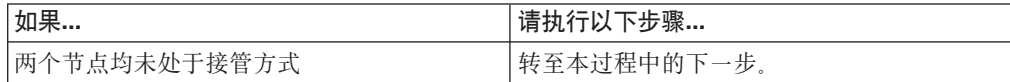

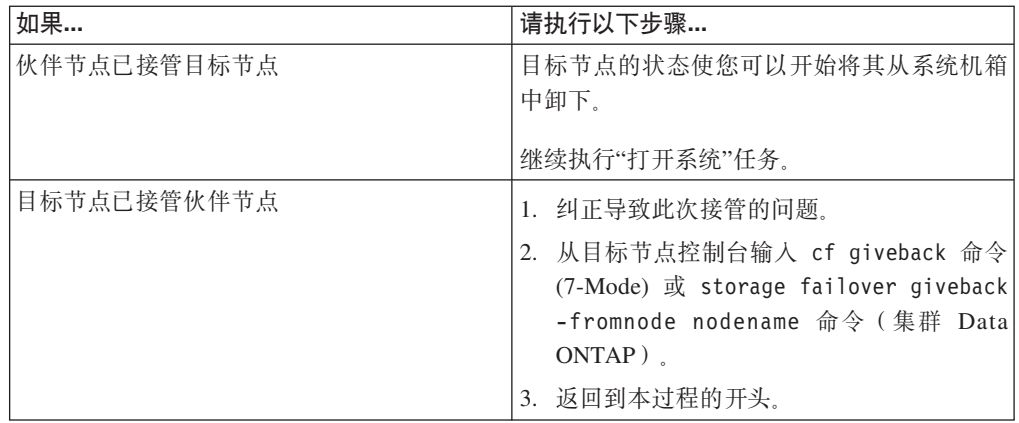

3. 通过在伙伴节点控制台中输入以下命令之一来接管目标节点:

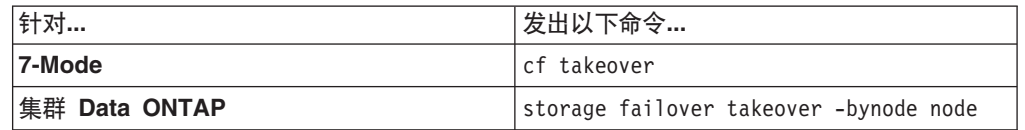

## **Z%z53PXUZc**

对于单机配置中的节点、必须执行完全关闭以确保所有数据都已写入磁盘、并断开电 源连接。

### **}L**

1. 从系统控制台输入以下命令:

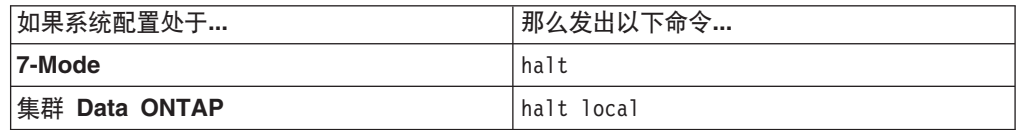

请在发出该命令之后等待直至系统在 LOADER 提示符处停止。

警告: 在更换系统组件前, 必须执行完全系统关闭, 以避免丢失非易失性内存 (NVMEM) 中未写入的数据。 NVMEM 指示灯位于控制器模块上网络端口右侧, 标 有电池符号。如果 NVMEM 指示灯闪烁, 表示 NVMEM 中还有内容尚未保存到磁 盘。您需要重新引导控制器模块,并从本过程开始继续。如果反复尝试后仍无法完 全关闭控制器模块, 那么请注意, 您可能丢失尚未保存到磁盘中的所有数据。

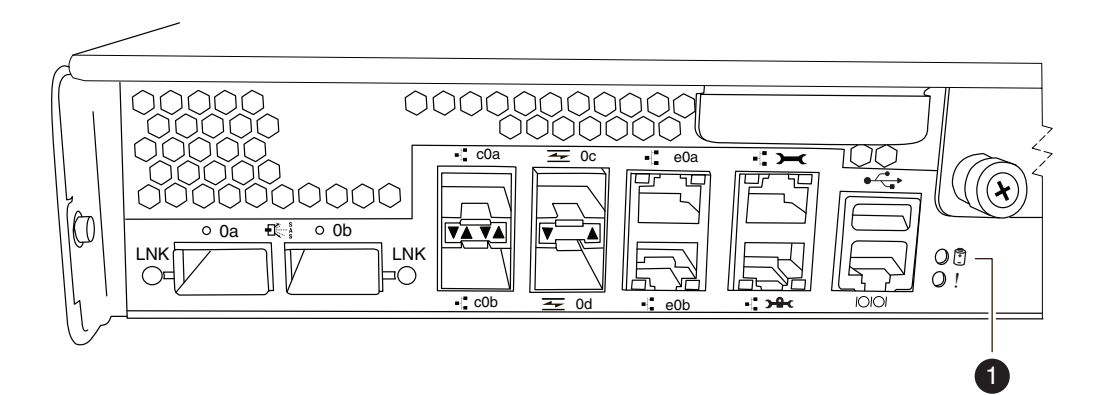

图 17. NVMEM 指示灯

NVMEM 指示灯 A

- 2. 如果还未接地,请正确接地。
- 3. 关闭电源, 拔下电源上的电源线, 然后卸下电源线。

## 打开系统

要操作控制器模块内的组件、必须打开系统。

### 过程

- 1. 如果还未接地, 请正确接地。
- 2. 根据需要, 从控制器模块拔下系统电缆和 SFP, 并记下电缆的连接位置。 将这些电 缆留在电缆管理臂中, 这样当您在控制器模块中重新安装电缆管理臂时, 这些电缆 会很有条理。
- 3. 从控制器模块断开左右电缆管理臂。要松开电缆管理臂, 请按每个管理臂的电源侧 上的银色按钮、然后从控制器模块卸下管理臂。

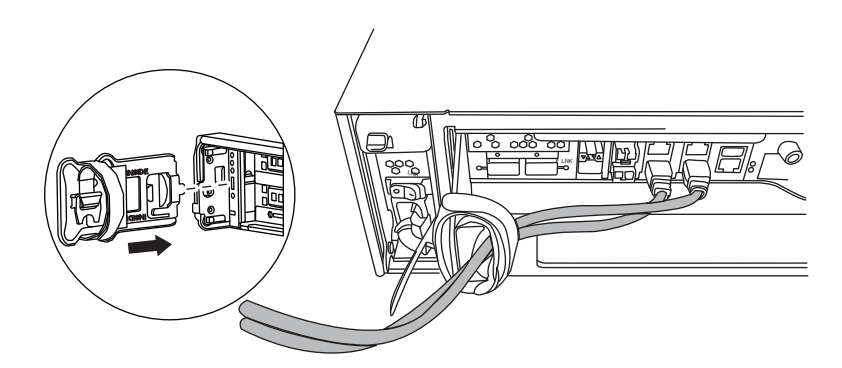

- 4. 拧松凸轮手柄上的指旋螺钉。
- 5. 将凸轮手柄向下拉并将控制器模块滑出系统。

# 从 N6200 系列系列卸下 NVMEM 电池

必须完成特定的步骤序列以从控制器模块卸下 NVMEM 电池。

## 过程

- 1. 打开 CPU 导风管。
- 2. 找到电池, 按电池插头正面的锁定夹, 使该插头从插座上松开, 然后从插座上抬起 电池电缆。
	- 如果仅更换 NVMEM DIMM, 并且不更换 NVMEM 电池, 那么请转至第34页的 『卸下 NVMEM DIMM』。
	- 如果您正在更换 NVMEM 电池, 请继续执行该过程中的下一个步骤。

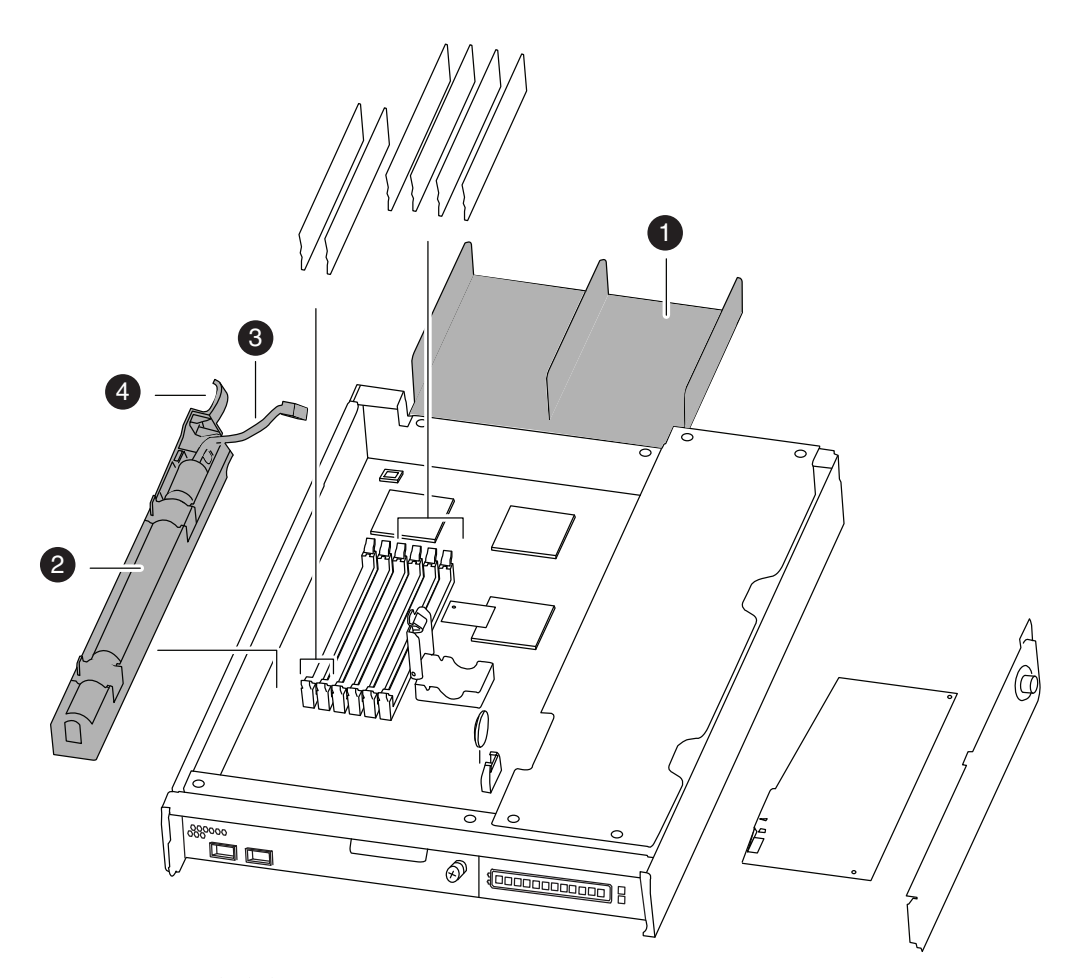

图 18. NVMEM 电池位置

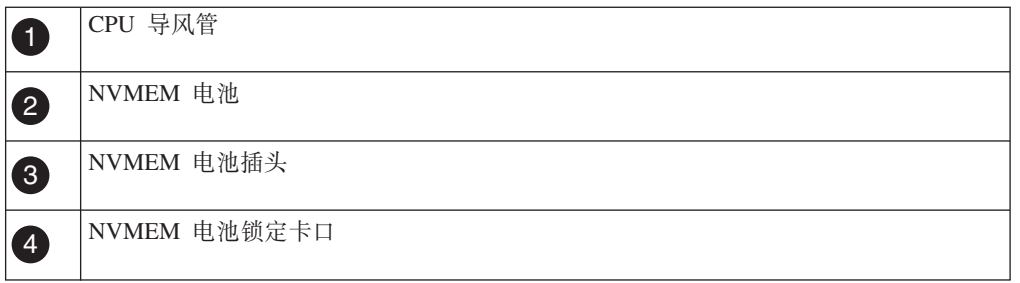

3. 轻轻拉动靠近插头的电池壳体上的锁定卡口, 使其远离控制器模块侧。

<span id="page-57-0"></span>4. 将食指放在电池壳体远端, 轻轻将其推向 CPU 导风管。 您应看到电池壳体上的卡 口与控制器模块金属片中的凹槽对齐。

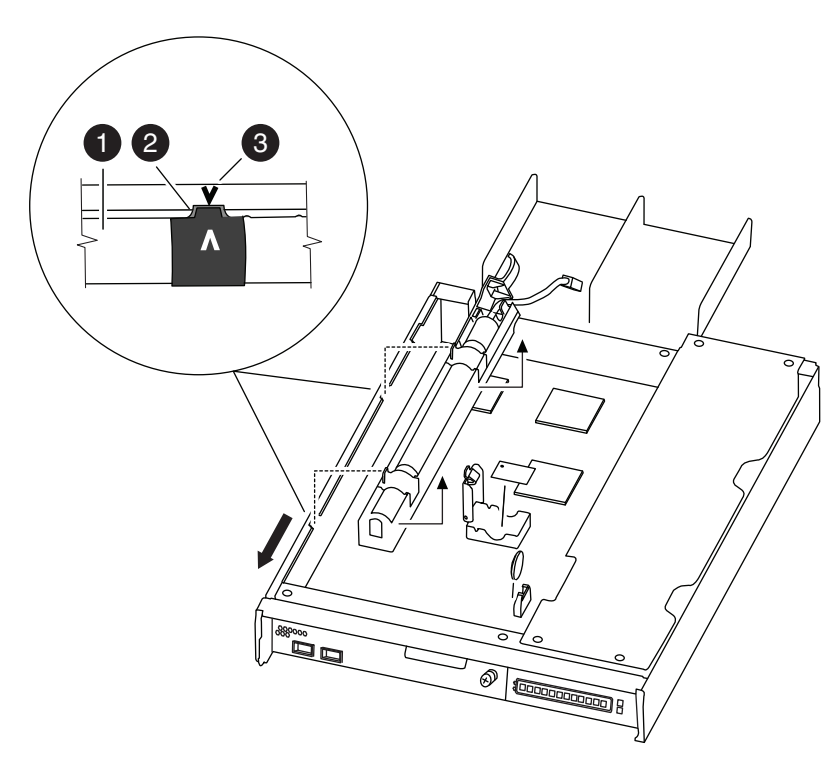

图 19. 卸下 NVMEM 电池

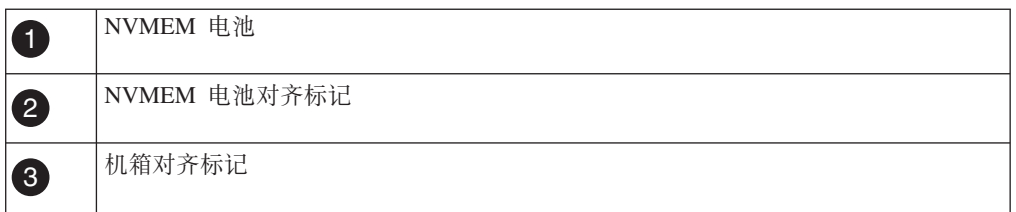

5. 轻轻将电池壳体拉向控制器模块中心, 然后将电池抬出控制器模块。

6. 继续执行以下任务之一:

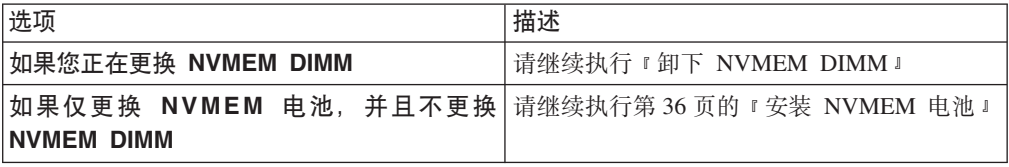

## **6B NVMEM DIMM**

要卸下 N6200 系列 NVMEM DIMM, 您必须执行特定的步骤序列。

## 开始之前

您必须从控制器模块拔下 NVMEM 电池之后才能卸下 NVMEM DIMM。

## **过程**

- 1. 如果还未接地, 请正确接地。
- 2. 如果需要, 请打开 CPU 导风管, 并找到控制器模块上的 DIMM。 NVMEM DIMM 位于 DIMM 插槽 1 和 2 中, 并具有白色的 DIMM 锁定卡口。针对这些 DIMM 还有故障指示灯。

该图显示的是插满 DIMM 的系统:

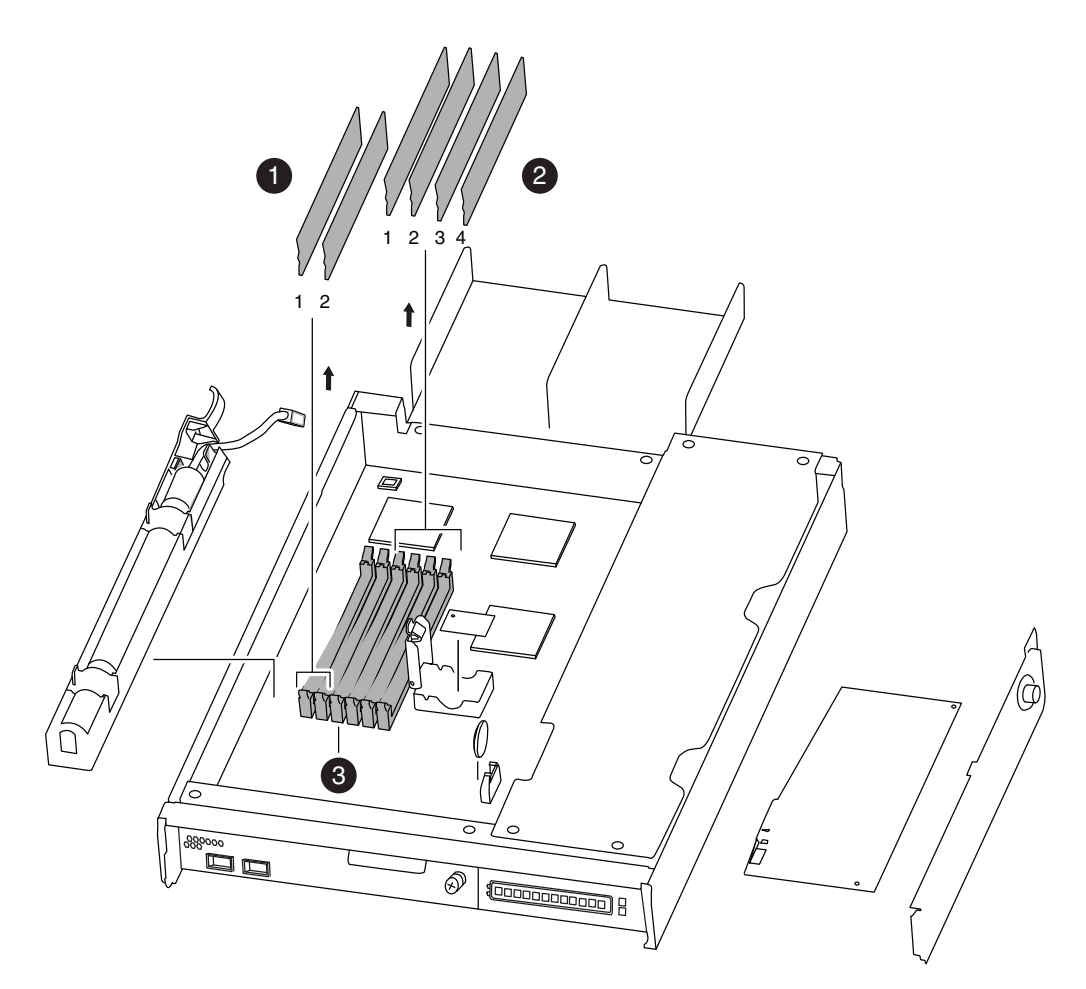

图 20. DIMM 位置

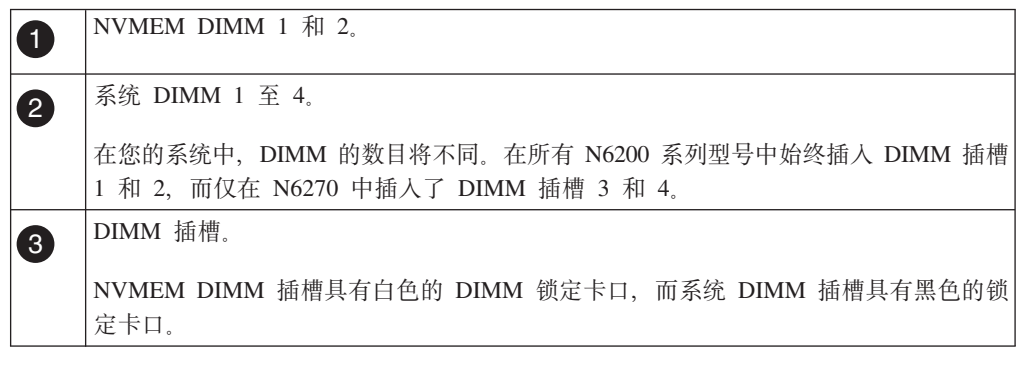

3. 请注意插槽中 DIMM 的方向, 以便您可以按照正确的方向插入 DIMM 替换件。

<span id="page-59-0"></span>4. 同时慢慢地向下按两个 DIMM 弹出器卡口以将 DIMM 从其插槽中弹出、然后将其 从插槽中抬离。

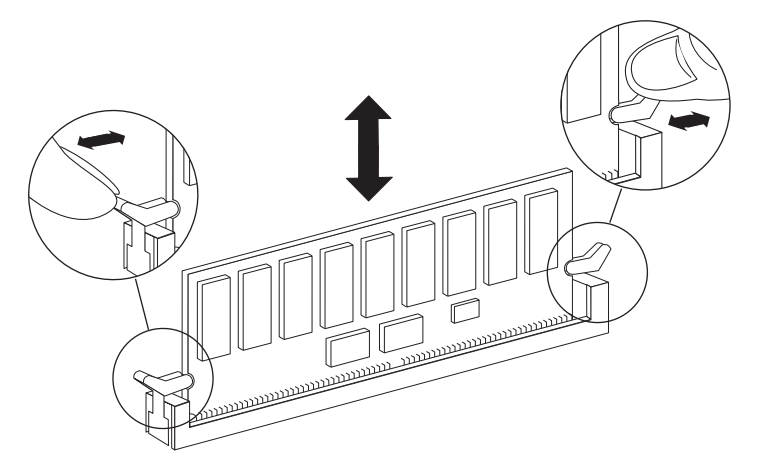

图 21. 卸下 DIMM

#### 注意:

DIMM 位置与 CPU 散热器十分接近, 散热器可能仍在发热。卸下 DIMM 时请避免 接触 CPU 散热器。

警告: 小心地捏住 DIMM 边缘, 避免对 DIMM 电路板上的组件施加压力。

5. 根据需要, 重复上述步骤以卸下其他 DIMM。

### 安装系统 DIMM

要安装一个或多个系统 DIMM, 必须执行特定的步骤序列。

过程

- 1. 如果还未接地, 请正确接地。
- 2. 找到要安装新 DIMM 的插槽。
- 3. 从防静电装运包中取出 DIMM 替换件, 握住 DIMM 的几个角, 使其对准插槽。 DIMM 上引脚间的凹槽应与插槽中的卡口对齐。
- 4. 将 DIMM 笔直插入插槽。 DIMM 与插槽紧密结合, 但是应该很容易推入。如果不 是、请将 DIMM 重新对准插槽、然后再插入。

警告: 目检 DIMM, 以验证其是否已均匀对齐且已完全插入插槽。

- 5. 用力小心推送 DIMM 的顶边, 直至滑锁与 DIMM 端部的槽口咬合到位。
- 6. 根据需要, 重复 以上 步骤以安装其他 DIMM。
	- 如果您仅在更换 DIMM, 那么请插入电池、合上 CPU 导风管, 然后转至第37页 的『重新安装控制器模块并引导系统』。
	- 如果您正在更换 DIMM 和 NVMEM 电池、请继续执行下一个步骤和以下主题。
- 7. 合上 CPU 导风管。

### 安装 NVMEM 电池

要在控制器模块, 必须执行特定的步骤序列。中安装 NVMEM 电池

## <span id="page-60-0"></span>过程

1. 将电池支架上的卡口与控制器模块侧的凹槽对齐, 并轻推电池壳体, 以便凹槽位于 控制器模块侧的边缘下方。

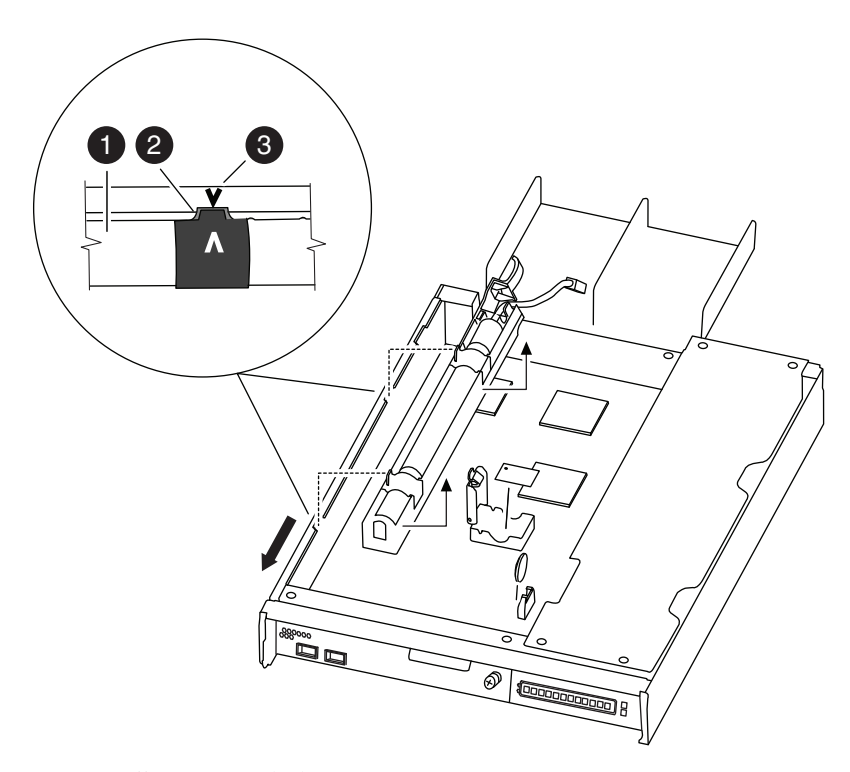

图 22. 安装 NVMEM 电池

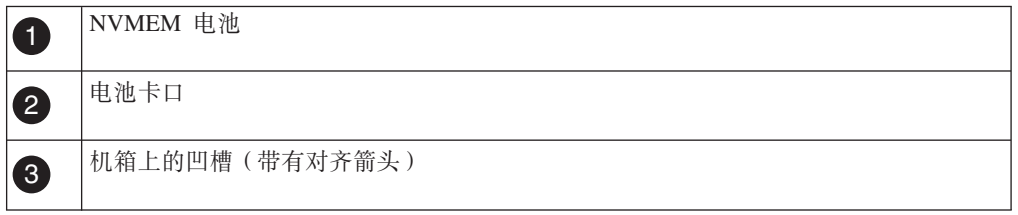

- 2. 沿机箱上的金属片轻推电池以将其保留在电池导片中时、将另一只手的食指置于电 池上的锁定卡口后的电池壳体上, 然后轻推电池壳体以使其远离 CPU 导风管。如 果正确对齐、那么电池会咬合到控制器模块的侧面。否则、请重复以上步骤。
- 3. 将电池安放到支架中并将其插入控制器模块。

插头应向下锁入控制器模块上的插座中。

4. 如果需要, 请合上 CPU 导风管。

## 重新安装控制器模块并引导系统

更换控制器模块中的组件后,必须在系统机箱中重新安装控制器模块。

### 关于此任务

注: 对于在同一机箱中具有两个控制器模块的 HA 对, 控制器模块的重新安装顺序尤 为重要, 因为它在机箱中完全就位后会立即尝试重新引导。在 HA 对中重新安装控制器 模块之前, 请阅读以下整个部分。

### 过程

- 1. 根据需要, 使控制器模块的末端对准机箱中的开口, 然后轻轻地将控制器模块部分 推入系统中。
- 2. 根据需要重新安装电缆管理臂, 并重新连接控制器模块电缆。

重新连线时, 如果要使用光缆, 请记住重新安装介质转换器 (SFP)。

3. 重新安装控制器模块:

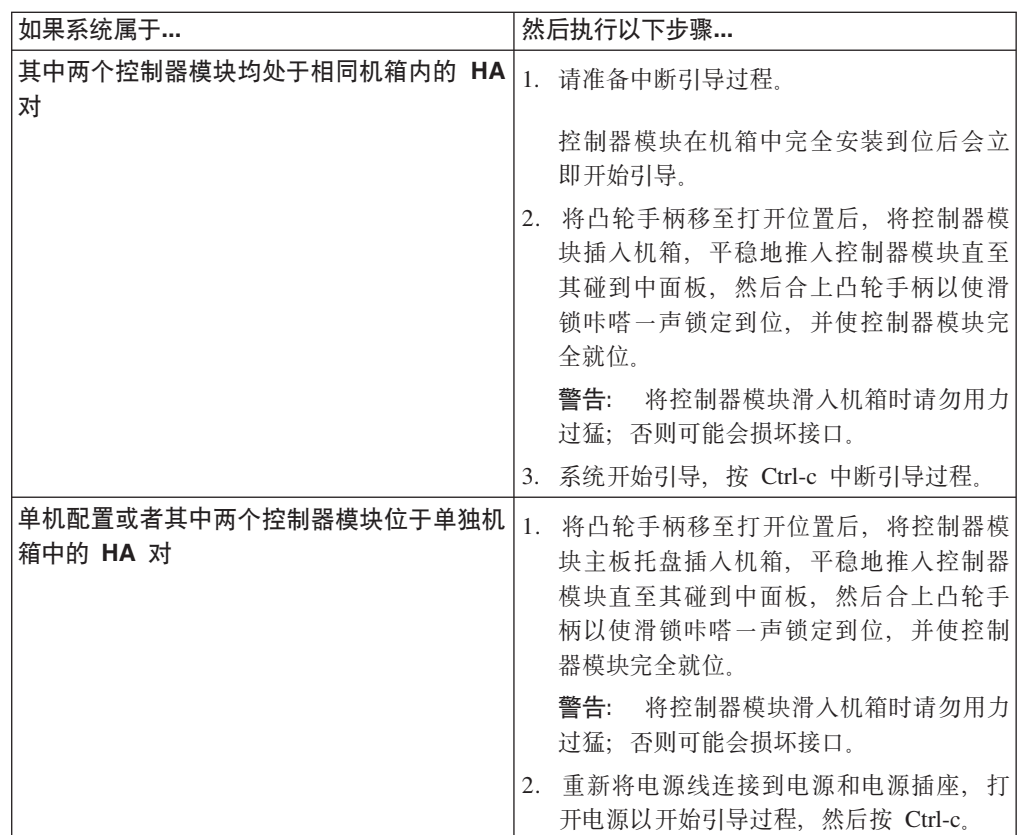

引导过程在 Boot 菜单或 LOADER 提示符处暂停。

## 检查 NVMEM 电池的状态, 并运行诊断

安装新的 NVMEM 电池之后, 应在 NVMEM 上运行诊断并检查电池的状态。

#### 过程

- 1. 根据在引导过程中节点暂停的位置, 完成相应的步骤:
	- 如果节点在 LOADER 提示符处暂停, 那么请继续执行该过程中的下一个步骤。
	- 如果节点暂停在 Boot 菜单中, 那么请执行以下步骤以到达 Loader 提示符, 然后 再继续执行该过程。
		- a. 从所显示的菜单中选择 Maintenance Mode 选项。
		- b. 在提示符中输入以下命令: halt

请在发出该命令之后等待直至系统在 LOADER 提示符处停止。

- c. 继续执行该过程中的下一个步骤。
- 2. 在目标节点上, 在 LOADER 提示符处输入以下命令:

boot\_diags

要点: 在 boot\_diags 过程期间, 必须在系统将引导至维护方式之前对以下问题输入 y: WARNING: System id mismatch. This usually occurs when replacing CF or NVRAM cards! Override system ID? {y|n} [n] **y**

注: 必须从 LOADER 提示符运行此命令, 以使系统级诊断正常运行。boot diags 命 令会启动专为系统级诊断设计的特殊驱动程序。

这样会出现维护方式提示符(\*>)。

3. 在维护方式提示符处输入以下命令:

sldiag

有关 sldiag 命令的详细信息, 请参阅 sldiag 联机帮助页。

4. 输入以下命令以清除状态日志:

sldiag device clearstatus

5. 输入以下命令以验证是否已清除该日志:

sldiag device status 显示以下缺省响应:

SLDIAG: No log messages are present.

- 6. 在提示符下输入以下命令: sldiag device run -dev nvmem
- 7. 输入以下命令以查看测试的状态:

sldiag device status 当测试仍在运行时, 存储系统会提供以下输出:

There are still test(s) being processed.

在所有测试完成之后, 缺省情况下将显示以下响应:

\*> <SLDIAG:\_ALL\_TESTS\_COMPLETED>

8. 输入以下命令以验证在系统上添加或更换硬件组件时是否未产生任何硬件问题:

sldiag device status [-dev *devtype*] [-name *device*] -long -state failed g 果没有出现测试故障、那么系统级诊断会返回到维护方式提示符、否则会列出测试 组件所产生的故障的完整状态。

9. 根据前一步骤的结果来继续操作。

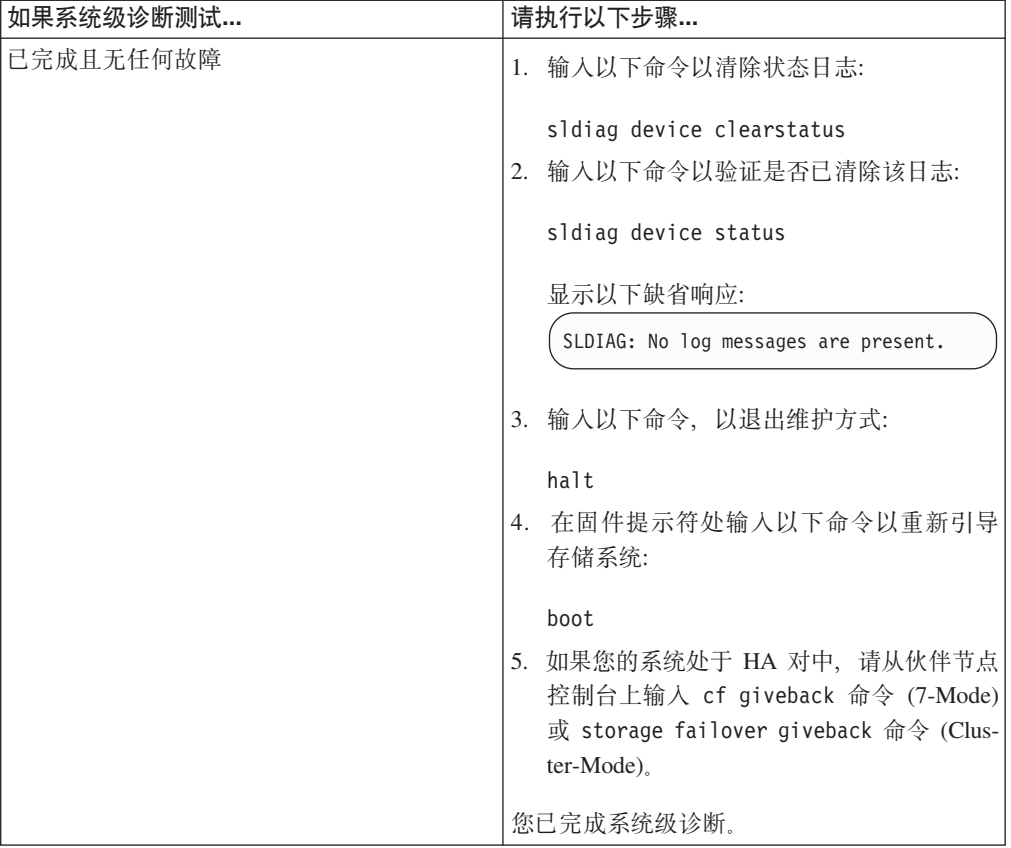

<span id="page-64-0"></span>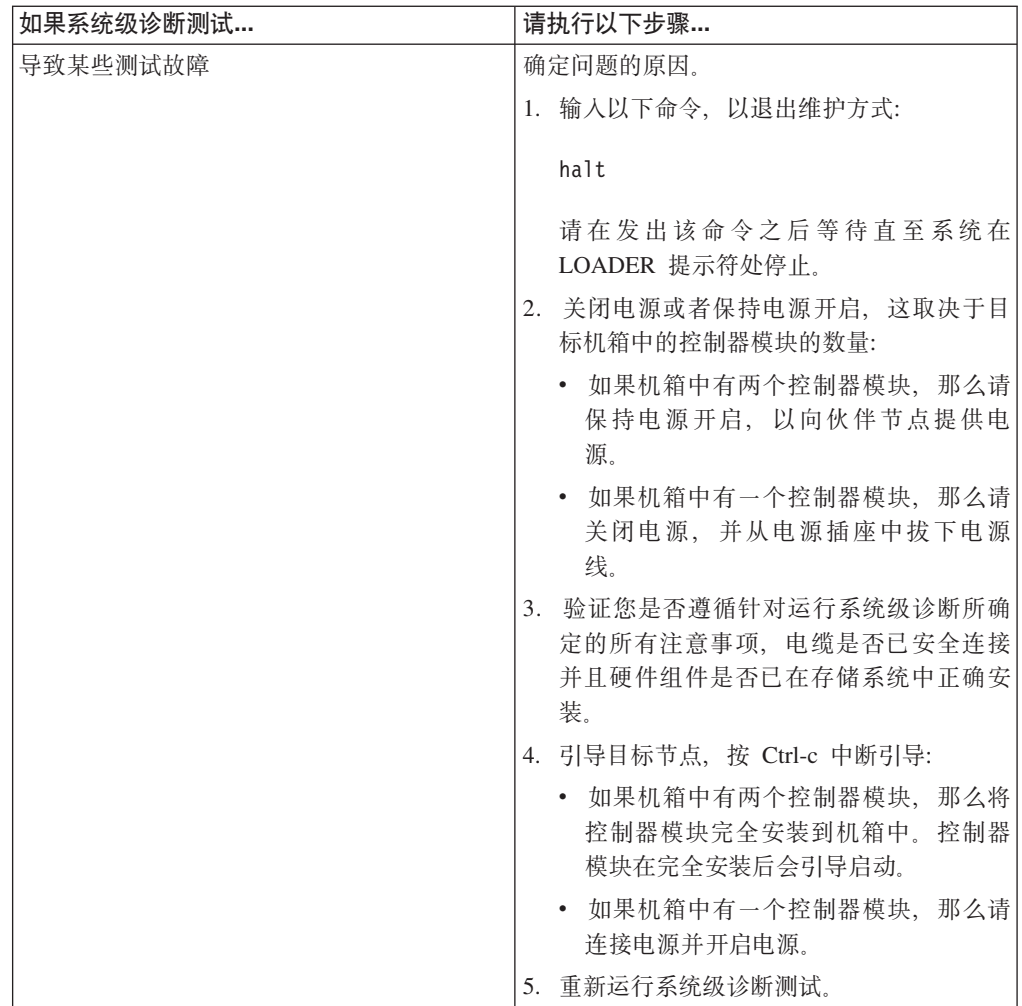

# 完成更换过程

将发生故障的部件退还给 IBM。有关退还过程的更多信息, 请致电 1-800-IBM-SERV (1-800-426-7378) 来联系 IBM 服务和支持人员。

#### 电池处置

请根据有关电池回收或处置的当地法规来处置电池。

#### 关于此任务

有关更多信息, 请参阅 IBM Environmental Notices and User Guide。

# 在 N6200 系列系统中更换系统 DIMM

当系统注册的可纠正的纠错码 (ECC) 数量不断增加时, 请更换控制器模块中的系统 DIMM; 否则会导致系统混乱。

### 关于此任务

- 该过程引用了 HA 对, 这在 Data ONTAP 8.0 之前的发行版中称为主动/主动配置。
- 系统中的所有其他组件都必须正常运行; 否则, 请与技术支持人员联系。

• 您可以对自己系统支持的所有 Data ONTAP 版本使用此过程。7-Mode 系统是指以 7-Mode 运行 Data ONTAP 8.x 的系统或者运行 Data ONTAP 8.0 之前发行版的系 统。

# 关闭节点

根据节点是单机系统或者是 HA 对的一部分, 使用不同的过程关闭节点。

## 关闭 HA 对中的节点

要关闭节点, 您必须确定该节点的状态, 并根据需要接管该节点, 以便伙伴节点可以 继续通过该节点的存储器提供数据。

### 开始之前

注: 如果系统的一个机箱中有两个控制器模块, 那么在该过程结束时必须保持电源开 启, 以向伙伴节点提供电源。

#### **}L**

1. 通过在任一节点的系统控制台上输入以下命令, 以检查目标节点 ( 您希望执行维护 的节点)的状态:

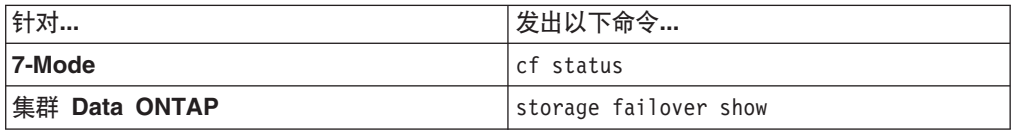

2. 根据 cf status 或 storage failover 命令的结果, 执行以下某项操作:

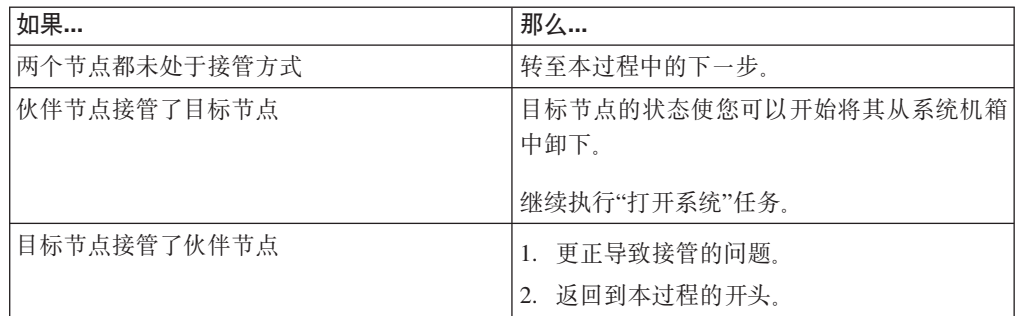

3. 通过在伙伴节点控制台中输入以下命令之一来接管目标节点:

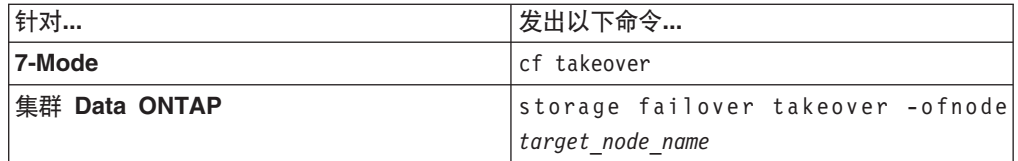

### **Z%z53PXUZc**

对于单机配置中的节点, 必须执行完全关闭以确保所有数据都已写入磁盘, 并断开电 源连接。

过程

1. 从系统控制台输入以下命令:

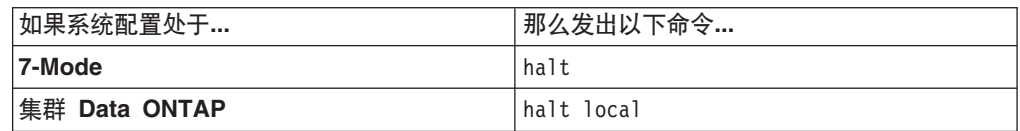

请在发出该命令之后等待直至系统在 LOADER 提示符处停止。

警告: 在更换系统组件前, 必须执行完全系统关闭, 以避免丢失非易失性内存 (NVMEM) 中未写入的数据。 NVMEM 指示灯位于控制器模块上网络端口右侧, 标 有电池符号。如果 NVMEM 指示灯闪烁, 表示 NVMEM 中还有内容尚未保存到磁 盘。您需要重新引导控制器模块,并从本过程开始继续。如果反复尝试后仍无法完 全关闭控制器模块, 那么请注意, 您可能丢失尚未保存到磁盘中的所有数据。

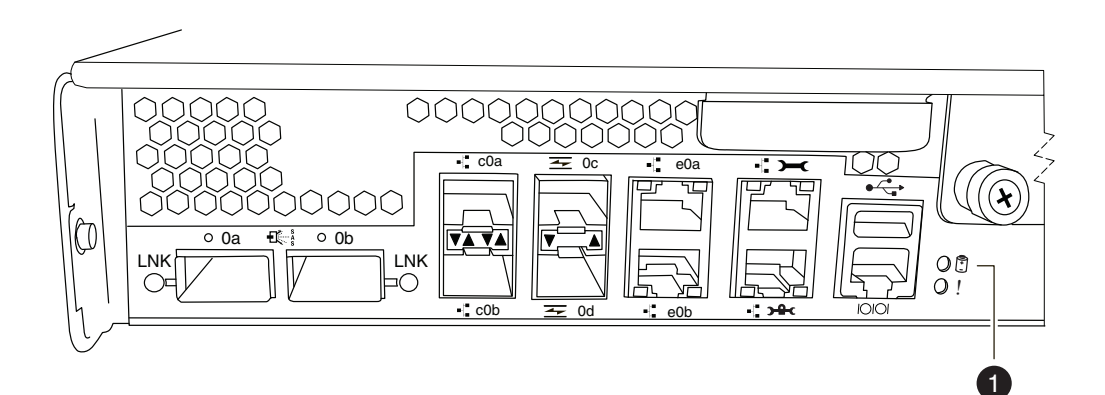

图 23. NVMEM 指示灯

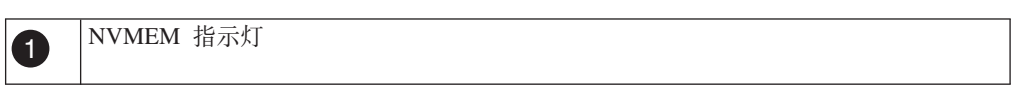

- 2. 如果还未接地, 请正确接地。
- 3. 关闭电源, 拔下电源上的电源线, 然后卸下电源线。

## 打开系统

要操作控制器模块内的组件、必须打开系统。

#### 过程

- 1. 如果还未接地, 请正确接地。
- 2. 根据需要、从控制器模块拔下系统电缆和 SFP、并记下电缆的连接位置。 将这些电 缆留在电缆管理臂中, 这样当您在控制器模块中重新安装电缆管理臂时, 这些电缆 会很有条理。
- 3. 从控制器模块断开左右电缆管理臂。要松开电缆管理臂、请按每个管理臂的电源侧 上的银色按钮, 然后从控制器模块卸下管理臂。

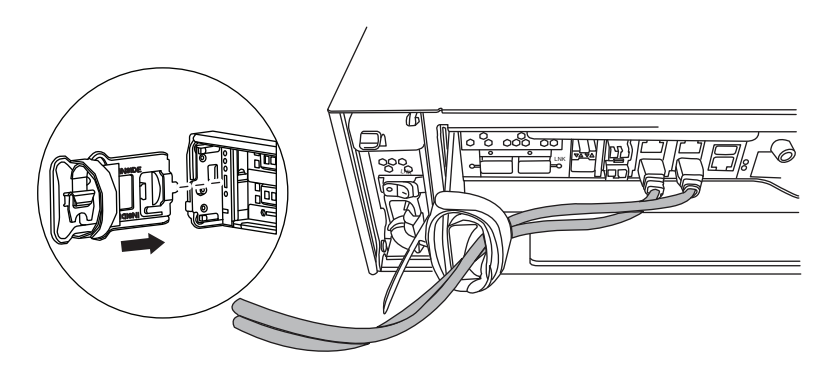

- 4. 拧松凸轮手柄上的指旋螺钉。
- 5. 将凸轮手柄向下拉并将控制器模块滑出系统。

# 卸下系统 DIMM

要卸下系统 DIMM, 必须执行特定的步骤序列。

### 过程

- 1. 如果还未接地, 请正确接地。
- 2. 打开 CPU 导风管。
- 3. 找到 DIMM。

注: 各个系统内存 DIMM 在主板的各个 DIMM 插槽旁都有相应的指示灯。如果某 个 DIMM 需要更换, 那么其相应的指示灯就会点亮。

该图显示的是插满 DIMM 的系统:

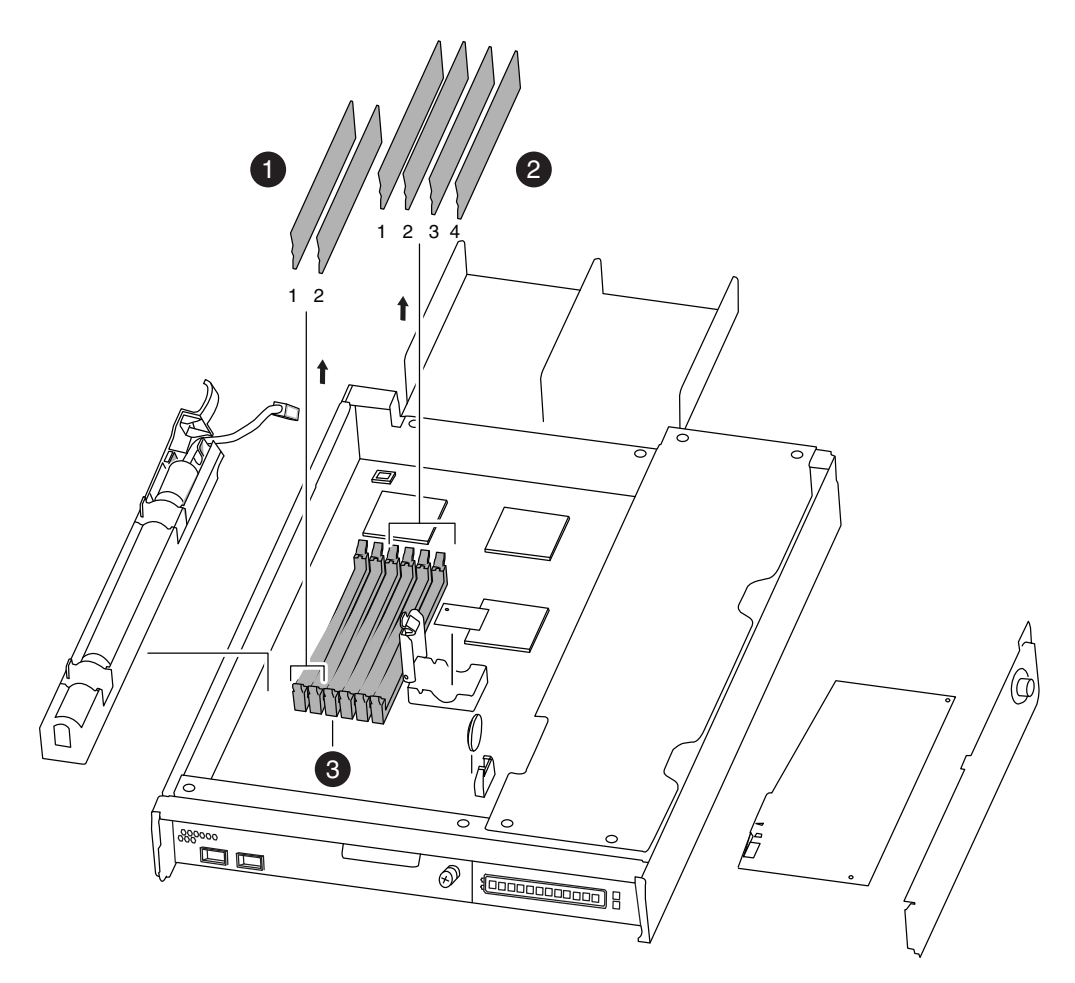

图 24. DIMM 位置

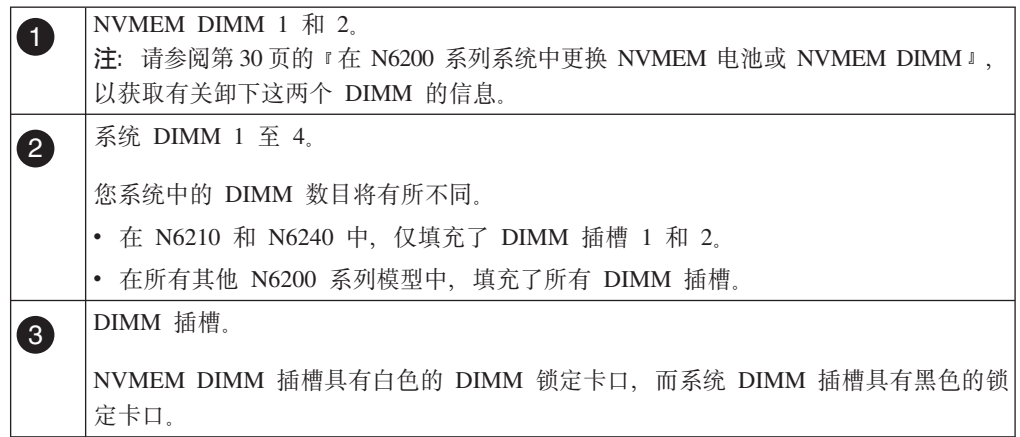

- 4. 请注意插槽中 DIMM 的方向, 以便您可以按照正确的方向插入 DIMM 替换件。
- 5. 同时慢慢地向下按两个 DIMM 弹出器卡口以将 DIMM 从其插槽中弹出, 然后将其 从插槽中抬离。

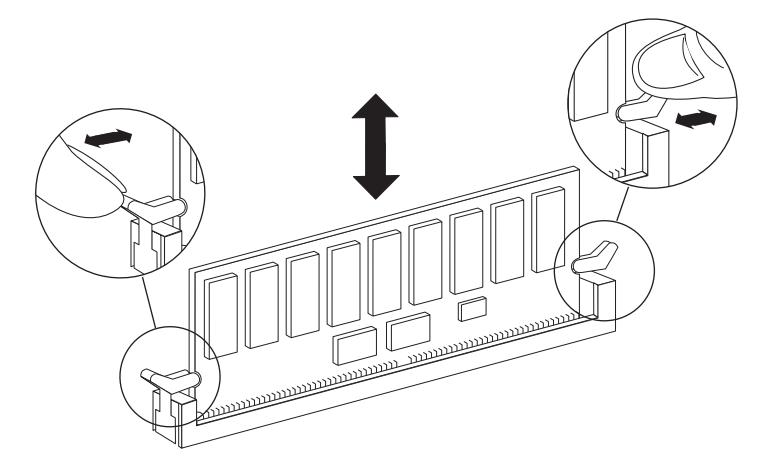

图 25. 卸下 DIMM

#### 注意:

DIMM 位置与 CPU 散热器十分接近, 散热器可能仍在发热。卸下 DIMM 时请避免 接触 CPU 散热器。

警告: 小心地捏住 DIMM 边缘, 避免对 DIMM 电路板上的组件施加压力。

6. 根据需要, 重复上述步骤以卸下其他 DIMM。

### 安装系统 DIMM

要安装一个或多个系统 DIMM, 必须执行特定的步骤序列。

### 讨程

- 1. 如果还未接地, 请正确接地。
- 2. 找到要安装新 DIMM 的插槽。
- 3. 从防静电装运包中取出 DIMM 替换件, 握住 DIMM 的几个角, 使其对准插槽。 DIMM 上引脚间的凹槽应与插槽中的卡口对齐。
- 4. 将 DIMM 笔直插入插槽。 DIMM 与插槽紧密结合, 但是应该很容易推入。如果不 是, 请将 DIMM 重新对准插槽, 然后再插入。

警告: 目检 DIMM, 以验证其是否已均匀对齐且已完全插入插槽。

- 5. 用力小心推送 DIMM 的顶边, 直至滑锁与 DIMM 端部的槽口咬合到位。
- 6. 根据需要, 重复 以上 步骤以安装其他 DIMM。
	- 如果您仅在更换 DIMM, 那么请插入电池、合上 CPU 导风管, 然后转至第37页 的『重新安装控制器模块并引导系统』。
	- 如果您正在更换 DIMM 和 NVMEM 电池, 请继续执行下一个步骤和以下主题。
- 7. 合上 CPU 导风管。

## 重新安装控制器模块并引导系统

更换控制器模块中的组件后、必须在系统机箱中重新安装控制器模块。

## 关于此任务

注: 对于在同一机箱中具有两个控制器模块的 HA 对, 控制器模块的重新安装顺序尤 为重要, 因为它在机箱中完全就位后会立即尝试重新引导。在 HA 对中重新安装控制器 模块之前, 请阅读以下整个部分。

#### 讨程

- 1. 根据需要, 使控制器模块的末端对准机箱中的开口, 然后轻轻地将控制器模块部分 推入系统中。
- 2. 根据需要重新安装电缆管理臂, 并重新连接控制器模块电缆。

重新连线时, 如果要使用光缆, 请记住重新安装介质转换器 (SFP)。

3. 重新安装控制器模块:

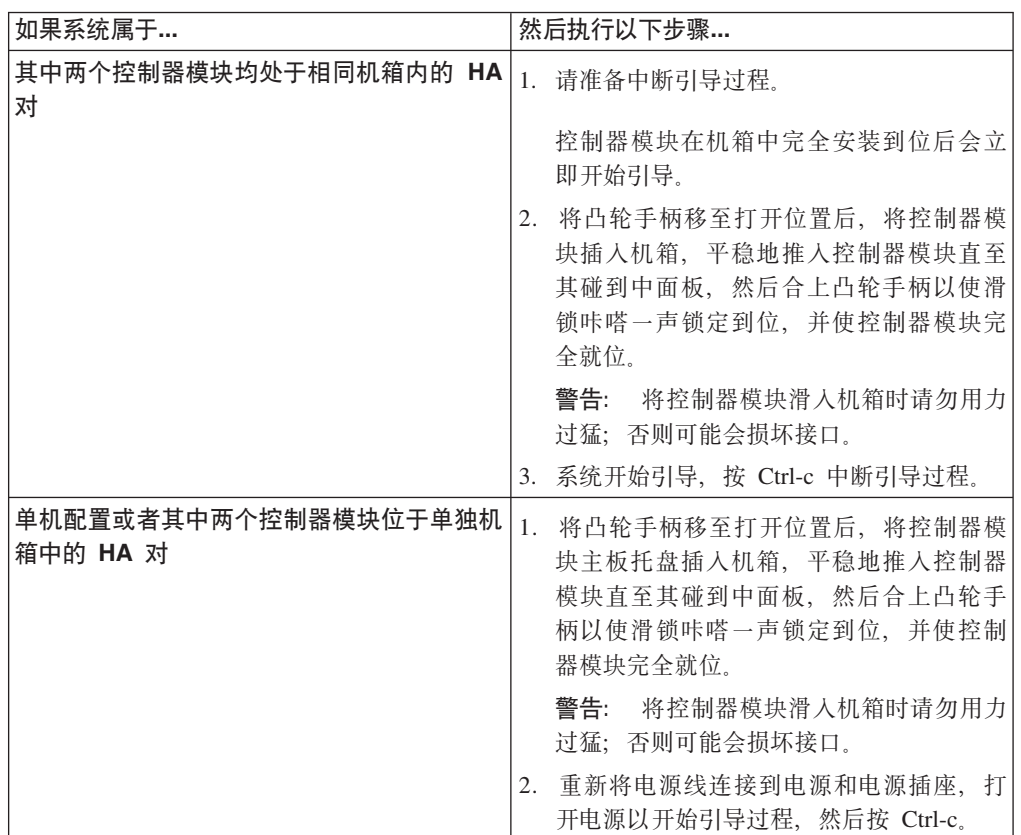

引导过程在 Boot 菜单或 LOADER 提示符处暂停。

## 在系统 DIMM 上运行诊断

安装新的系统 DIMM 之后, 应运行诊断。

#### 讨程

- 1. 根据在引导过程中节点暂停的位置, 完成相应的步骤:
	- 如果节点暂停在 Loader 提示符下, 那么请继续执行该过程中的下一个步骤。
	- 如果节点暂停在 Boot 菜单中, 那么请执行以下步骤以到达 Loader 提示符, 然后 再继续执行该过程。
		- a. 从所显示的菜单中选择 Maintenance Mode 选项。

b. 在提示符中输入以下命令: halt

请在发出该命令之后等待直至系统在 LOADER 提示符处停止。 c. 继续执行该过程中的下一个步骤。

2. 在目标节点上, 在 LOADER 提示符处输入以下命令:

boot\_diags

要点: 在 boot diags 过程期间, 必须在系统将引导至维护方式之前对以下问题输入 y: WARNING: System id mismatch. This usually occurs when replacing CF or NVRAM cards! Override system ID? {y|n} [n] **y**

注: 必须从 LOADER 提示符运行此命令, 以使系统级诊断正常运行。boot diags 命 令会启动专为系统级诊断设计的特殊驱动程序。

这样会出现维护方式提示符(\*>)。

3. 在维护方式提示符处输入以下命令:

sldiag

有关 sldiag 命令的详细信息, 请参阅 sldiag 联机帮助页。

4. 输入以下命令以清除状态日志:

sldiag device clearstatus

5. 输入以下命令以验证是否已清除该日志:

sldiag device status

显示以下缺省响应:

SLDIAG: No log messages are present.

6. 根据更换的 DIMM, 通过在提示符处输入以下命令来检查系统内存的状态:

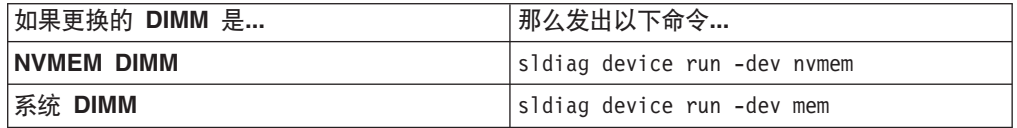

7. 输入以下命令以查看测试的状态: sldiag device status 当测试仍在运行时, 存储 系统会提供以下输出:

There are still test(s) being processed.

在所有测试完成之后, 缺省情况下将显示以下响应:

\*> <SLDIAG:\_ALL\_TESTS\_COMPLETED>

8. 输入以下命令以验证在系统上添加或更换硬件组件时是否未产生任何硬件问题:
sldiag device status [-dev *devtype*] [-name *device*] -long -state failed g 果没有出现测试故障, 那么系统级诊断会返回到维护方式提示符, 否则会列出测试 组件所产生的故障的完整状态。

9. 根据前一步骤的结果来继续操作。

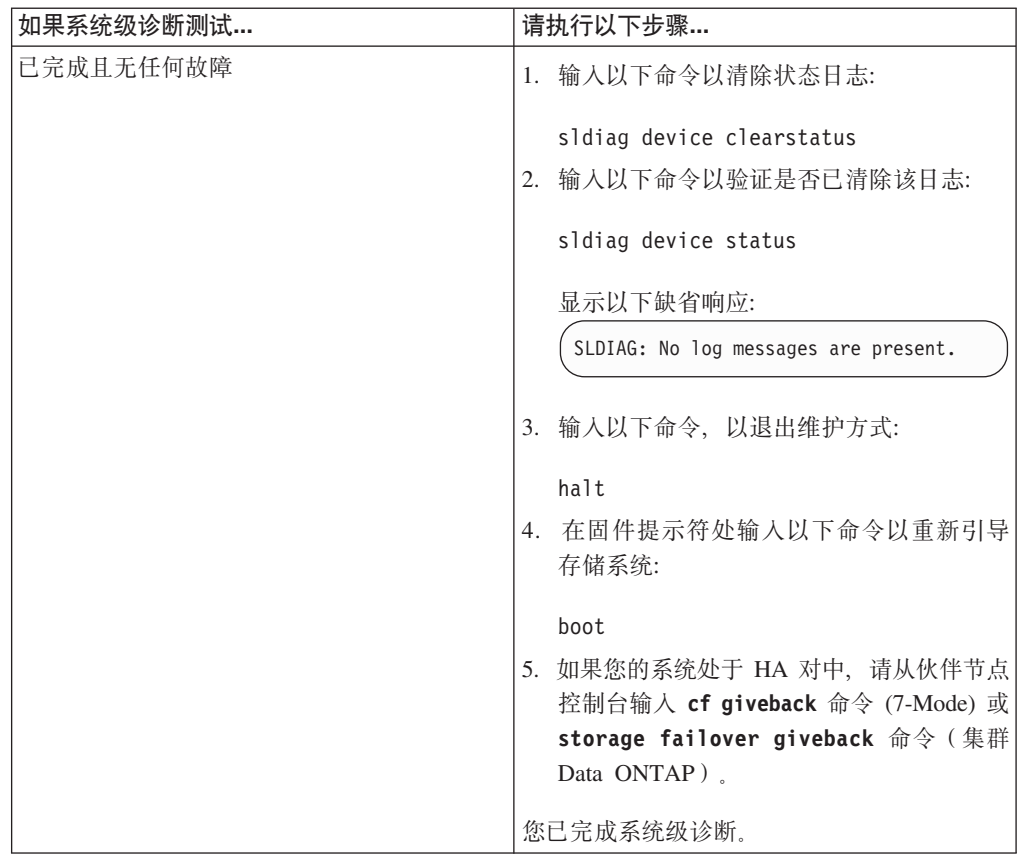

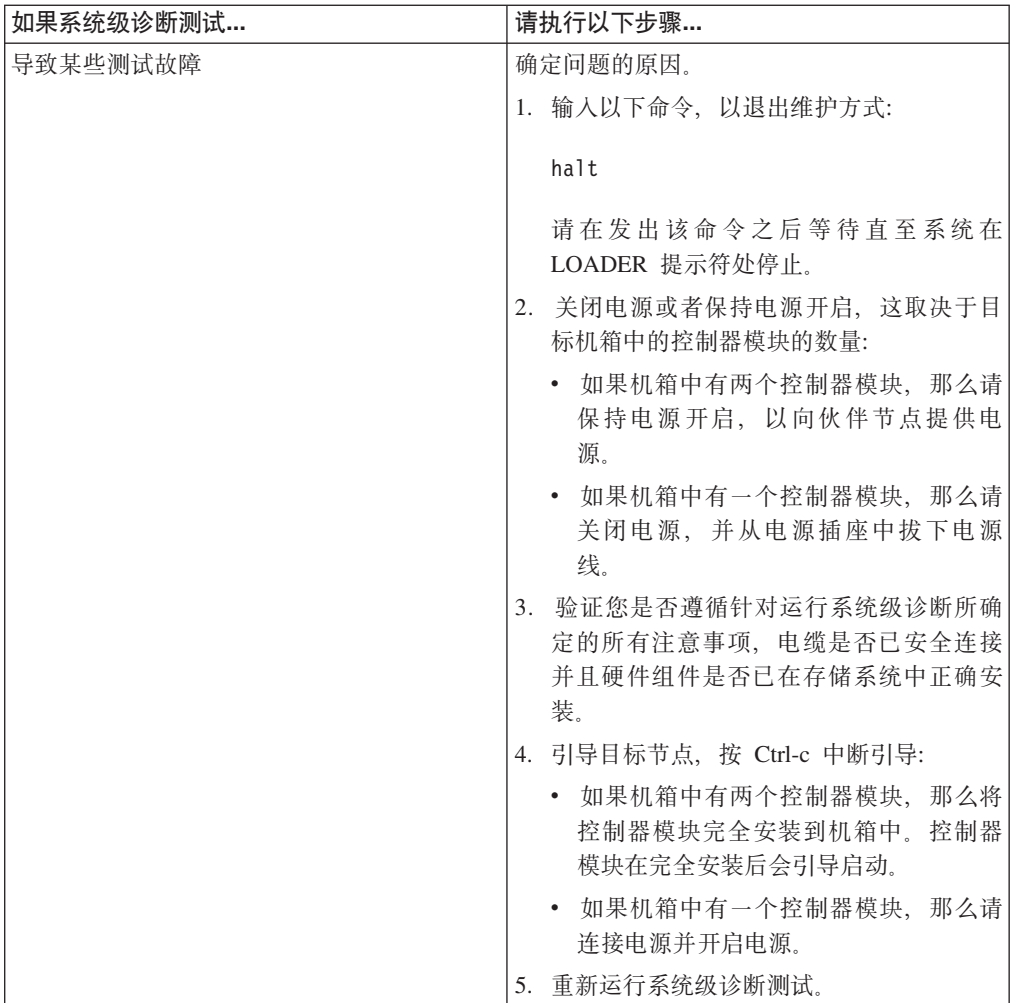

# 下一步做什么

请参阅 IBM System Storage N series System-Level Diagnostics Guide, 以获取有关运行 诊断的更多信息。

# 完成更换过程

将发生故障的部件退还给 IBM。有关退还过程的更多信息, 请致电 1-800-IBM-SERV (1-800-426-7378) 来联系 IBM 服务和支持人员。

# 在 N6200 系列系统中更换 PCIe 卡

要更换系统中的 PCIe 卡或转接卡, 必须执行特定的任务序列。

## 关于此任务

注: 如果要更换或安装性能加速模块 (PAM) 或闪存高速缓存模块, 请参阅 IBM System Storage N series Introduction and Planning Guide  $\#$ "Installing or replacing a Flash Cache module or PAM"附录。

- 该过程引用了 HA 对, 这在 Data ONTAP 8.0 之前的发行版中称为主动/主动配置。
- 系统中的所有其他组件都必须正常运行; 否则, 请与技术支持人员联系。

# 关闭节点

根据节点是单机系统或者是 HA 对的一部分, 使用不同的过程关闭节点。

## 关闭 HA 对中的节点

要关闭节点, 您必须确定该节点的状态, 并根据需要接管该节点, 以便伙伴节点可以 继续通过该节点的存储器提供数据。

#### 开始之前

注: 如果系统的一个机箱中有两个控制器模块, 那么在该过程结束时必须保持电源开 启, 以向伙伴节点提供电源。

#### 过程

1. 通过在任一节点的系统控制台上输入以下命令, 以检查目标节点(您希望执行维护 的节点)的状态:

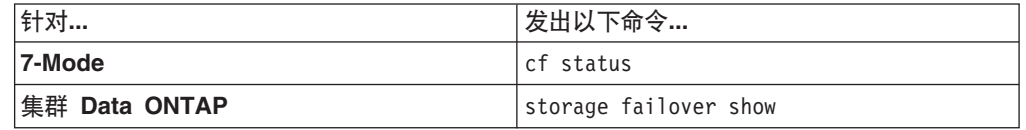

2. 根据 cf status 或 storage failover 命令的结果, 执行以下某项操作:

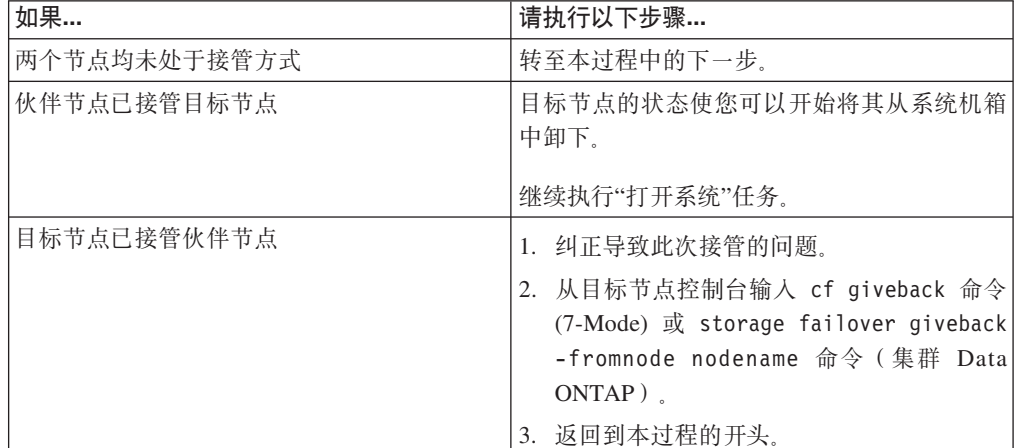

3. 通过在伙伴节点控制台中输入以下命令之一来接管目标节点:

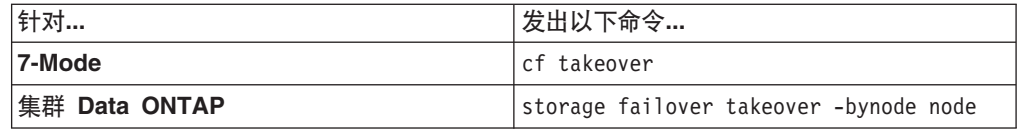

## 在单机系统中关闭节点

对于单机配置中的节点, 必须执行完全关闭以确保所有数据都已写入磁盘, 并断开电 源连接。

过程

1. 从系统控制台输入以下命令:

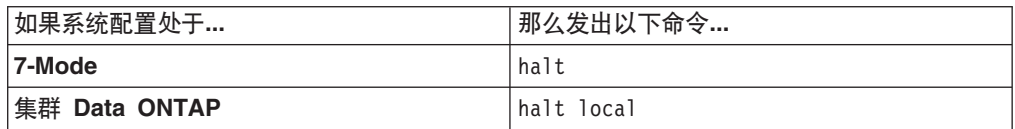

请在发出该命令之后等待直至系统在 LOADER 提示符处停止。

警告: 在更换系统组件前, 必须执行完全系统关闭, 以避免丢失非易失性内存 (NVMEM) 中未写入的数据。 NVMEM 指示灯位于控制器模块上网络端口右侧, 标 有电池符号。如果 NVMEM 指示灯闪烁, 表示 NVMEM 中还有内容尚未保存到磁 盘。您需要重新引导控制器模块,并从本过程开始继续。如果反复尝试后仍无法完 全关闭控制器模块, 那么请注意, 您可能丢失尚未保存到磁盘中的所有数据。

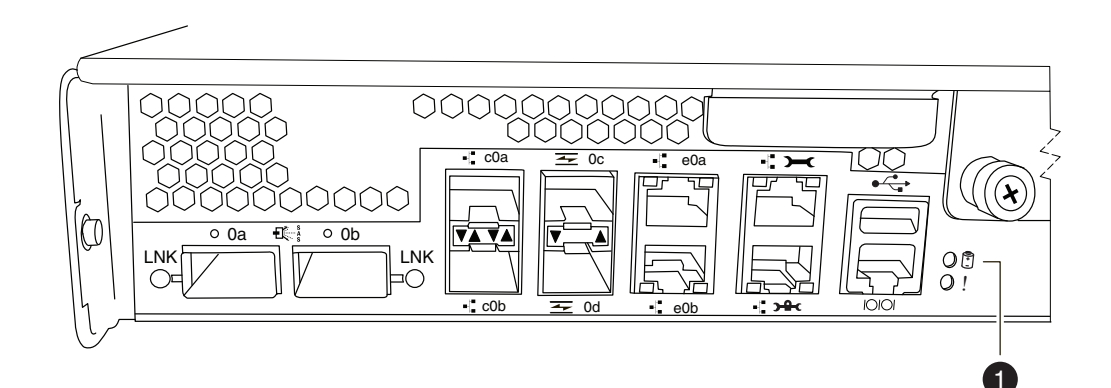

图 26. NVMEM 指示灯

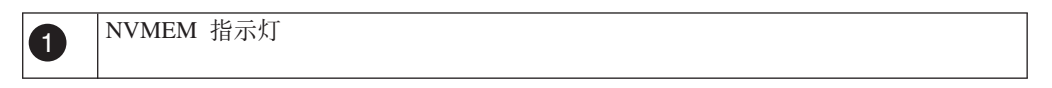

- 2. 如果还未接地, 请正确接地。
- 3. 关闭电源, 拔下电源上的电源线, 然后卸下电源线。

# 打开系统

要操作控制器模块内的组件, 必须打开系统。

### 过程

- 1. 如果还未接地, 请正确接地。
- 2. 根据需要、从控制器模块拔下系统电缆和 SFP、并记下电缆的连接位置。 将这些电 缆留在电缆管理臂中, 这样当您在控制器模块中重新安装电缆管理臂时, 这些电缆 会很有条理。
- 3. 从控制器模块断开左右电缆管理臂。要松开电缆管理臂、请按每个管理臂的电源侧 上的银色按钮, 然后从控制器模块卸下管理臂。

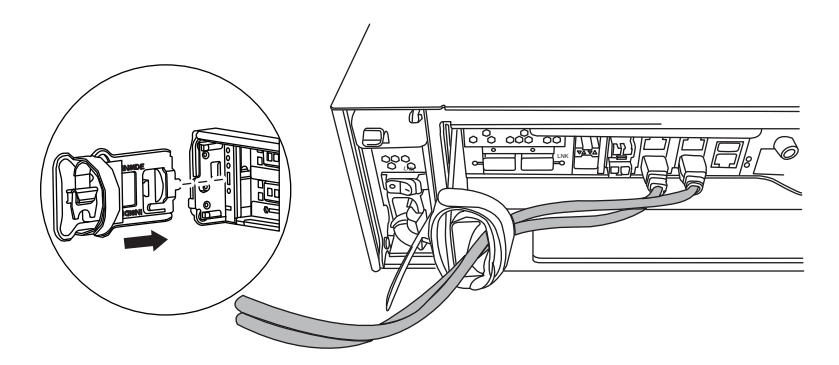

- 4. 拧松凸轮手柄上的指旋螺钉。
- 5. 将凸轮手柄向下拉并将控制器模块滑出系统。

# 卸下 PCIe 卡

要从系统卸下 PCIe 卡, 必须执行特定的步骤序列。

## 过程

- 1. 拧松控制器模块侧面板上的指旋螺钉。
- 2. 旋开侧面板, 直至其与控制器模块分离。

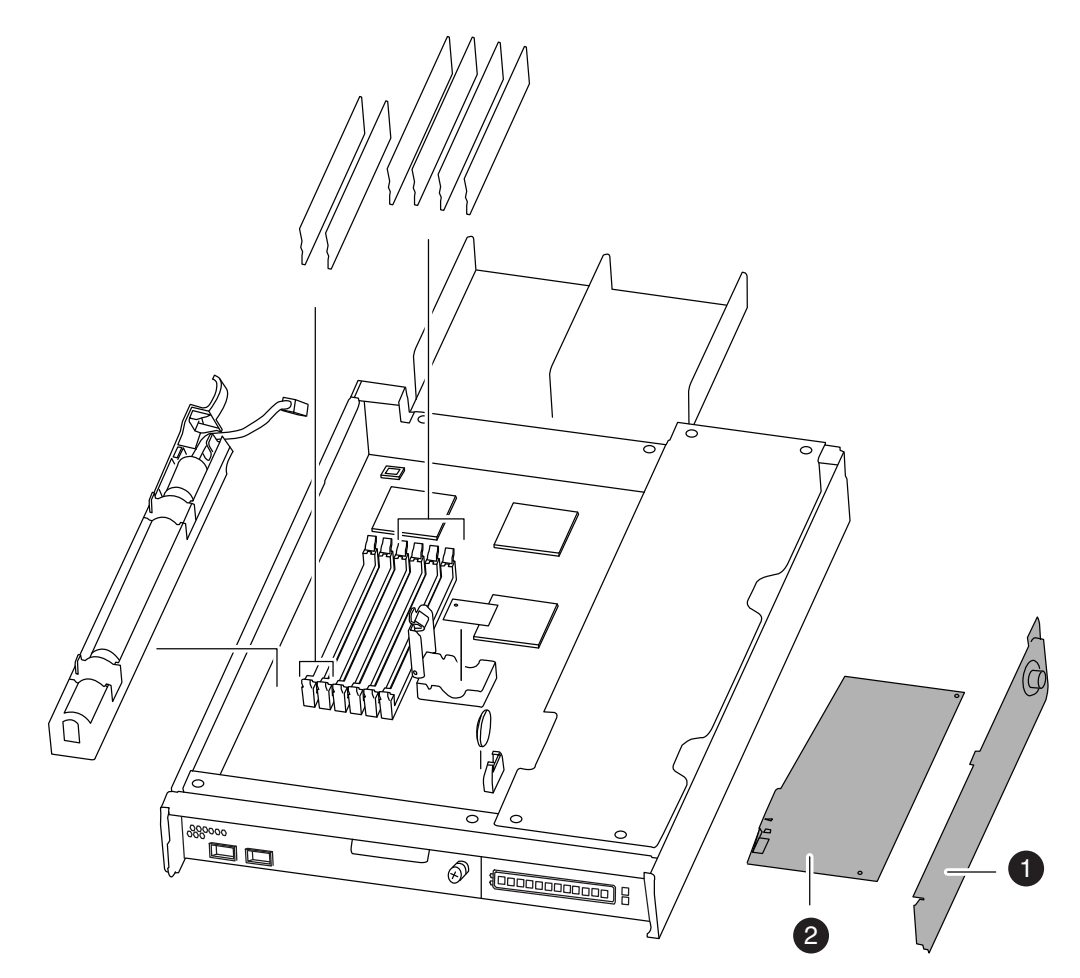

图 27. 卸下 PCI 卡

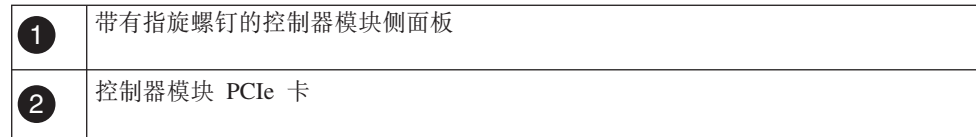

- 3. 从控制器模块上卸下 PCIe 卡, 并置于一旁。
- 4. 根据需要, 重复先前的步骤。

## 安装 PCIe 卡

要在系统中安装 PCIe 卡, 必须执行特定的步骤序列。

### 讨程

1. 在需要时打开控制器模块侧面板、根据需要滑出 PCIe 卡填充板, 然后安装 PCIe 卡。 确保使该卡完全对准插槽, 并在其位于插槽中后均匀用力以将其按下。必须平 稳地将适配器完全安装到插槽中。

注: 如果您正在底部插槽中安装卡, 并且无法清晰地看到卡插槽, 那么请卸下顶部 的卡,以便可以看到卡插槽、安装卡,然后重新安装从顶部插槽中卸下的卡。

- 2. 根据需要针对其他卡重复先前的步骤。
- 3. 合上侧面板并拧紧指旋螺钉。

# 重新安装控制器模块并引导系统

更换控制器模块中的组件后,必须在系统机箱中重新安装控制器模块。

### 关于此任务

注: 对于在同一机箱中具有两个控制器模块的 HA 对, 控制器模块的重新安装顺序尤 为重要, 因为它在机箱中完全就位后会立即尝试重新引导。在 HA 对中重新安装控制器 模块之前、请阅读以下整个部分。

#### 过程

- 1. 根据需要, 使控制器模块的末端对准机箱中的开口, 然后轻轻地将控制器模块部分 推入系统中。
- 2. 根据需要重新安装电缆管理臂, 并重新连接控制器模块电缆。

重新连线时, 如果要使用光缆, 请记住重新安装介质转换器 (SFP)。

3. 重新安装控制器模块:

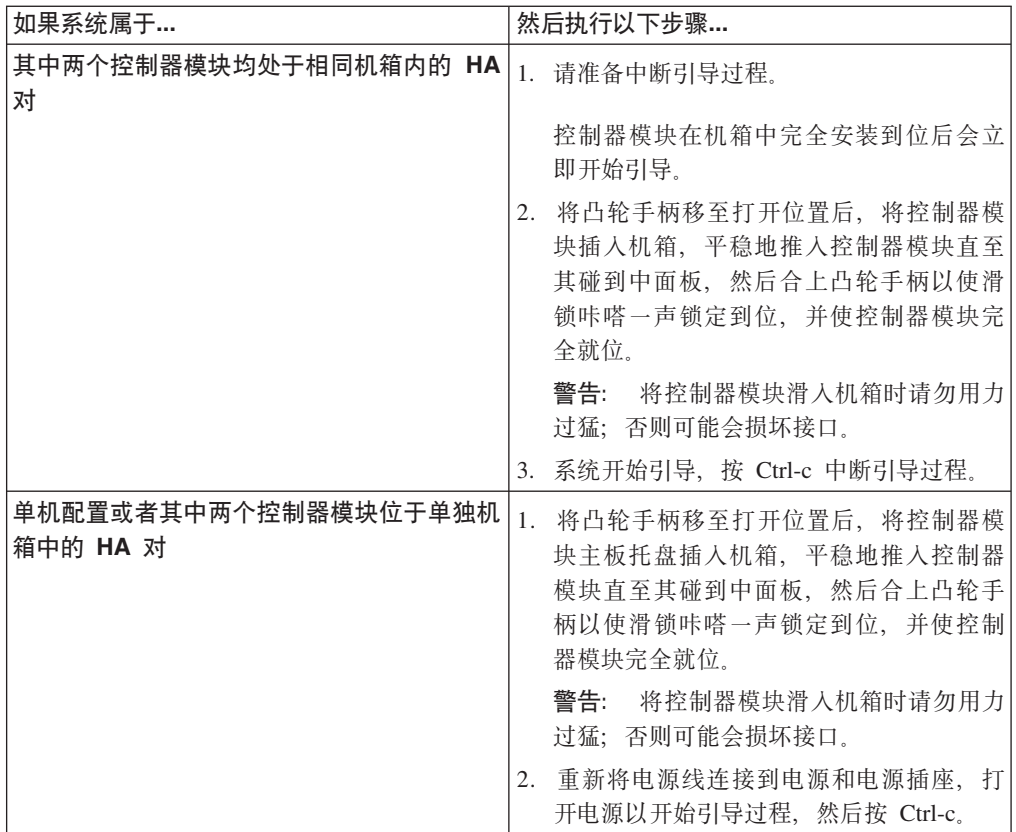

引导过程在 Boot 菜单或 LOADER 提示符处暂停。

# 对 PCIe 卡运行诊断

安装 PCIe 卡后, 应运行诊断。

## 关于此任务

对 PCIe 卡运行诊断测试之前, 需要按照以下准则对其连线:

• 必须以成对方式对 NIC 接口连线、将相邻的端口连接在一起或通过交换机连接。输 入 sldiag device show, 然后根据端口名在控制台上的显示顺序将端口相互连接。由 于内部交换机连接, 因此请不要将端口 eOM 和 eOP 连接在一起。

注: 在 N6200 系列系统上, eOM 端口是管理端口 (标有扳手图标), eOP 端口是 专用管理端口(标有扳手和挂锁图标)。

- 必须将 SAS 卡端口连接到存储器或相邻的 SAS 端口。如果未将包含两个以上端口 的 SAS 卡或系统连接到存储器, 请将它们连接到端口 A 到 B, C 到 D 等。
- 必须将 FC 卡端口连接到存储器或通过回送插头端接这些端口。

#### 讨程

- 1. 根据在引导过程中节点暂停的位置, 完成相应的步骤:
	- 如果节点暂停在 Loader 提示符下, 那么请继续执行该过程中的下一个步骤。
	- 如果节点暂停在 Boot 菜单中, 那么请执行以下步骤以到达 Loader 提示符, 然 后再继续执行该过程。
		- a. 从所显示的菜单中选择 Maintenance Mode 选项。
- b. 在提示符中输入以下命令: halt
- c. 继续执行该过程中的下一个步骤。
- 2. 在目标节点上, 在 LOADER 提示符处输入以下命令:

boot\_diags

要点: 在 boot diags 过程期间, 必须在系统将引导至维护方式之前对以下问题输  $\lambda$  y: WARNING: System id mismatch. This usually occurs when replacing CF or NVRAM cards! Override system ID? {y|n} [n] **y**

注: 必须从 LOADER 提示符运行此命令, 以使系统级诊断正常运行。boot diags 命令会启动专为系统级诊断设计的特殊驱动程序。

这样会出现维护方式提示符 (\*>)。

3. 在维护方式提示符处输入以下命令:

sldiag

有关 sldiag 命令的详细信息, 请参阅 sldiag 联机帮助页。

4. 输入以下命令以清除状态日志:

sldiag device clearstatus

5. 输入以下命令以验证是否已清除该日志:

sldiag device status

显示以下缺省响应:

SLDIAG: No log messages are present.

6. 输入以下命令以查看可进行检查的设备类型:

sldiag device show

7. 在维护方式提示符处输入以下命令以对您安装的 PCIe 卡的类型运行测试:

sldiag device run -dev *fcal|sas|ata|nic|toe*

**注**: 请参阅 IBM System Storage N series System-Level Diagnostics Guide, 以获取 可运行的其他测试类型的描述。

8. 输入以下命令以查看测试的状态: sldiag device status 当测试仍在运行时,存储 系统会提供以下输出:

There are still test(s) being processed.

在所有测试完成之后, 缺省情况下将显示以下响应:

\*> <SLDIAG:\_ALL\_TESTS\_COMPLETED>

9. 输入以下命令以验证在系统上添加或更换硬件组件时是否未产生任何硬件问题:

sldiag device status [-dev *devtype*] [-name *device*] -long -state failed 如 果没有出现测试故障, 那么系统级诊断会返回到维护方式提示符, 否则会列出测 试组件所产生的故障的完整状态。

10. 根据前一步骤的结果来继续操作。

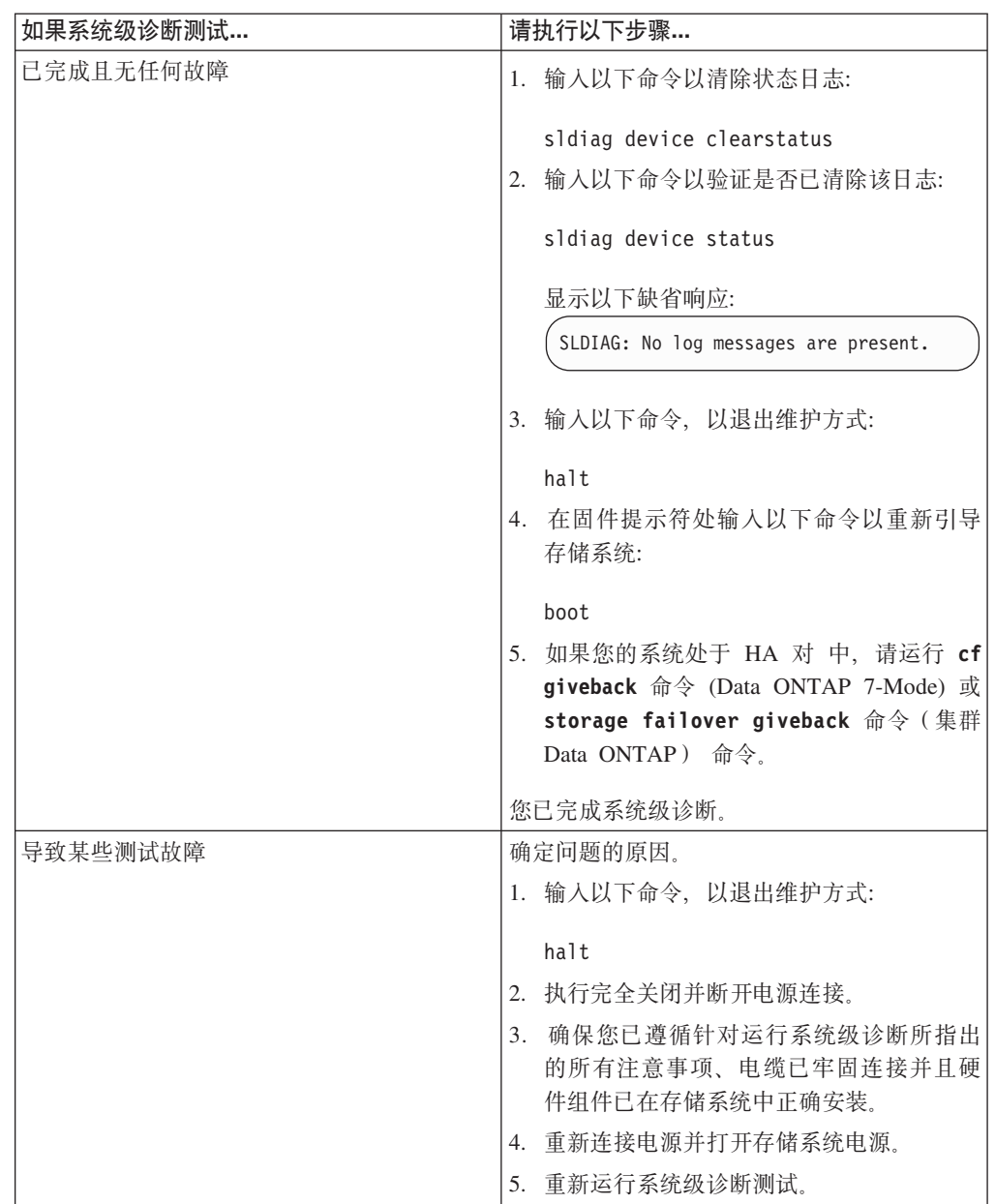

# **jI|;}L**

将发生故障的部件退还给 IBM。有关退还过程的更多信息, 请致电 1-800-IBM-SERV (1-800-426-7378) 来联系 IBM 服务和支持人员。

# **|;KP Data ONTAP 7.3.5 M Data ONTAP 7.3 "Pf5Pz7PD| \_f>D N6200 5P53PD}<h8**

引导设备上存储了一组主要和辅助系统文件(也称为引导映像),系统在引导时会使 用这些文件。要更换引导设备, 必须完成特定的任务序列。

## **XZKNq**

- 该过程仅限用于运行 Data ONTAP 7.3.5 和 Data ONTAP 7.3 发行版系列产品中的 更高版本的系统。请勿将其用于运行 Data ONTAP 8.0 或更高版本的系统。
- 词汇引导设备是指 USB 引导介质。

# 关闭节点

在运行 Data ONTAP 7.3.5 或 7.3 发行版系列中的更高版本的系统中更换引导设备时, 应关闭系统。

## 关于此任务

如果您的系统具有:

- 一个机箱中有两个控制器模块, 那么必须保持电源开启, 以向伙伴节点提供电源。
- 一个机箱中有一个控制器模块, 但是属于 HA 对的一部分或者处于单机配置中, 那么 应关闭目标节点机箱中的电源。

### **}L**

1. 关闭系统或节点。

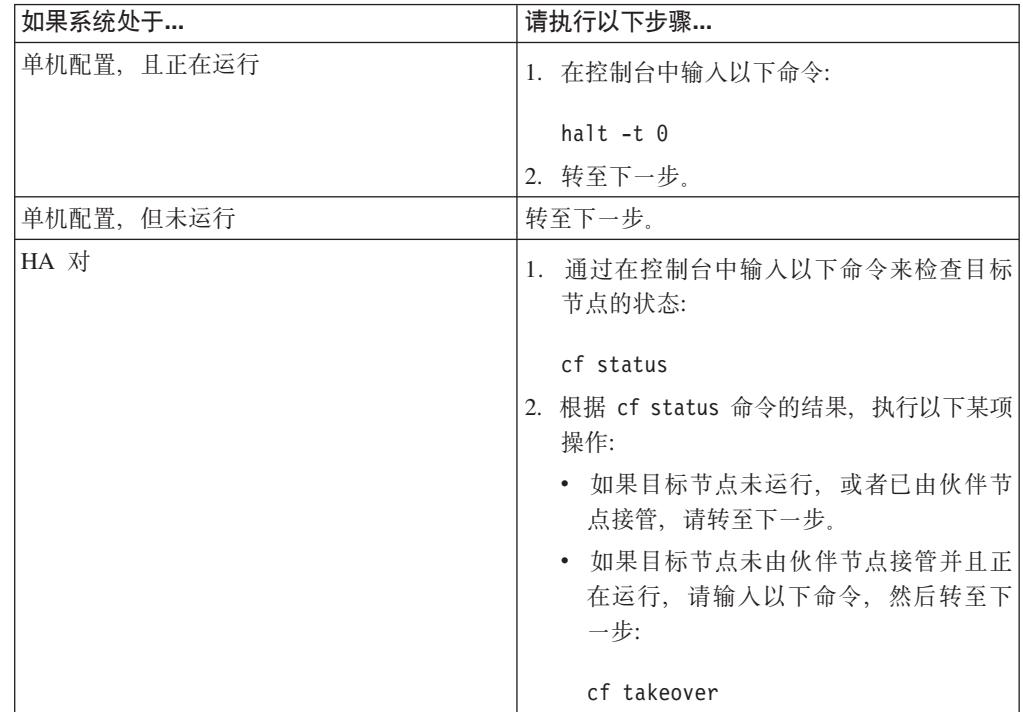

2. (如果适用)关闭电源、从电源插座拔下电源线,然后将电源线移开。

## 打开系统

要操作控制器模块内的组件、必须打开系统。

### 过程

- 1. 如果还未接地, 请正确接地。
- 2. 根据需要, 从控制器模块拔下系统电缆和 SFP, 并记下电缆的连接位置。 将这些电 缆留在电缆管理臂中、这样当您在控制器模块中重新安装电缆管理臂时、这些电缆 会很有条理。
- 3. 从控制器模块断开左右电缆管理臂。要松开电缆管理臂, 请按每个管理臂的电源侧 上的银色按钮、然后从控制器模块卸下管理臂。

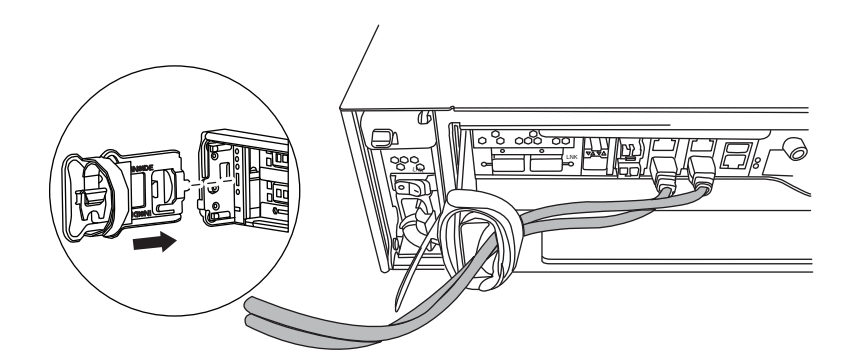

- 4. 拧松凸轮手柄上的指旋螺钉。
- 5. 将凸轮手柄向下拉并将控制器模块滑出系统。

# 从控制器卸下引导设备

在安装新的引导设备或替换件之前, 必须从系统的目标控制器中卸下旧的或发生故障 的引导设备。

## 讨程

- 1. 如果还未接地, 请正确接地。
- 2. 卸下控制器模块并旋转, 以便您可以看到引导设备所在的位置。 使用控制器模块上 的 FRU 图或者下图来帮助您查找引导设备机柜。

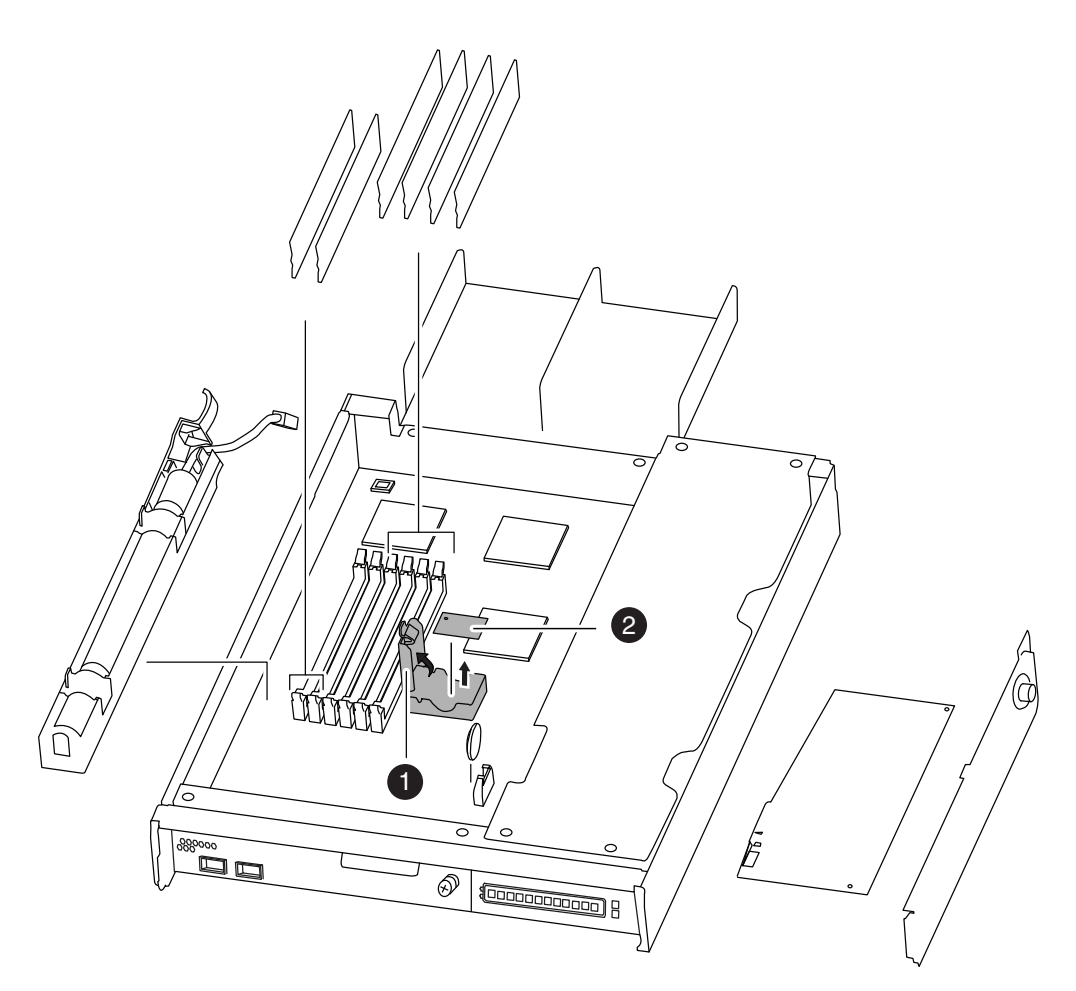

图 28. 卸下引导设备

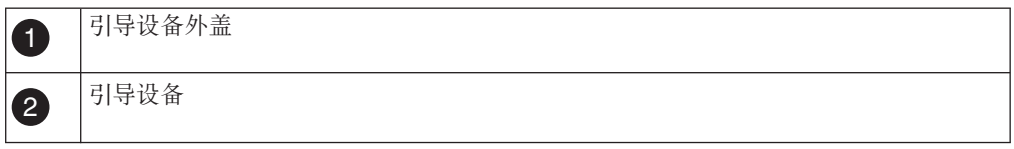

3. 打开引导设备外盖, 然后轻轻地将引导设备从壳体抬离。

4. 将引导设备置于一旁。

# **20}<h8"+53D~+d=C}<h8**

您可以通过使用网络引导来引导系统并执行软件更新, 以将系统文件复制到用于更换 的引导设备, 以传输系统文件并复原系统的配置信息。

# 开始之前

要将系统文件复制到引导设备, 您必须具备:

- 从供应商处获得的用于更换的引导设备的填充板
- $\bullet$  对 HTTP 服务器的访问权。
- 主动/主动配置中的两个节点上相同版本的 Data ONTAP。
- 访问 IBM N 系列支持 [Web](#page-19-0) 站点 (可按第 xx 页的 『Web 站点』中的描述进行访问 和浏览)。

这使您可以下载适合您的平台及其上运行的 Data ONTAP 版本的必需系统文件。

• 在 IBM N 系列支持 Web 站点上可获取 Data ONTAP 7.3 Upgrade Guide 的副本。

#### 过程

- 1. 如果您的系统处于主动/主动配置中, 请在伙伴的控制台上输入以下命令以检查正 在运行的 Data ONTAP 的版本: version
- 2. 将引导映像 ( <release> netboot.q) 和软件映像 ( <release> setup q.exe) 从 IBM N 系列支持 Web 站点 (可按第 xx 页的 『Web 站点』中的描述进行访问和浏览) 复制到可通过 Web 访问的目录。在 IBM N 系列支持 Web 站点上, Data ONTAP Matrix 按发行版系列和受支持的存储系统提供了可用的 Data ONTAP 发行版的最 新列表和历史记录。
- 3. 如果还未接地、请正确接地。
- 4. 旋转控制器模块以便找到引导设备机柜。 使用控制器模块上的 FRU 图可帮助您找 到引导设备机柜。
- 5. 抬起引导设备外盖(如果适用)。
- 6. 将引导设备与引导设备插槽或接口对齐, 然后用力将其推入插槽或接口。
- 7. 检查引导设备, 以确保它的四个角都已安装到位并已完全插入插槽或接口中, 并 在需要时重新安装引导设备。
- 8. 合上引导设备外盖。
- 9. 使控制器模块的末端对准机箱中的开口, 然后轻轻地将控制器模块 部分推入系统 中.
- 10. 根据需要重新安装电缆管理臂并重新连接系统电缆。

重新连线时, 如果要使用光缆, 请记住重新安装介质转换器 (SFP)。

- 11. 将控制器模块完全推入系统中, 用力推凸轮手柄以使其完全就位, 然后将凸轮手 柄推至闭合位置, 最后拧紧指旋螺钉。
- 12. 在固件提示符处输入以下某条命令:
	- 如果您正在配置 DHCP, 请输入以下命令: ifconfig e0a -auto
	- 如果您正在配置人工连接, 请输入以下命令: ifconfig e0a -addr=filer\_addr -mask=netmask -gw=gateway -dns=dns addr -domain=dns domain

filer addr 是存储系统的 IP 地址。

netmask 是存储系统的网络掩码。

gateway 是存储系统的网关。

dns addr 是网络上名称服务器的 IP 地址。

dns\_domain 是域名系统 (DNS) 的域名。如果使用该可选参数, 那么在网络引导服 务器 URL 中不需要标准域名; 而只需要服务器的主机名。

注: 您的界面可能需要其他参数。在固件提示符处输入 help ifconfig 以获取详细 信息。

13. 在固件提示处输入以下命令:

netboot http://path to the web-accessible directory/ <release> netboot.q 系统开始引导, 但在 Boot 菜单处停止。

14. 从显示的菜单中选择 Normal Boot 选项。

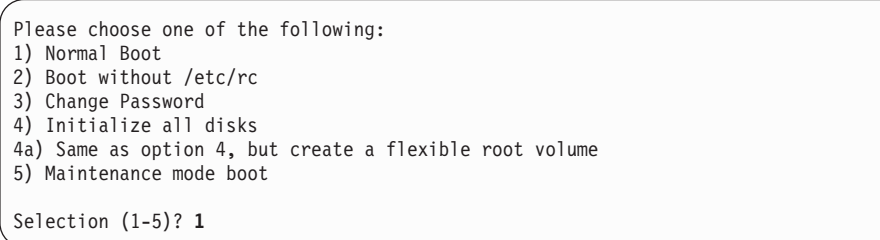

15. 下一个步骤取决于您的系统配置。

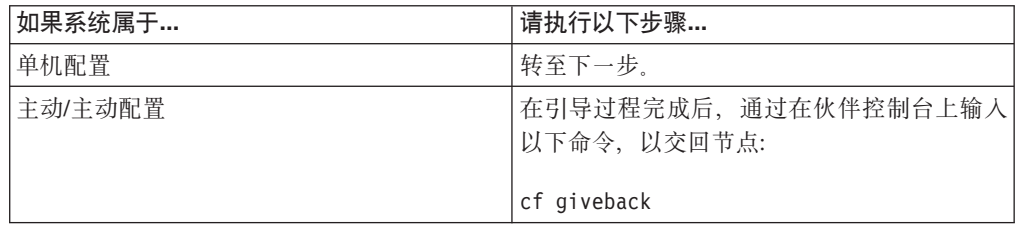

16. 输入以下命令从 HTTP 服务器复制并安装映像:

software update http://*path\_to\_the\_web-accessible\_directory/ <release>*\_setup\_q.exe -r

17. 输入以下命令并注意显示的信息, 以重新应用先前在节点上已安装的任何 BIOS 或 固件服务映像:

version -b

sysconfig

18. 验证是否已安装正确的 BIO 或固件服务映像。

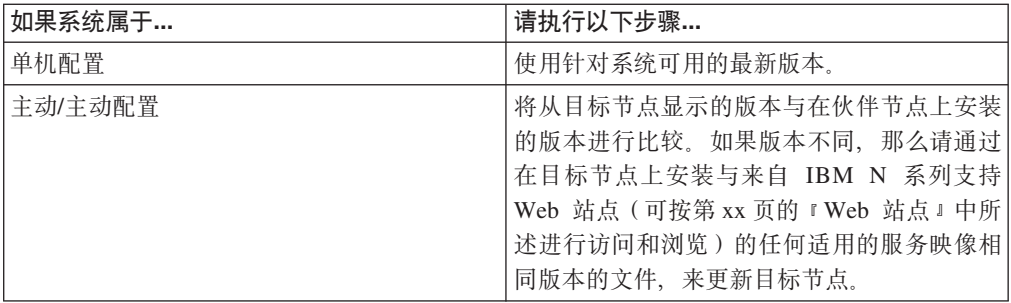

19. 下一个步骤取决于您的系统配置。

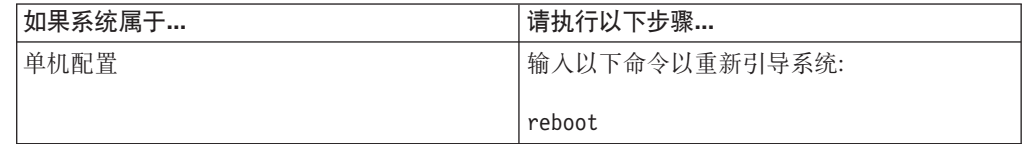

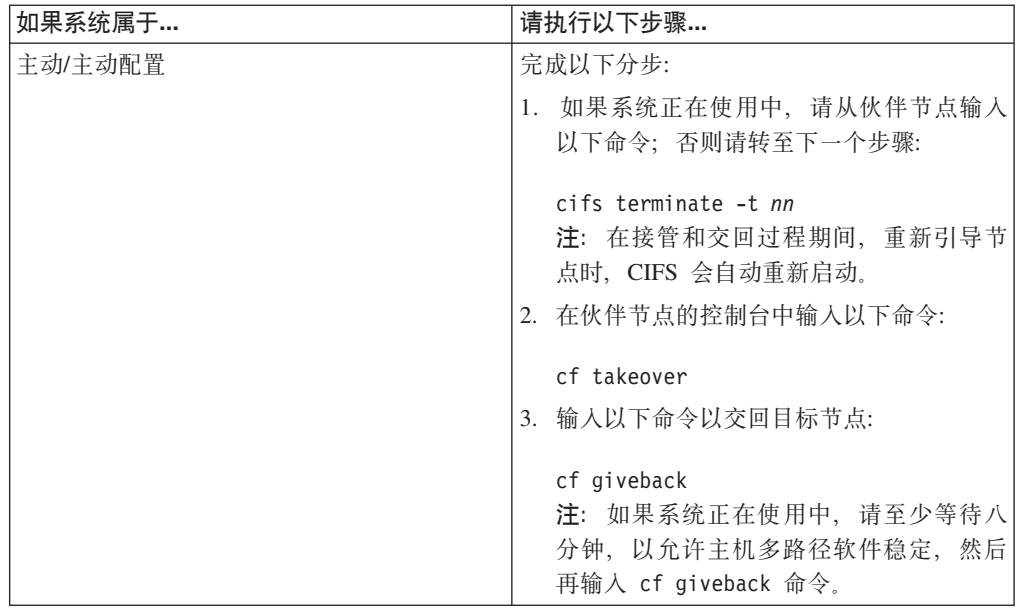

# **jI|;}L**

将发生故障的部件退还给 IBM。有关退还过程的更多信息,请致电 1-800-IBM-SERV (1-800-426-7378) 来联系 IBM 服务和支持人员。

# **ZKP Data ONTAP 8.x D N6200 5P53P|;}<h8**

引导设备上存储了一组主要和辅助系统文件(也称为引导映像)、系统在引导时会使 用这些文件。要更换引导设备,必须完成特定的任务序列。

## 开始之前

在引导设备安装过程期间对压缩系统文件进行解压缩之前, 请确保您使用的实用程序 设置为阻止已解压缩文件中的任何自动 CR/LF 转换。

如果在网络引导期间遇到任何问题,可通过比较 MD5SUMS 文件中存储的 md5sum 值以验 证从包中解压缩的文件的完整性。

## **XZKNq**

- 您必须将发生故障的组件更换为从供应商处获得的 FRU 组件替换件。
- 在运行 7-Mode 的系统中更换引导设备的步骤不同于运行集群 Data ONTAP 的系统。 必须使用针对您的 Data ONTAP 版本的正确过程。
- 词汇引导设备是指 USB 引导介质。
- 该过程引用了 HA 对, 这在 Data ONTAP 8.0 之前的发行版中称为主*动*/主动配置。
- Cluster-Mode 表示运行集群 Data ONTAP 的系统。
- 7-Mode 表示以 7-Mode 运行 Data ONTAP 的系统。

# **|;KP Data ONTAP 7-ModeD53PD}<h8**

更换 7-Mode系统中的引导设备包括关闭节点, 卸下旧的引导设备以及将系统文件传输到 新的引导设备。

# 关闭节点

在运行 Data ONTAP 7-Mode 的系统中更换引导设备时, 应关闭系统。根据您的系统配 置, 您可能还需要关闭电源。

## 过程

1. 关闭系统或节点。

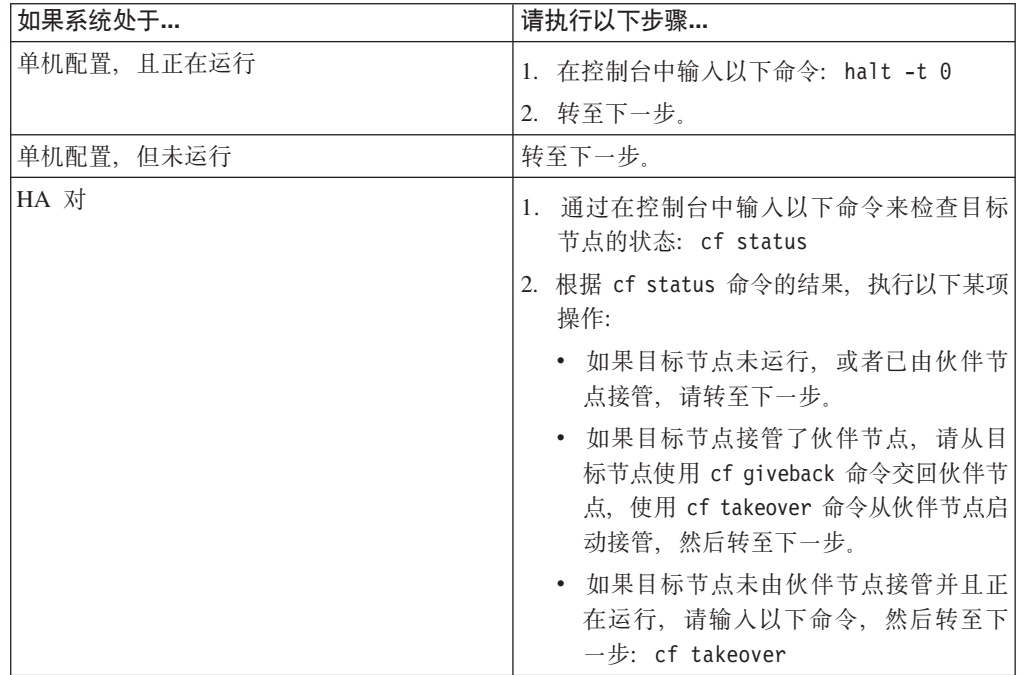

2. 如果您正在单机系统中更换设备, 或者如果正在双机柜 HA 对的一个机柜中更换设 备, 请关闭机柜中的电源、从电源插座拔下电源线, 然后从电源拔下电源线。 如果您正在单机柜 HA 对中更换设备, 那么请勿从机柜卸下电源。

## 打开系统

要操作控制器模块内的组件, 必须打开系统。

#### 过程

- 1. 如果还未接地, 请正确接地。
- 2. 根据需要, 从控制器模块拔下系统电缆和 SFP, 并记下电缆的连接位置。 将这些电 缆留在电缆管理臂中, 这样当您在控制器模块中重新安装电缆管理臂时, 这些电缆 会很有条理。
- 3. 从控制器模块断开左右电缆管理臂。要松开电缆管理臂,请按每个管理臂的电源侧 上的银色按钮、然后从控制器模块卸下管理臂。

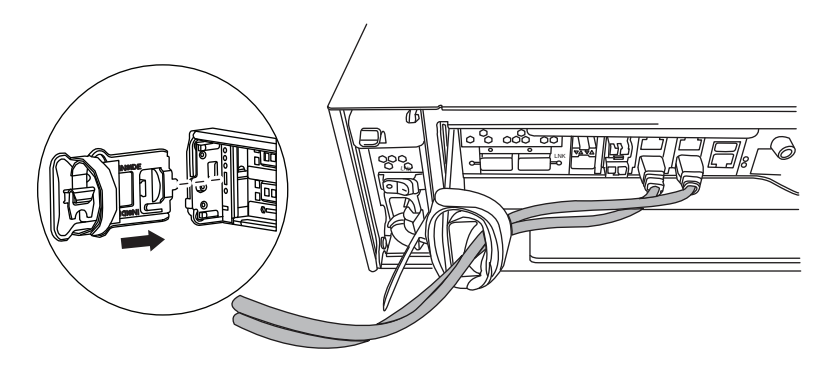

- 4. 拧松凸轮手柄上的指旋螺钉。
- 5. 将凸轮手柄向下拉并将控制器模块滑出系统。

## 从控制器卸下引导设备

在安装新的引导设备或替换件之前,必须从系统的目标控制器中卸下旧的或发生故障 的引导设备。

## 过程

- 1. 如果还未接地, 请正确接地。
- 2. 卸下控制器模块并旋转, 以便您可以看到引导设备所在的位置。 使用控制器模块上 的 FRU 图或者下图来帮助您查找引导设备机柜。

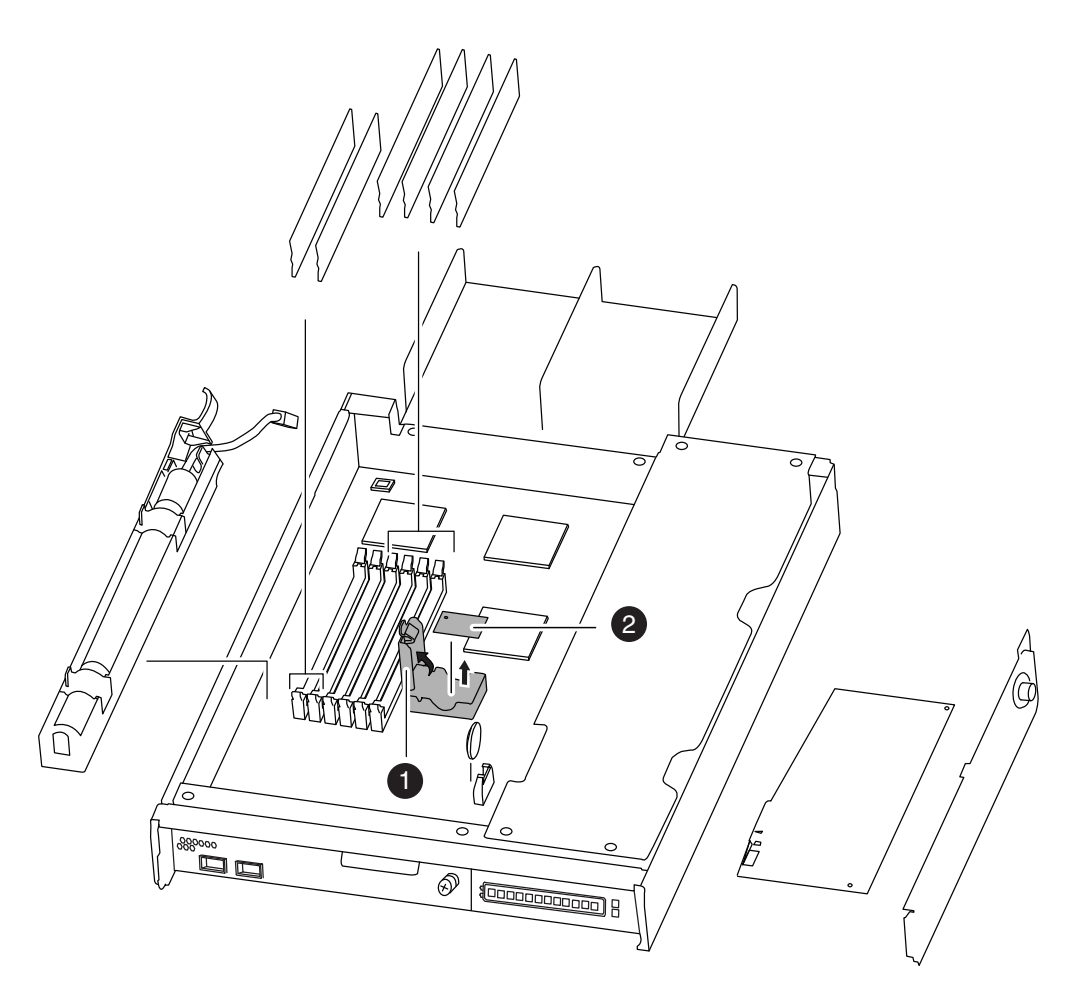

图 29. 卸下引导设备

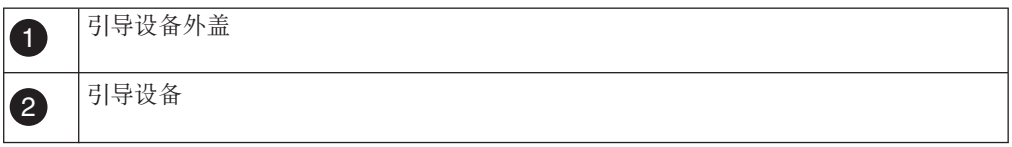

3. 打开引导设备外盖, 然后轻轻地将引导设备从壳体抬离。

4. 将引导设备置于一旁。

## **ZT 7-Mode KPD53P20}<h8**

卸下旧的引导设备之后, 必须使用多种方法之一传输系统文件并将配置信息复原到引 导设备替换件。

### 开始之前

注: 对于以 7-Mode 运行的系统, 建议针对运行 Data ONTAP 8.0.1 和更高版本的 HA 配置使用非破坏性过程。

- 第 67 页的 『 在运行 7-Mode 的 [Data ONTAP 8.0.x](#page-90-0) 或 8.1 的系统中使用网络引导以 非破坏性方式安装引导设备并传输系统文件』
- 第 69 页的 『 在运行 7-Mode 的 [Data ONTAP 8.1.1](#page-92-0) 的系统中使用网络引导以非破坏 性方式安装引导设备并传输系统文件』

<span id="page-90-0"></span>• 第72页的 『在 7-Mode 系统中安装引导设备并使用网络引导以破坏性方式传输系统 文件」

## 在运行 7-Mode 的 Data ONTAP 8.0.x 或 8.1 的系统中使用网络引导以非破坏性方 式安装引导设备并传输系统文件:

您可以通过使用网络引导和伙伴节点, 以非破坏性方式传输系统文件并将配置信息复 原到 HA 配置。

#### 开始之前

要点: 只能在运行 Data ONTAP 8.0.1 且采用 HA 配置的系统中使用此非破坏性过程。

要将系统文件复制到引导设备, 您必须具备:

- 从供应商处获得的用于更换的引导设备的填充板
- · 到 HA 对伙伴节点的网络接口。
- 用于网络引导目标节点的独立 IP 地址。

#### 关于此任务

编写以下过程的前提是伙伴节点已接管目标节点,并且在接管完成后,目标节点已引 导至固件提示。

#### 过程

- 1. 从 IBM N 系列支持 Web 站点 (可按 第 xx 页的 『Web 站点』 中所述进行访问 和浏览)下载并抽取 netboot.tgz 文件。 该文件用于执行系统的网络引导。将文 件内容下载到 Web 可访问的目录。要下载该文件, 请完成以下分步:
	- a. 将 netboot.tgz 文件从 IBM N 系列支持 Web 站点下载至可通过 Web 访问 的目录。
	- b. 转至可通过 Web 访问的目录。
	- c. 输入以下命令, 以将 netboot.tgz 文件的内容抽取至目标目录: tar -zxvf netboot.tgz

您的目录列表中应包含以下目录:

netboot/

2. 将 image.tgz 文件从 IBM N 系列支持 Web 站点下载到可通过 Web 访问的目录。 您的目录列表中应包含以下文件和目录:

```
image.tgz
netboot/
```
- 3. 如果还未接地, 请正确接地。
- 4. 旋转控制器模块以便找到引导设备机柜。 使用控制器模块上的 FRU 图可帮助您找 到引导设备机柜。
- 5. 打开引导设备外盖(如果适用)。
- 6. 将引导设备与引导设备插槽或接口对齐, 然后用力将其推入插槽或接口。
- 7. 检查引导设备, 以确保它的四个角都已安装到位并已完全插入插槽或接口中, 并 在需要时重新安装引导设备。
- 8. 合上引导设备外盖。
- 9. 使控制器模块的末端对准机箱中的开口, 然后轻轻地将控制器模块 部分推入系统 中.
- 10. 根据需要重新安装电缆管理臂并重新连接系统电缆。

重新连线时, 如果要使用光缆, 请记住重新安装介质转换器 (SFP)。

- 11. 将控制器模块完全推入系统中、用力推凸轮手柄以使其完全就位、然后将凸轮手 柄推至闭合位置,最后拧紧指旋螺钉。 将控制器模块完全安装到系统中后,该节点 会立即重新引导,并停止于固件提示。
- 12. 下一个步骤取决于您的系统配置:

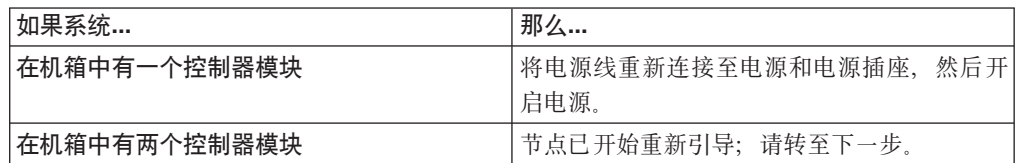

- 13. 通过在伙伴节点控制台上输入以下命令, 以在伙伴节点上设置 TFTP 服务器:
	- a. partner options tftpd.enable off
	- b. partner options tftpd.rootdir /etc
	- c. partner options tftpd.enable on
- 14. 在固件提示符处输入以下某条命令:
	- 如果您正在配置 DHCP, 请输入以下命令: ifconfig e0a -auto
	- 如果您正在配置人工连接, 请输入以下命令: ifconfig e0a -addr=filer addr -mask=netmask -gw=gateway -dns=dns addr -domain=dns domain

filer\_addr 是存储系统的 IP 地址。

netmask 是存储系统的网络掩码。

gateway 是存储系统的网关。

dns\_addr 是网络上名称服务器的 IP 地址。

dns domain 是域名系统 (DNS) 的域名。如果使用该可选参数、那么在网络引导服 务器 URL 中不需要标准域名; 而只需要服务器的主机名。

注: 要在系统以 7-Mode 运行时对节点执行网络引导, 请针对目标使用非管理 IP 地 扯。

注: 您的接口可能需要其他参数。在固件提示符处输入 help ifconfig 以获取详细 信息。

- 15. 在固件提示处, 输入以下命令: netboot http://path to webaccessible directory/netboot/kernel
- 16. 从所显示的菜单中选择 Install new software first 选项。 该菜单选项会将新 的 Data ONTAP 映像下载并安装到引导设备中。如果提示您继续执行该过程、请 在提示时输入 y。
- 17. 在看到以下提示时, 请输入 y:

This procedure is not supported for Non-Disruptive Upgrade on an HA pair. Do you want to continue?  $[y|no]y$ 

#### <span id="page-92-0"></span>18. 在看到以下提示时输入 image.tgz 的路径:

What is the URL for the package? http://path to web-accessible directory/image.tgz

19. 在看到以下屏幕时, 输入 y, 然后输入包含 varfs.tgz 文件的服务器的 IP 地址来复 原备份配置:

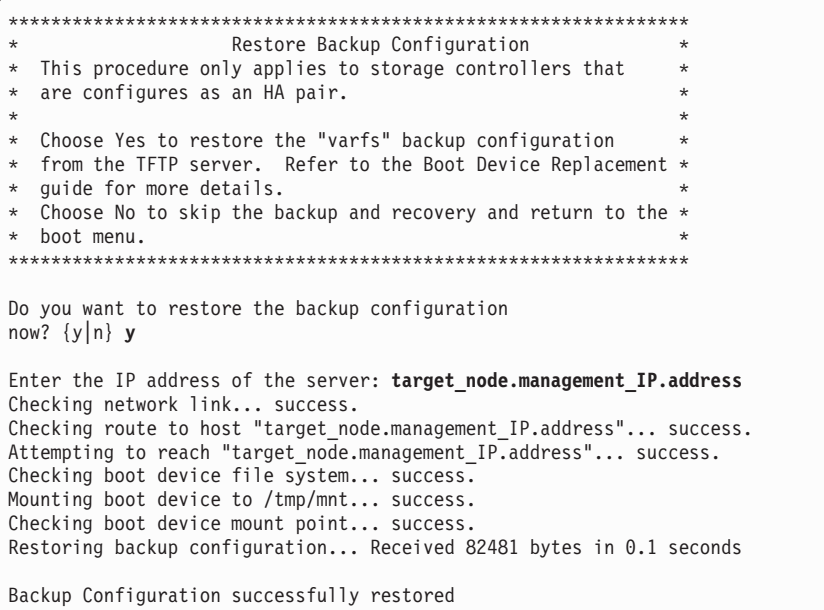

20. 在看到以下提示时输入 y 以重新引导目标节点:

The node must be rebooted to start using the newly installed software. Do you want to reboot now?  $\{y[n]\}$  y

- 21. 重新引导目标节点时, 通过在伙伴节点控制台上输入以下命令, 以复原伙伴节点 上的 tftp 设置:
	- a. partner options tftpd.enable off
	- b. partner options tftpd.rootdir /etc/tftpboot
- 22. 在目标节点控制台上输入以下命令以重新引导目标节点: boot ontap
- 23. 重新引导目标节点后, 在伙伴节点的控制台上输入以下命令以完成该过程: cf giveback

### 在运行 7-Mode 的 Data ONTAP 8.1.1 的系统中使用网络引导以非破坏性方式安装引 导设备并传输系统文件:

您可以通过使用网络引导和伙伴节点,以非破坏性方式传输系统文件并将配置信息复 原到 HA 配置。

#### 开始之前

要点: 只能在运行 Data ONTAP 8.0.1 且采用 HA 配置的系统中使用此非破坏性过程。

要将系统文件复制到引导设备, 您必须具备:

- 必须具有从供应商处获得的空白的引导设备替换件
- 必须具有到 HA 对伙伴节点的网络接口
- · 必须具有单独的 IP 地址, 以用于对目标节点进行网络引导

#### 关于此任务

编写以下过程的前提是伙伴节点已接管目标节点、并且在接管完成后、目标节点已引 导至固件提示。

#### 过程

- 1. 从 IBM N 系列支持 Web 站点 (可按第 xx 页的 『Web 站点』中所述进行访问和 浏览)下载并抽取 netboot.tgz 文件。该文件用于执行系统的网络引导。将该文 件的内容下载至可通过 Web 访问的目录。要下载该文件, 请完成以下分步:
	- a. 将 netboot.tgz 文件从 IBM N 系列支持站点下载至可通过 Web 访问的目录。
	- b. 转至这个可通过 Web 访问的目录。
	- c. 输入以下命令, 以将 netboot.tgz 文件的内容抽取至目标目录: tar -zxvf netboot.tgz

目录列表应该包含以下目录:

netboot/

2. 将 image.tgz 文件从 IBM N 系列支持 Web 站点下载到可通过 Web 访问的目录。 您的目录列表中应包含以下文件和目录:

```
image.tgz
nethont/
```
- 3. 如果还未接地, 请正确接地。
- 4. 旋转控制器模块以便找到引导设备机柜。 使用控制器模块上的 FRU 图可帮助您找 到引导设备机柜。
- 5. 打开引导设备外盖(如果适用)。
- 6. 将引导设备与引导设备插槽或接口对齐, 然后用力将其推入插槽或接口。
- 7. 检查引导设备, 以确保它的四个角都已安装到位并已完全插入插槽或接口中, 并 在需要时重新安装引导设备。
- 8. 合上引导设备外盖。
- 9. 使控制器模块的末端对准机箱中的开口, 然后轻轻地将控制器模块 部分推入系统 中。
- 10. 根据需要重新安装电缆管理臂并重新连接系统电缆。

重新连线时, 如果要使用光缆, 请记住重新安装介质转换器 (SFP)。

11. 将控制器模块完全推入系统中, 用力推凸轮手柄以使其完全就位, 然后将凸轮手 柄推至闭合位置, 最后拧紧指旋螺钉。

12. 下一个步骤取决于您的系统配置:

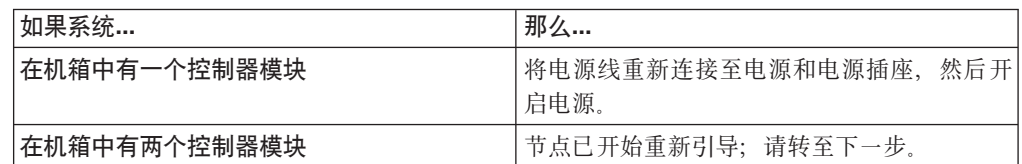

13. 在固件提示符处输入以下某条命令:

- 如果您正在配置 DHCP, 请输入以下命令: ifconfig e0a -auto
- 如果您正在配置人工连接, 请输入以下命令: ifconfig e0a -addr=filer\_addr -mask=netmask -gw=gateway -dns=dns addr -domain=dns domain

filer\_addr 是存储系统的 IP 地址。

netmask 是存储系统的网络掩码。

gateway 是存储系统的网关。

dns addr 是网络上名称服务器的 IP 地址。

dns\_domain 是域名系统 (DNS) 的域名。如果使用该可选参数, 那么在网络引导服 务器 URL 中不需要标准域名; 而只需要服务器的主机名。

注: 要在系统以 7-Mode 运行时对节点执行网络引导, 请针对目标使用非管理 IP 地 址。

注: 您的接口可能需要其他参数。在固件提示符处输入 help ifconfig 以获取详细 信息。

- 14. 在固件提示处, 输入以下命令: netboot http://path\_to\_webaccessible directory/netboot/kernel
- 15. 从所显示的菜单中选择 Install new software first 选项。 该菜单选项会将新 的 Data ONTAP 映像下载并安装到引导设备中。如果提示您继续执行该过程, 请 在提示时输入 y。
- 16. 在看到以下提示时, 请输入 y:

This procedure is not supported for Non-Disruptive Upgrade on an HA pair. Do you want to continue?  $[y|no]$ y

17. 在看到以下提示时输入 *image.tgz* 的路径:

What is the URL for the package? http://path\_to\_web-accessible\_directory/image.tgz

18. 在看到以下屏幕时, 输入 y, 然后输入包含 varfs.tgz 文件的服务器的 IP 地址来复 原备份配置:

<span id="page-95-0"></span>Restore Backup Configuration  $\star$ This procedure only applies to storage controllers that are configures as an HA pair. \* Choose Yes to restore the "varfs" backup configuration from the SSH server. Refer to the Boot Device Replacement: \* guide for more details. Choose No to skip the backup and recovery and return to the \* hoot menu. Do you want to restore the backup configuration now?  $\{y|n\}$  y Start the restore backup procedure on this node's HA partner. The restore configuration has been copied from the HA partner to this node, would you like to use this restored copy now?  $\{y | n\}$ 

19. 通过从伙伴节点控制台输入以下命令,将 varfs.tgz 文件从 HA 伙伴节点复制到 目标节点:

restore backup target node.netboot IP.address

使用分配给目标节点且用于 netboot 命令的 IP 地址。

20. 在看到以下屏幕时, 输入 y 以完成目标节点上的备份恢复:

The restore configuration has been copied from the HA partner to this node, would you like to use this restored copy now?  $\{y|n\}$  y CF device: /dev/ad0 found... Checking /dev/ad0s1 file system... success. Mounting /dev/ad0s1 to /cfcard... success. Checking /cfcard/x86/freebsd mount point... success. Restoring backup configuration...

- 21. 在目标节点控制台上输入以下命令以重新引导目标节点: boot ontap
- 22. 重新引导目标节点之后,在显示 Waiting for giveback 消息时,在伙伴节点控制 台上输入以下命令以完成该过程: cf giveback

在 7-Mode 系统中安装引导设备并使用网络引导以破坏性方式传输系统文件:

您可以通过使用网络引导将系统文件复制到替换的引导设备、以传输系统文件并复原 系统的配置信息。

#### 开始之前

要点: 此过程具有破坏性, 即使是对采用 HA 配置的系统使用亦是如此。在此过程期 间, 可能会遇到服务中断或可能的数据丢失情况。IBM 建议针对以 7-Mode 运行 Data ONTAP 8.0.1 和更高版本的 HA 配置使用非破坏性过程。

要将系统文件复制到引导设备, 您必须具备:

- 从供应商处获得的用于更换的引导设备的填充板
- 对 HTTP 服务器的访问权。
- 访问 IBM N 系列支持 Web 站点 ( 可按第 xx 页的 『 Web 站点 』中的描述进行访问 和浏览)。

这使您可以下载适合您的平台及其上运行的 Data ONTAP 版本的必需系统文件。

#### 关于此任务

您可以在运行 Data ONTAP 8.x 的系统中使用此破坏性过程。

#### 过程

- 1. 从 IBM N 系列支持 Web 站点 (可按 第 xx 页的 『Web 站点』 中所述进行访问 和浏览)下载并抽取 netboot.tgz 文件。 该文件用于执行系统的网络引导。将文 件内容下载到 Web 可访问的目录。要下载该文件, 请完成以下分步:
	- a. 将 netboot.tgz 文件从 IBM N 系列支持 Web 站点下载至可通过 Web 访问 的目录。
	- b. 转至可通过 Web 访问的目录。
	- c. 输入以下命令,以将 netboot.tgz 文件的内容抽取至目标目录: tar -zxvf netboot.tgz

您的目录列表中应包含以下目录:

netboot/

2. 将 image.tgz 文件从 IBM N 系列支持 Web 站点下载到可通过 Web 访问的目录。 您的目录列表中应包含以下文件和目录:

```
image.tgz
netboot/
```
- 3. 如果还未接地,请正确接地。
- 4. 旋转控制器模块以便找到引导设备机柜。 使用控制器模块上的 FRU 图可帮助您找 到引导设备机柜。
- 5. 打开引导设备外盖(如果适用)。
- 6. 将引导设备与引导设备插槽或接口对齐, 然后用力将其推入插槽或接口。
- 7. 检查引导设备, 以确保它的四个角都已安装到位并已完全插入插槽或接口中, 并 在需要时重新安装引导设备。
- 8. 合上引导设备外盖。
- 9. 使控制器模块的末端对准机箱中的开口, 然后轻轻地将控制器模块 部分推入系统 中。
- 10. 根据需要重新安装电缆管理臂并重新连接系统电缆。

重新连线时, 如果要使用光缆, 请记住重新安装介质转换器 (SFP)。

- 11. 将控制器模块完全推入系统中, 用力推凸轮手柄以使其完全就位, 然后将凸轮手 柄推至闭合位置, 最后拧紧指旋螺钉。
- 12. 在固件提示符处输入以下某条命令:
	- 如果您正在配置 DHCP,请输入以下命令: ifconfig e0a -auto
	- 如果您正在配置人工连接、请输入以下命令: ifconfig e0a -addr=filer addr -mask=netmask -gw=gateway -dns=dns addr -domain=dns domain

filer addr 是存储系统的 IP 地址。

netmask 是存储系统的网络掩码。

gateway 是存储系统的网关。

dns\_addr 是网络中名称服务器的 IP 地址。

dns\_domain 是域名系统 (DNS) 的域名。如果使用该可选参数, 那么在网络引导服 务器 URL 中不需要标准域名; 而只需要服务器的主机名。

注: 要在系统以 7-Mode 运行时对节点执行网络引导, 请针对目标使用非管理 IP 地 址。

注: 您的接口可能需要其他参数。在固件提示符处输入 help ifconfig, 以获取详 细信息。

13. 在固件提示处输入以下命令:

netboothttp://*path\_to\_the\_web-accessible\_directory*/netboot/kernel

系统开始引导, 但在 Boot 菜单处停止。

14. 从所显示的菜单中选择 Install new software first 选项。 该菜单选项会将新 的 Data ONTAP 映像下载并安装到引导设备中。如果提示您继续执行该过程, 请 在提示时输入 y。

注: 在软件安装过程中, 系统会提示您输入 image.tgz 文件的 URL。输入路径如 B:http://*path\_to\_the\_web-accessible\_directory*/image.tgz

15. 下一个步骤取决于您系统上安装的 Data ONTAP 版本。

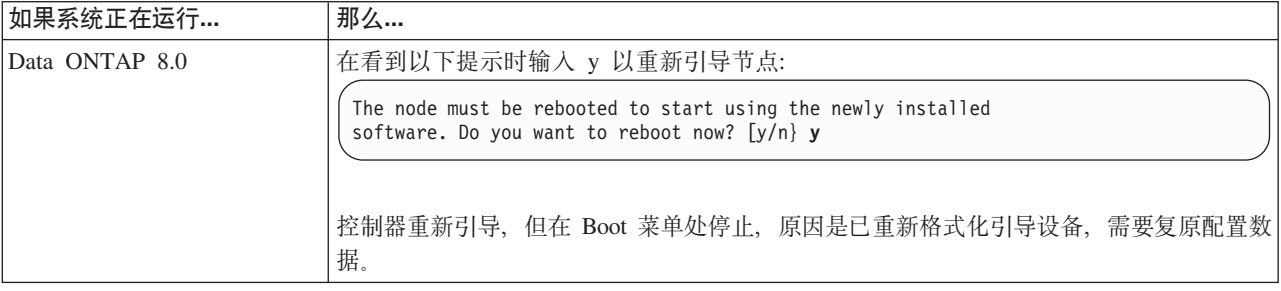

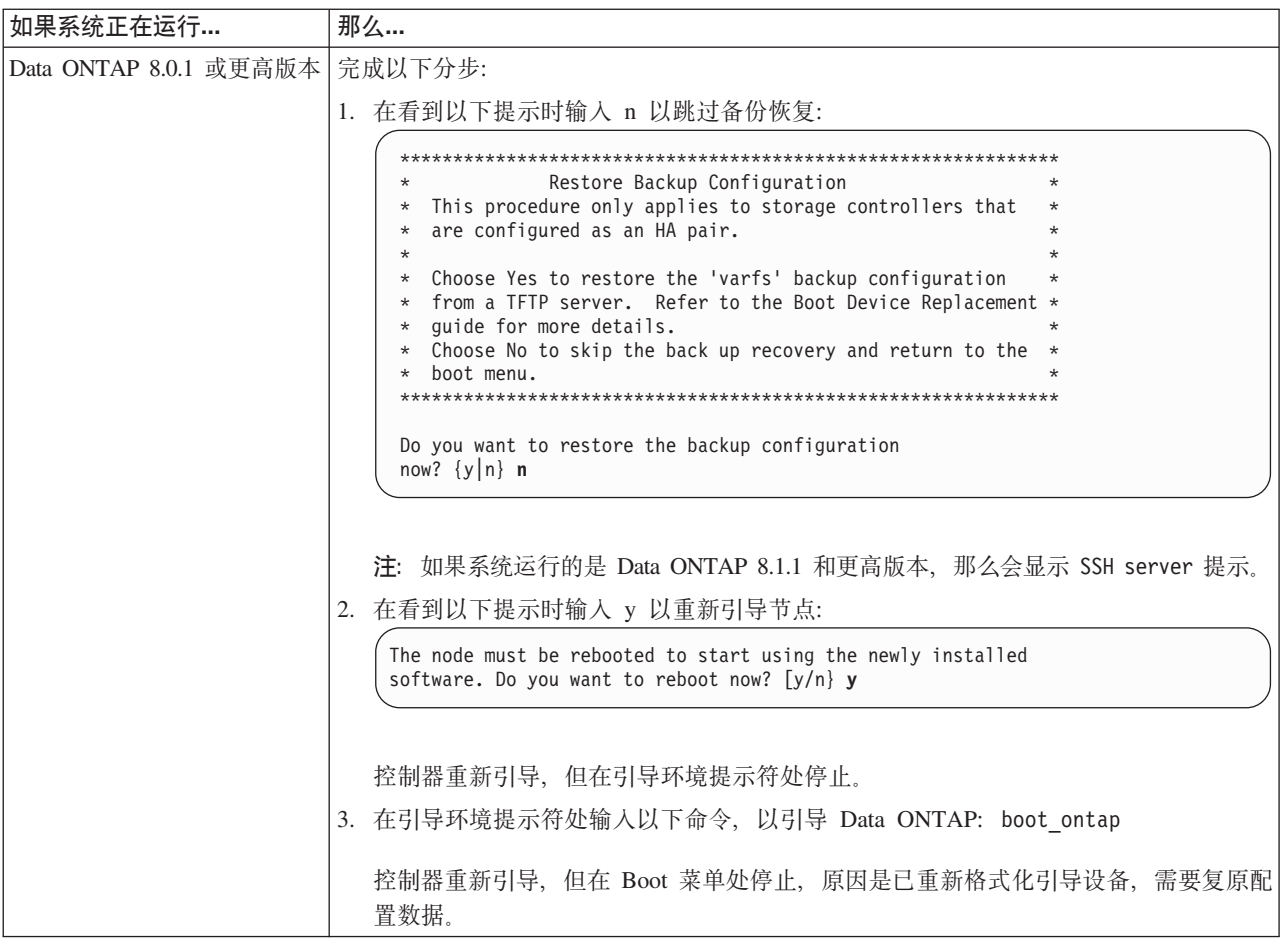

- 16. 从显示的菜单中选择 Update flash from backup config 选项。
- 17. 在看到以下提示时, 请输入 y:

This will replace all flash-based configuration with the last backup to<br>disk. Are you sure you want to continue?: **y** 

在 syncflash 过程完成后, 系统将自动重新引导。

18. 下一个步骤取决于系统配置。

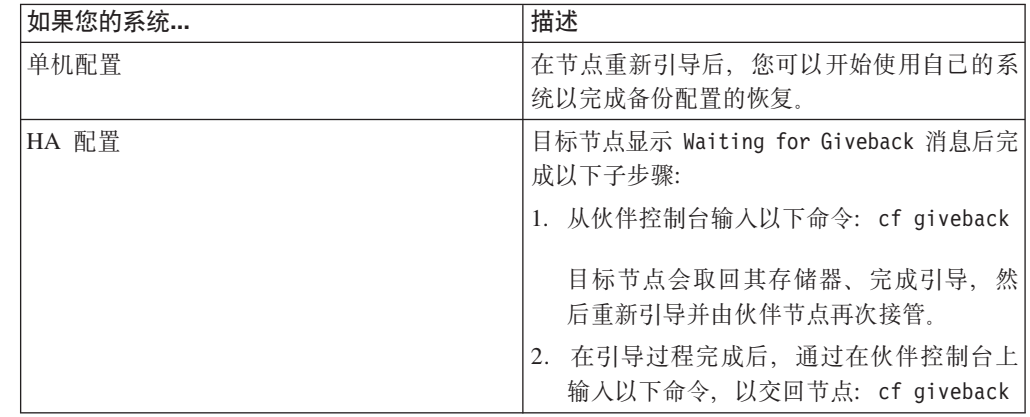

# **|;Z/: Data ONTAP PKPD53PD}<h8**

更换集群 Data ONTAP 系统中的引导设备包括关闭节点、卸下旧的引导设备以及通过 使用本地服务器上的网络引导或配合 HTTP 服务器使用网络引导将系统文件传输到新的 引导设备。

## **XZKNq**

该过程是针对运行 Data ONTAP 集群 Data ONTAP 的系统。如果您的系统正在运行 Data ONTAP 7-Mode, 那么必须改为使用该过程。

## $\angle$  人名 同于同性配置中的节点

要关闭节点, 必须确定该节点的状态, 并且在需要时接管该节点, 以便伙伴继续利用 该节点的存储器提供数据。

#### **XZKNq**

注: 在此过程结束时保持电源开启, 以向合作伙伴节点提供电源,

#### **}L**

- 1. 通过在任一节点的系统控制台上输入以下命令, 以检查目标节点 ( 您希望执行维护 的节点)的状态: storage failover show
- 2. 根据 storage failover show 命令的结果, 执行以下某项操作:

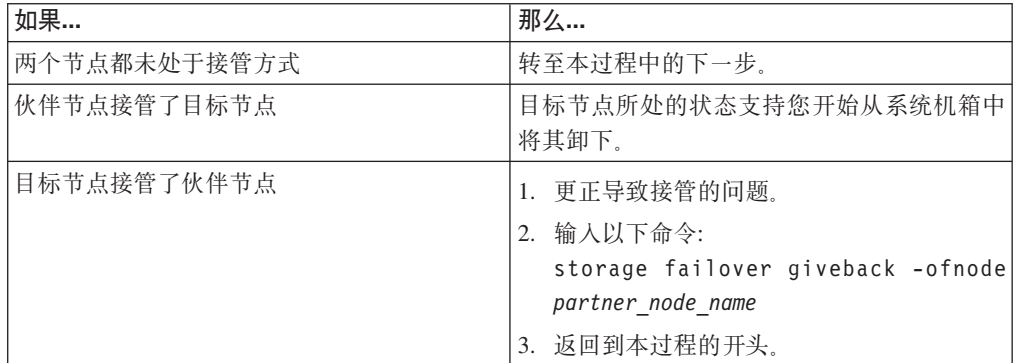

3. 通过输入以下命令, 接管目标节点:

**storage failover takeover -ofnode** *target\_node\_name*

## **r\*53**

要操作控制器模块内的组件, 必须打开系统。

#### **}L**

- 1. 如果还未接地, 请正确接地。
- 2. 根据需要, 从控制器模块拔下系统电缆和 SFP, 并记下电缆的连接位置。 将这些电 缆留在电缆管理臂中,这样当您在控制器模块中重新安装电缆管理臂时,这些电缆 会很有条理。
- 3. 从控制器模块断开左右电缆管理臂。要松开电缆管理臂, 请按每个管理臂的电源侧 上的银色按钮、然后从控制器模块卸下管理臂。

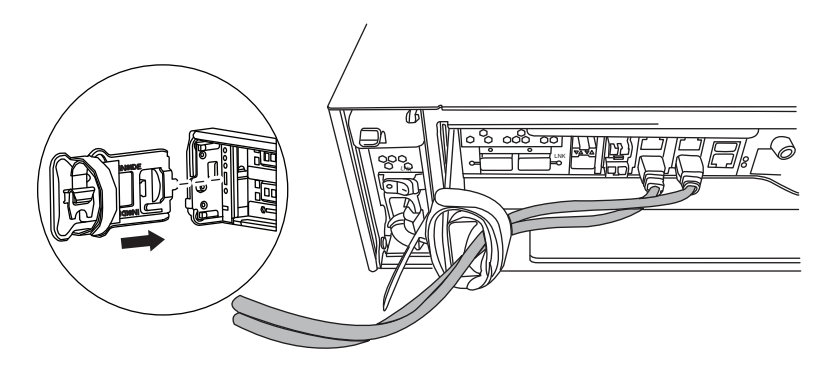

- 4. 拧松凸轮手柄上的指旋螺钉。
- 5. 将凸轮手柄向下拉并将控制器模块滑出系统。

## 从控制器卸下引导设备

在安装新的引导设备或替换件之前,必须从系统的目标控制器中卸下旧的或发生故障 的引导设备。

### 过程

- 1. 如果还未接地, 请正确接地。
- 2. 卸下控制器模块并旋转, 以便您可以看到引导设备所在的位置。 使用控制器模块上 的 FRU 图或者下图来帮助您查找引导设备机柜。

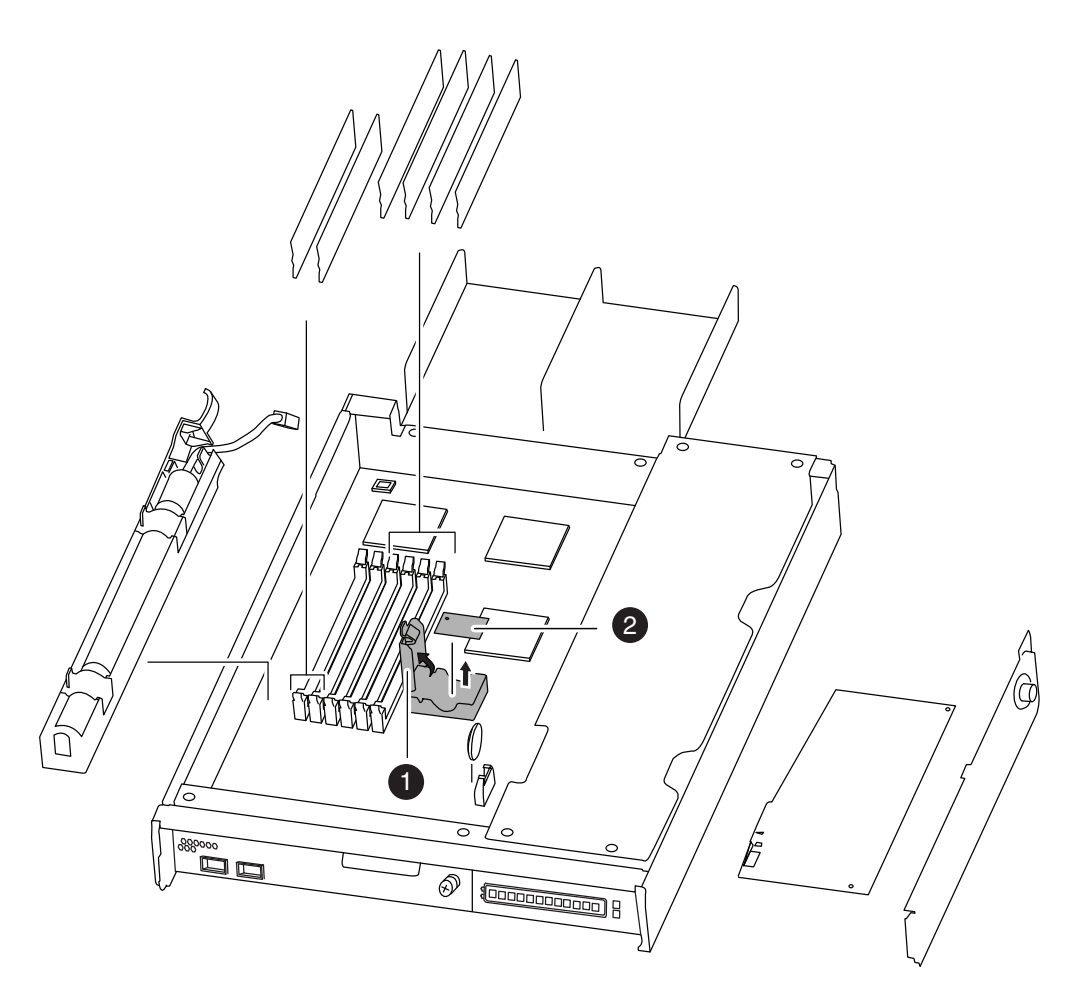

图 30. 卸下引导设备

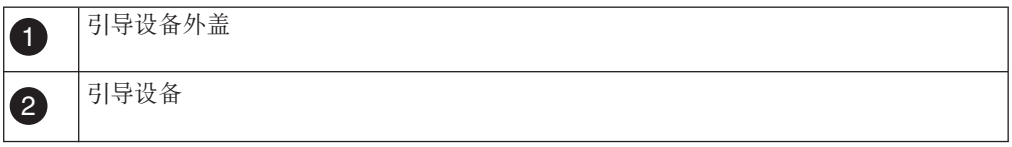

3. 打开引导设备外盖, 然后轻轻地将引导设备从壳体抬离。

4. 将引导设备置于一旁。

## **ZKP/: Data ONTAP D53P20}<h8**

卸下旧的引导设备之后, 必须使用多种方法之一传输系统文件并将配置信息复原到引 导设备替换件。

## 开始之前

对于运行集群 Data ONTAP 的系统, 建议针对运行 Data ONTAP 8.2.x 和更高版本的 HA 配置使用非破坏性过程。

- 第79页的 『在运行集群 [Data ONTAP](#page-102-0) 的系统中使用网络引导以非破坏性方式安装引 导设备并传输系统文件。
- 第 82 页的 『 使用网络引导以破坏性方式安装引导设备并传输系统文件 』

### <span id="page-102-0"></span>在运行集群 Data ONTAP 的系统中使用网络引导以非破坏性方式安装引导设备并传输 **53D~:**

您可以以非破坏性方式通过使用网络引导和伙伴节点、传输系统文件并将其配置信息 复原到 HA 对 。

#### 开始之前

- 必须具有从供应商处获得的空白的引导设备替换件。
- 必须具有到 HA 对伙伴节点的网络接口。
- 必须具有单独的 IP 地址, 以用于对目标节点进行网络引导。

### **XZKNq**

编写以下过程的前提是伙伴节点已接管目标节点,并且在接管完成后,目标节点已引 导至固件提示。

警告: 只可以在运行集群 Data ONTAP 8.2.x 及更高版本的 HA 对 中使用该非破坏 性过程。

#### **}L**

- $1.$  从 IBM N 系列支持 [Web](#page-19-0) 站点 (可按 第 xx 页的 『Web 站点』 中所述进行访问 和浏览)下载并抽取 netboot.tgz 文件。 该文件用于执行系统的网络引导。将文 件内容下载到 Web 可访问的目录。要下载该文件, 请完成以下分步:
	- a. 将 netboot.tgz 文件从 IBM N 系列支持 Web 站点下载至可通过 Web 访问 的目录。
	- b. 转至可通过 Web 访问的目录。
	- c. 输入以下命令, 以将 netboot.tgz 文件的内容抽取至目标目录: tar -zxvf netboot.tgz

您的目录列表中应包含以下目录:

netboot/

2. 将 *image.tgz* 文件从 IBM N 系列支持 Web 站点下载到可通过 Web 访问的目录。 您的目录列表中应包含以下文件和目录:

image.tgz netboot/

- 3. 如果还未接地、请正确接地。
- 4. 旋转控制器模块以便找到引导设备机柜。 使用控制器模块上的 FRU 图可帮助您找 到引导设备机柜。
- 5. 打开引导设备外盖(如果适用)。
- 6. 将引导设备与引导设备插槽或接口对齐, 然后用力将其推入插槽或接口。
- 7. 检查引导设备, 以确保它的四个角都已安装到位并已完全插入插槽或接口中, 并 在需要时重新安装引导设备。
- 8. 合上引导设备外盖。
- 9. 使控制器模块的末端对准机箱中的开口, 然后轻轻地将控制器模块 部分推入系统 中。

10. 根据需要重新安装电缆管理臂并重新连接系统电缆。

重新连线时, 如果要使用光缆, 请记住重新安装介质转换器 (SFP)。

- 11. 将控制器模块完全推入系统中, 用力推凸轮手柄以使其完全就位, 然后将凸轮手 柄推至闭合位置, 最后拧紧指旋螺钉。
- 12. 下一个步骤取决于您的系统配置:

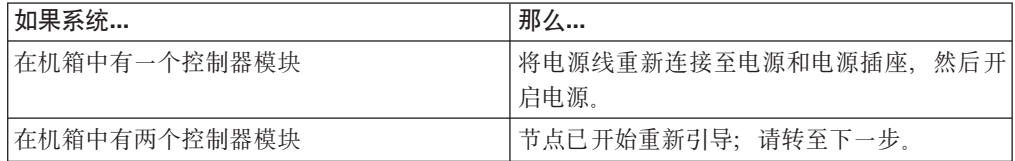

13. 在目标节点控制台上的引导环境提示符处设置以下引导环境变量: setenv bootarg.init.boot\_clustered true

14. 根据您的网络配置, 在引导环境提示符处输入以下命令之一:

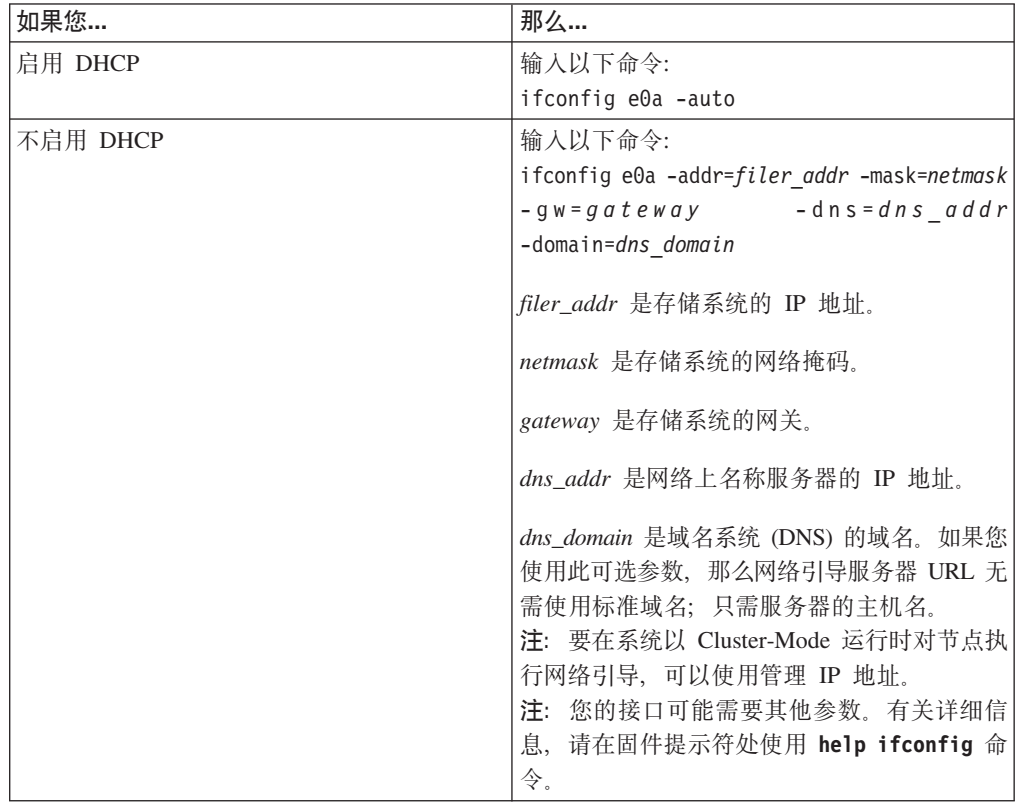

15. 在 固件提示, 处输入以下命令:

1netboot http://path\_to\_web-accessible\_directory/netboot/kernel 16. 从所显示的菜单中选择 Install new software first 选项。

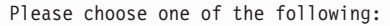

- (1) Normal Boot
- $(2)$  Boot without etc/rc.
- (3) Change password.
- (4) Clean configuration and initialize all disks.
- (5) Maintenance mode boot.
- (6) Update flash from backup config.
- (7) Install new software first. (8) Reboot node.
- Selection  $(1-8)?$  7

该菜单选项会将新的 Data ONTAP 映像下载并安装到引导设备中。

注: 在软件安装过程中, 系统会提示您输入 image.tgz 文件的 URL。输入如下路 径:

http://path\_to\_the\_web-accessible\_directory/image.tgz

17. 在看到以下提示时, 请输入 y:

This procedure is not supported for Non-Disruptive Upgrade on an HA pair. Do you want to continue?  $[y|no]$ y

18. 在看到以下提示时输入 image.tgz 的路径:

What is the URL for the package? http://path to web-accessible directory/image.tgz

19. 在看到以下屏幕时, 请输入 y 以复原备份配置:

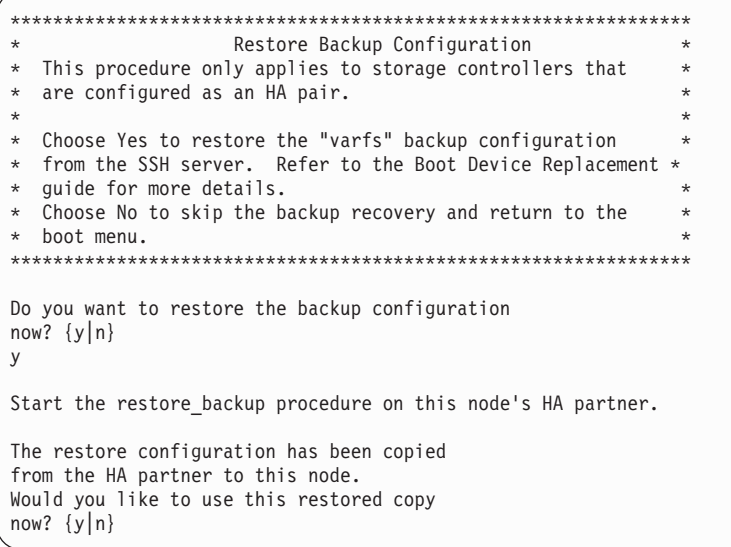

20. 通过从伙伴节点控制台输入以下命令, 将 varfs.tgz 文件从 HA 伙伴节点复制到 目标节点:

system node run -node partner\_node\_name -command restore\_backup target node.netboot IP.address

使用用于 netboot 命令的 IP 地址。

21. 在看到以下屏幕时, 输入 y 以完成目标节点上的备份恢复:

<span id="page-105-0"></span>The restore configuration has been copied from the HA partner to this node, would you like to use this restored copy now?  $\{y|n\}$  y

CF device: /dev/ad0 found... Checking /dev/ad0s1 file system... success. Mounting /dev/ad0s1 to /cfcard... success. Checking /cfcard/x86/freebsd mount point... success. Restoring backup configuration...

- 22. 通过在目标节点控制台上输入以下命令, 以重新引导目标节点: boot\_ontap
- 23. 重新引导目标节点后, 在伙伴节点控制台上输入以下命令以完成该过程:

storage failover giveback -fromnode *partner\_node\_name*

#### **9Cxg}<TF5T==20}<h8"+d53D~:**

您可以通过使用网络引导将系统文件复制到替换的引导设备、以破坏性方式传输系统 文件并将配置信息复原到 HA 对。

#### 开始之前

- 必须具有从供应商处获得的空白的引导设备替换件。
- 必须具有对 HTTP Server 的访问权。

#### **XZKNq**

您只可以在运行集群 Data ONTAP 8.x 的系统中使用此破坏性过程。

警告: 由于此过程期间执行立即交回和重新接管操作,因此此过程具有破坏性,即使 是对采用 HA 对的系统使用亦是如此。

#### **}L**

- 1. 从 IBM N 系列支持 [Web](#page-19-0) 站点 (可按 第 xx 页的 『Web 站点』 中所述进行访问 和浏览)下载并抽取 netboot.tgz 文件。该文件用于执行系统的网络引导。将文 件内容下载到 Web 可访问的目录。要下载该文件, 请完成以下分步:
	- a. 将 netboot.tgz 文件从 IBM N 系列支持 Web 站点下载至可通过 Web 访问 的目录。
	- b. 转至可通过 Web 访问的目录。
	- c. 输入以下命令, 以将 netboot.tgz 文件的内容抽取至目标目录: tar -zxvf netboot.tgz

您的目录列表中应包含以下目录:

netboot/

2. 将 *image.tgz* 文件从 IBM N 系列支持 Web 站点下载到可通过 Web 访问的目录。 您的目录列表中应包含以下文件和目录:

image.tgz netboot/

3. 如果还未接地, 请正确接地。

- 4. 旋转控制器模块以便找到引导设备机柜。 使用控制器模块上的 FRU 图可帮助您找 到引导设备机柜。
- 5. 打开引导设备外盖(如果适用)。
- 6. 将引导设备与引导设备插槽或接口对齐, 然后用力将其推入插槽或接口。
- 7. 检查引导设备、以确保它的四个角都已安装到位并已完全插入插槽或接口中、并 在需要时重新安装引导设备。
- 8. 合上引导设备外盖。
- 9. 使控制器模块的末端对准机箱中的开口, 然后轻轻地将控制器模块 部分推入系统 中。
- 10. 根据需要重新安装电缆管理臂并重新连接系统电缆。

重新连线时, 如果要使用光缆, 请记住重新安装介质转换器 (SFP)。

- 11. 将控制器模块完全推入系统中, 用力推凸轮手柄以使其完全就位, 然后将凸轮手 柄推至闭合位置, 最后拧紧指旋螺钉。
- 12. 下一个步骤取决于您的系统配置:

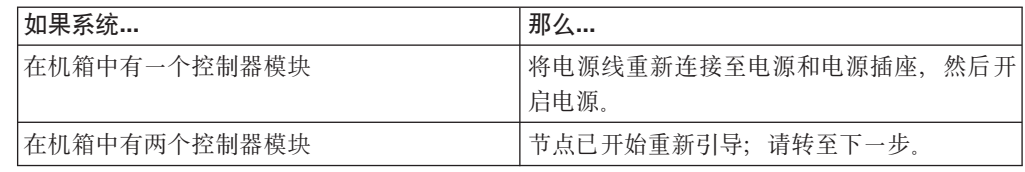

- 13. 在目标节点控制台上的引导环境提示符处设置以下引导环境变量: setenv bootarg.init.boot clustered true
- 14. 根据您的网络配置, 在引导环境提示符处输入以下命令之一:

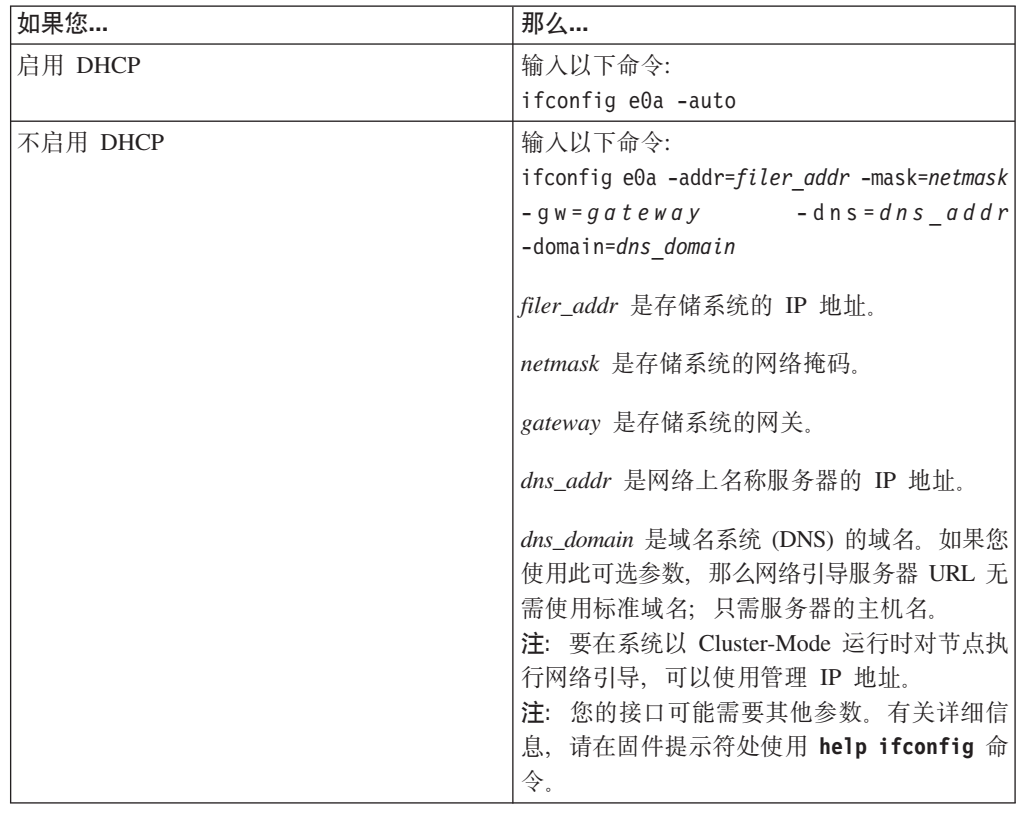

15. 在固件提示处输入以下命令:

netboothttp://*path\_to\_the\_web-accessible\_directory*/netboot/kernel

系统开始引导, 但在 Boot 菜单处停止。

16. 从所显示的菜单中选择 Install new software first 选项。

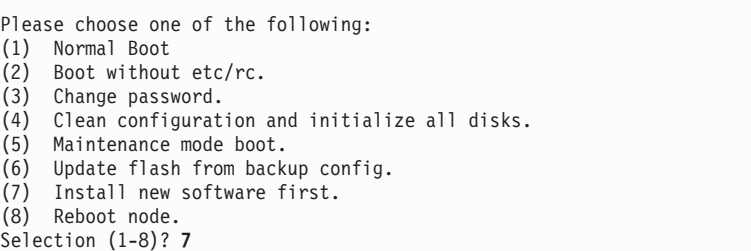

该菜单选项会将新的 Data ONTAP 映像下载并安装到引导设备中。

注: 在软件安装过程中, 系统会提示您输入 image.tgz 文件的 URL。输入如下路 径:

http://*path\_to\_the\_web-accessible\_directory*/image.tgz

17. 在看到以下提示时输入 y:

This procedure will replace existing Data ONTAP software with new software. Do you want to continue?  $\{y|no\}$  y

- 18. 从显示的菜单中选择 Update flash from backup config 选项。 如果询问您是 否继续更新, 请在提示时输入 y。
- 19. 通过在伙伴控制台上输入以下命令, 以交回目标节点: storage failover giveback -fromnode *partner\_node\_name*

## **jI|;}L**

将发生故障的部件退还给 IBM。有关退还过程的更多信息, 请致电 1-800-IBM-SERV (1-800-426-7378) 来联系 IBM 服务和支持人员。

## **Z N6200 5P53P|; I/O )9#i**

要更换 I/O 扩展模块、必须执行特定的任务序列。

## **XZKNq**

注: 只能在已安装 I/O 扩展模块的系统上更换 I/O 扩展模块。不能将 I/O 扩展模块 添加到只有单个控制器模块的系统。

I/O 扩展模块不可热插拔。

- 该过程引用了 HA 对, 这在 Data ONTAP 8.0 之前的发行版中称为主动/主动配置。
- 系统中的所有其他组件都必须正常运行; 否则, 请与技术支持人员联系。
<span id="page-108-0"></span>关闭节点

根据节点是单机系统或者是 HA 对的一部分, 使用不同的过程关闭节点。

## 在 HA 配置中关闭节点

要关闭节点, 必须确定该节点的状态, 并且在需要时接管该节点, 以便伙伴继续利用 该节点的存储器提供数据。

#### 过程

1. 通过在任一节点的系统控制台上输入以下命令, 以检查目标节点(您希望执行维护 的节点)的状态:

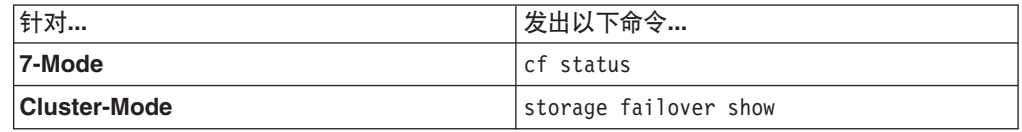

2. 根据 cf status 或 storage failover 命令的结果, 执行以下某项操作:

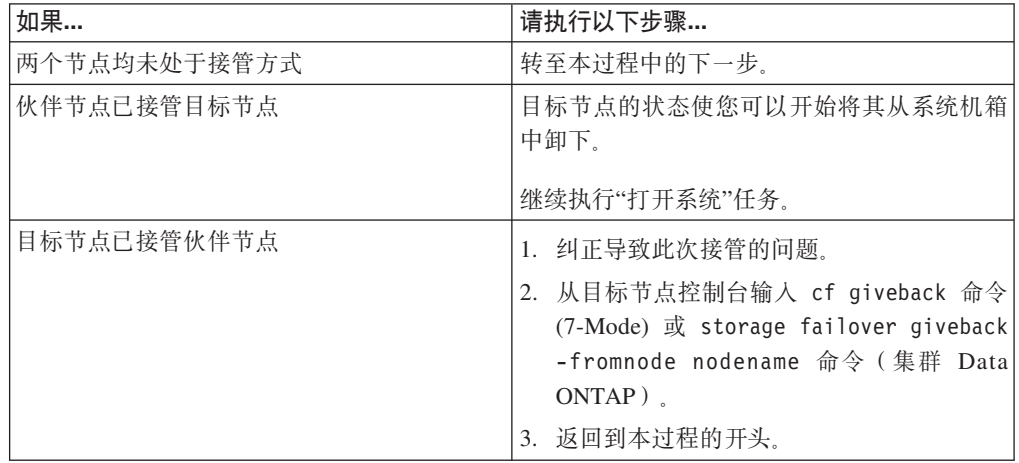

3. 通过在伙伴节点控制台中输入以下命令之一来接管目标节点:

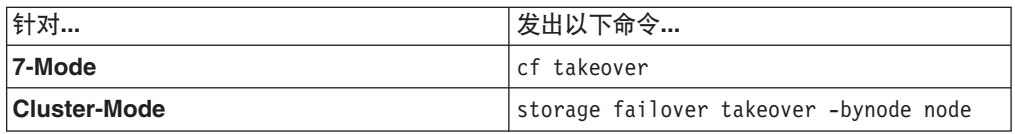

4. 如果还未接地, 请正确接地。

5. 关闭电源, 拔下电源上的电源线, 然后卸下电源线。

### 在单机系统中关闭节点

对于单机配置中的节点, 必须执行完全关闭以确保所有数据都已写入磁盘, 并断开电 源连接。

#### 过程

1. 从系统控制台输入以下命令:

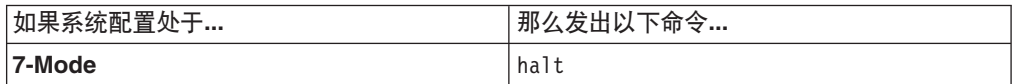

<span id="page-109-0"></span>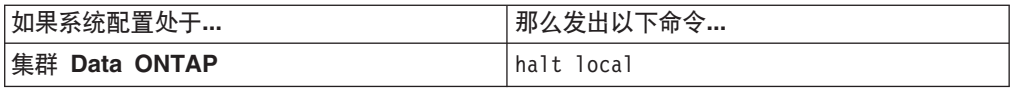

请在发出该命令之后等待直至系统在 LOADER 提示符处停止。

警告: 在更换系统组件前, 必须执行完全系统关闭, 以避免丢失非易失性内存 (NVMEM) 中未写入的数据。 NVMEM 指示灯位于控制器模块上网络端口右侧, 标 有电池符号。如果 NVMEM 指示灯闪烁, 表示 NVMEM 中还有内容尚未保存到磁 盘。您需要重新引导控制器模块、并从本过程开始继续。如果反复尝试后仍无法完 全关闭控制器模块、那么请注意、您可能丢失尚未保存到磁盘中的所有数据。

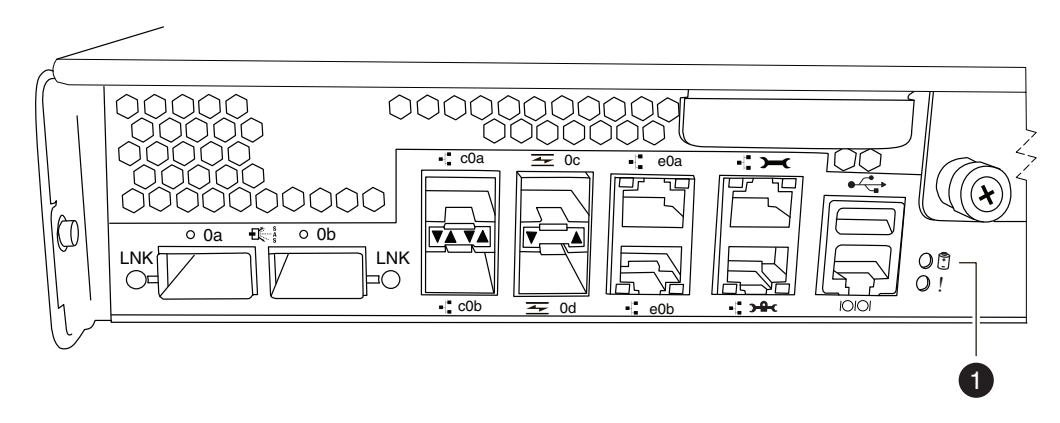

图 31. NVMEM 指示灯

NVMEM 指示灯 6

- 2. 如果还未接地, 请正确接地。
- 3. 关闭电源, 拔下电源上的电源线, 然后卸下电源线。

### 卸下 I/O 扩展模块

要从机箱中卸下 I/O 扩展模块, 必须执行特定的步骤序列。

#### 过程

- 1. 如果还未接地, 请正确接地。
- 2. 根据需要, 从 I/O 扩展模块拔下系统电缆, 并记下电缆的连接位置。 将这些电缆留 在电缆管理臂中, 这样当您将电缆管理臂安装到新的 I/O 扩展模块中时, 这些电缆 会很有条理。
- 3. 卸下控制器模块左右两侧的电缆管理臂, 然后将其放置在一旁。
- 4. 拧松凸轮手柄上的指旋螺钉。
- 5. 向下拉凸轮手柄, 将 I/O 扩展模块从系统中滑出, 然后将其放置在防静电表面上。
- 6. 拧松侧面板指旋螺钉并将侧面板旋开, 以从 I/O 扩展模块卸下侧面板。

<span id="page-110-0"></span>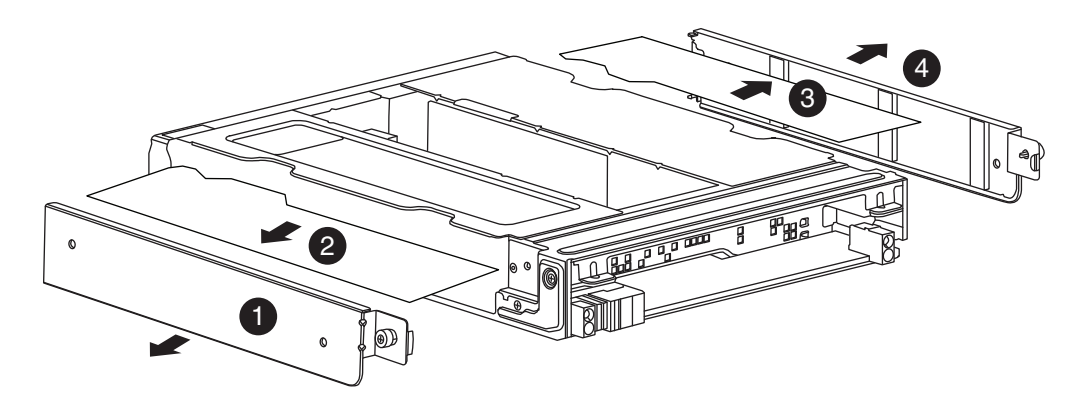

图 32. 卸下 IOX 模块

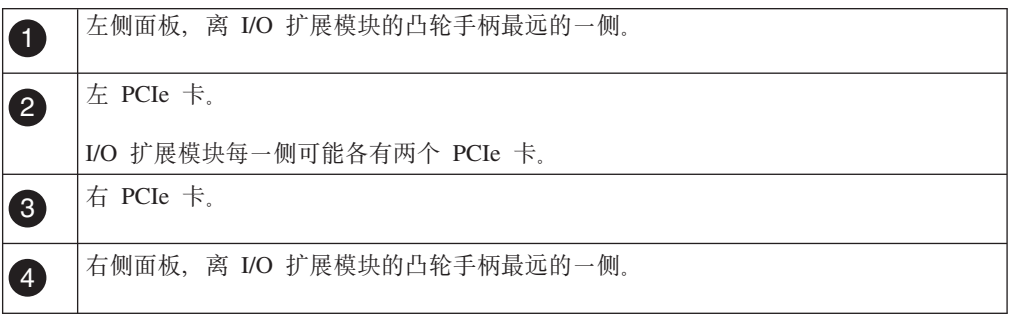

7. 卸下 PCIe 卡, 然后记下其位置, 以便将其安装到新的 I/O 扩展模块内的相同插槽 中。

## 安装 I/O 扩展模块

要安装 I/O 扩展模块, 必须执行特定的步骤序列。

#### 讨程

- 1. 根据需要打开新的 I/O 扩展模块侧面板。
- 2. 除去将安装 PCIe 卡的所有插槽的卡填充板。
- 3. 可通过以下步骤将各个 PCIe 卡安装到合适的 I/O 扩展模块插槽中: 使每个 PCIe 卡 与目标插槽对齐, 然后轻轻地将其插入插槽中。 请确保按照 PCIe 卡在旧 I/O 扩展 模块中的位置将这些卡安装到新 I/O 扩展模块内的相同位置。
- 4. 合上侧面板并拧紧侧面板指旋螺钉。
- 5. 使 I/O 扩展模块与目标机箱底部托架的底部开口(在托架上标注为 B)对齐, 然后 使用凸轮手柄轻轻地将 I/O 扩展模块完全滑入机箱中。 I/O 扩展模块凸轮手柄开始 咬合, 然后完全安装到机箱中。使用凸轮手柄将模块完全安装到机箱中。
- 6. 将凸轮手柄一直推至闭合位置, 然后拧紧凸轮手柄上的指旋螺钉。
- 7. 重新安装理线架, 然后重新连接 I/O 扩展模块电缆。

## 对 I/O 扩展模块运行诊断

安装新的或者用于更换的 I/O 扩展模块之后, 应对各个组件运行诊断以确保它们和新的 I/O 扩展模块正常运行。

### 关于此任务

- 对 I/O 扩展模块中的 PCIe 卡运行诊断测试之前, 需要按照以下准则对其连线:
- · 必须以成对方式对 NIC 接口连线、将相邻的端口连接在一起或通过交换机连接。输 入 sldiag device show, 然后根据端口名在控制台上的显示顺序将端口相互连接。由 于内部交换机连接, 因此请不要将端口 eOM 和 eOP 连接在一起。

注: 在 N6200 系列系统上, eOM 端口是管理端口 (标有扳手图标), eOP 端口是 专用管理端口(标有扳手和挂锁图标)。

- 必须将 SAS 卡端口连接到存储器或相邻的 SAS 端口。如果未将包含两个以上端口 的 SAS 卡或系统连接到存储器, 请将它们连接到端口 A 到 B, C 到 D 等。
- 必须将 FC 卡端口连接到存储器或通过回送插头端接这些端口。

#### 过程

- 1. 将系统重新连接到电源插座并打开电源。
- 2. 在系统引导时, 在内存测试期间按 Ctrl-C 键可中断该过程。

引导过程暂停于 Boot 菜单或 Loader 提示符处。

- 3. 根据在引导过程中节点暂停的位置, 完成相应的步骤:
	- 如果节点暂停在 Loader 提示符下, 那么请继续执行该过程中的下一个步骤。
	- 如果节点暂停在 Boot 菜单中, 那么请执行以下步骤以到达 Loader 提示符, 然 后再继续执行该过程。
		- a. 从所显示的菜单中选择 Maintenance Mode 选项。
		- b. 在提示符中输入以下命令: halt
		- c. 继续执行该过程中的下一个步骤。
- 4. 在目标节点上, 在 LOADER 提示符处输入以下命令:

boot diags

要点: 在 boot diags 过程期间, 必须在系统将引导至维护方式之前对以下问题输  $\lambda$  y: WARNING: System id mismatch. This usually occurs when replacing CF or NVRAM cards! Override system ID?  $\{y|n\}$  [n] y

注: 必须从 LOADER 提示符运行此命令, 以使系统级诊断正常运行。boot diags 命令会启动专为系统级诊断设计的特殊驱动程序。

这样会出现维护方式提示符(\*>)。

5. 在维护方式提示符处输入以下命令:

sldiag

有关 sldiag 命令的详细信息, 请参阅 sldiag 联机帮助页。

6. 输入以下命令以清除状态日志:

sldiag device clearstatus

7. 输入以下命令以验证是否已清除该日志:

sldiag device status

显示以下缺省响应:

SLDIAG: No log messages are present.

8. 输入以下命令以查看可进行检查的设备类型:

sldiag device show

9. 在维护方式提示符处输入以下命令以针对在 I/O 扩展模块中安装的 PCIe 卡的类型 运行测试: sldiag device run -dev *fcal*|sas|ata|nic|toe

**注**: 请参阅 IBM System Storage N series System-Level Diagnostics Guide, 以获取 可运行的其他测试类型的描述。

10. 输入以下命令以查看测试的状态: sldiag device status 当测试仍在运行时, 存储 系统会提供以下输出:

There are still test(s) being processed.

在所有测试完成之后, 缺省情况下将显示以下响应:

\*> <SLDIAG:\_ALL\_TESTS\_COMPLETED>

11. 输入以下命令以验证在系统上添加或更换硬件组件时是否未产生任何硬件问题:

sldiag device status [-dev *devtype*] [-name *device*] -long -state failed g 果没有出现测试故障, 那么系统级诊断会返回到维护方式提示符, 否则会列出测 试组件所产生的故障的完整状态。

12. 根据前一步骤的结果来继续操作。

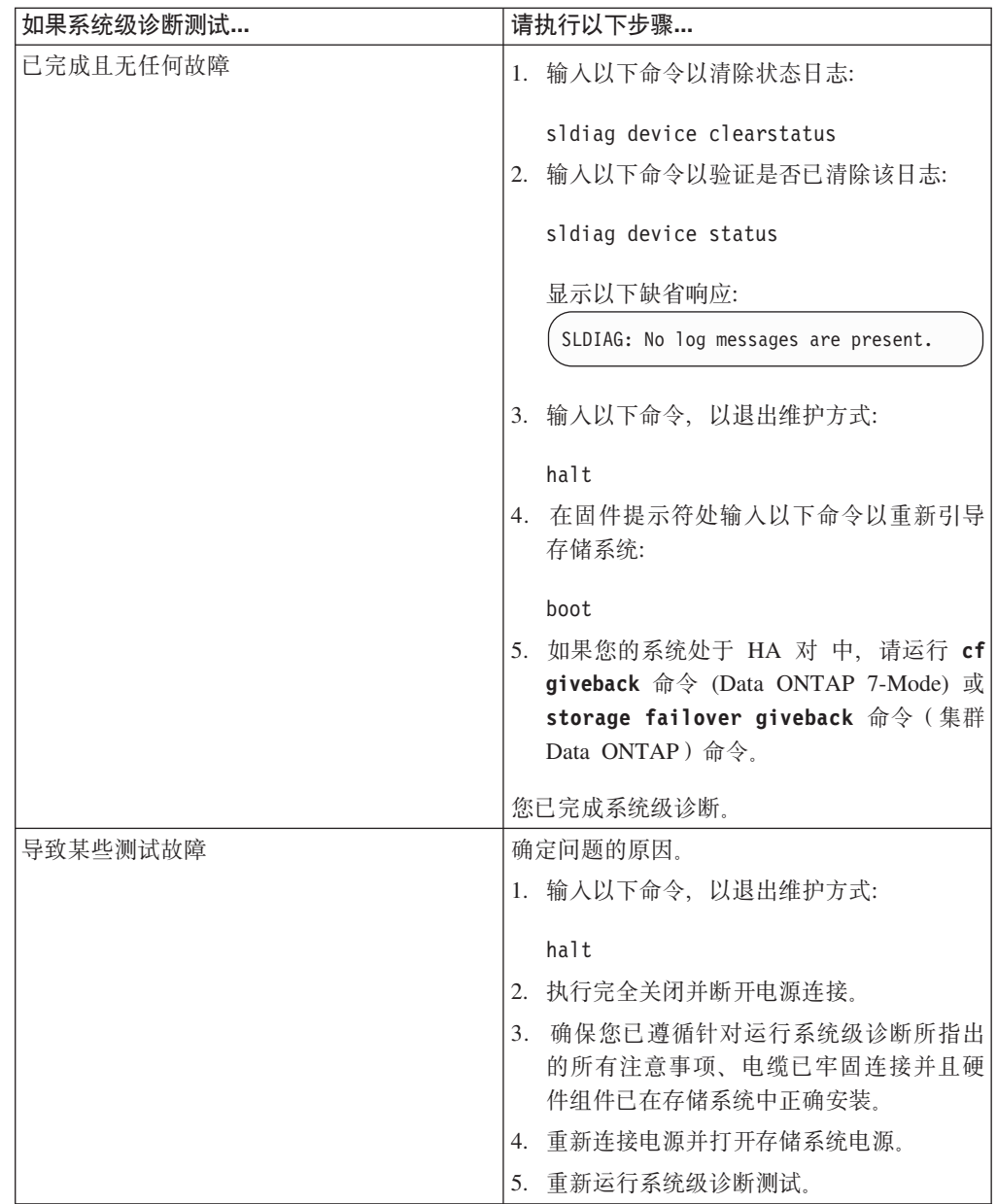

## **jI|;}L**

将发生故障的部件退还给 IBM。有关退还过程的更多信息, 请致电 1-800-IBM-SERV (1-800-426-7378) 来联系 IBM 服务和支持人员。

### **电池处置**

请根据有关电池回收或处置的当地法规来处置电池。

#### **XZKNq**

有关更多信息, 请参阅 IBM Environmental Notices and User Guide.

## **Z N6200 5P53P|;511S (RTC) gX**

要在控制器模块, 必须执行特定的步骤序列。中更换 RTC 电池

### **XZKNq**

- 该过程引用了 HA 对, 这在 Data ONTAP 8.0 之前的发行版中称为主动/主动配置。
- 系统中的所有其他组件都必须正常运行;否则,请与技术支持人员联系。

### 关闭节点

根据节点是单机系统或者是 HA 对的一部分, 使用不同的过程关闭节点。

#### 关闭 HA 对中的节点

要关闭节点, 您必须确定该节点的状态, 并根据需要接管该节点, 以便伙伴节点可以 继续通过该节点的存储器提供数据。

#### 开始之前

注: 如果系统的一个机箱中有两个控制器模块, 那么在该过程结束时必须保持电源开 启, 以向伙伴节点提供电源。

#### **}L**

1. 通过在任一节点的系统控制台上输入以下命令, 以检查目标节点(您希望执行维护 的节点)的状态:

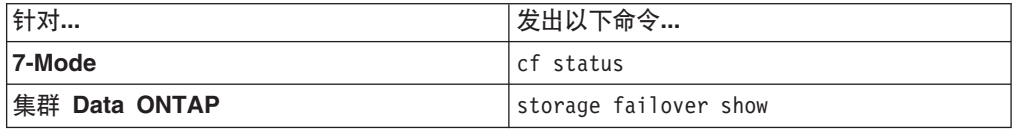

2. 根据 cf status 或 storage failover 命令的结果, 执行以下某项操作:

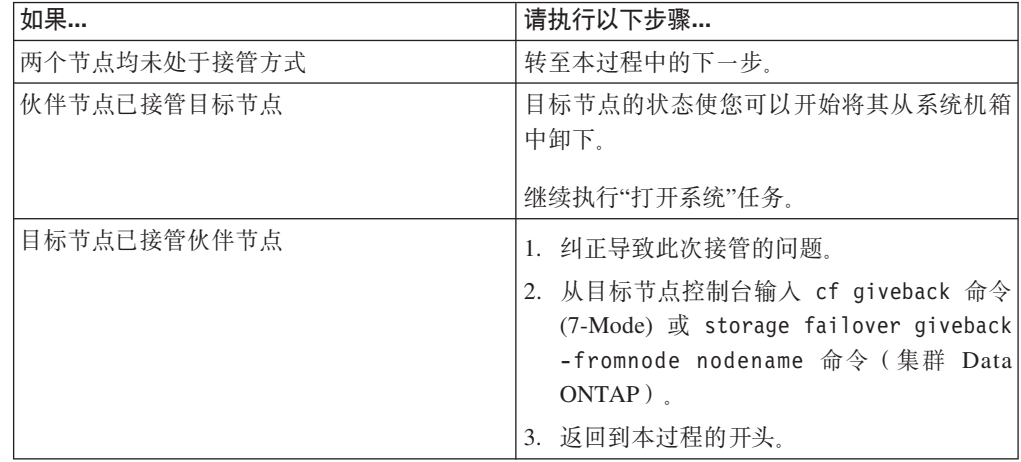

3. 通过在伙伴节点控制台中输入以下命令之一来接管目标节点:

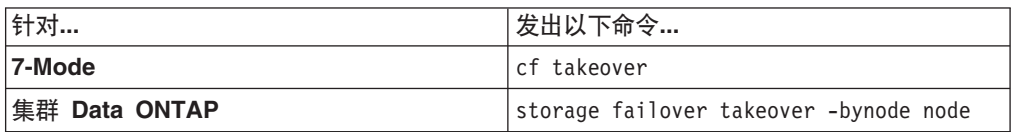

#### 在单机系统中关闭节点

对于单机配置中的节点, 必须执行完全关闭以确保所有数据都已写入磁盘, 并断开电 源连接

### 讨程

1. 从系统控制台输入以下命令:

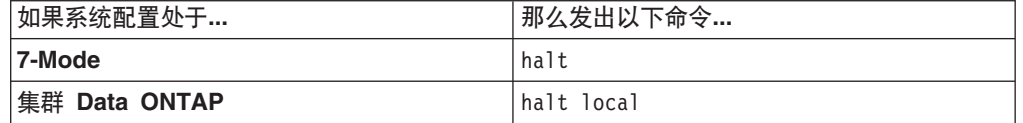

请在发出该命令之后等待直至系统在 LOADER 提示符处停止。

警告: 在更换系统组件前, 必须执行完全系统关闭, 以避免丢失非易失性内存 (NVMEM) 中未写入的数据。 NVMEM 指示灯位于控制器模块上网络端口右侧, 标 有电池符号。如果 NVMEM 指示灯闪烁, 表示 NVMEM 中还有内容尚未保存到磁 盘。您需要重新引导控制器模块,并从本过程开始继续。如果反复尝试后仍无法完 全关闭控制器模块、那么请注意、您可能丢失尚未保存到磁盘中的所有数据。

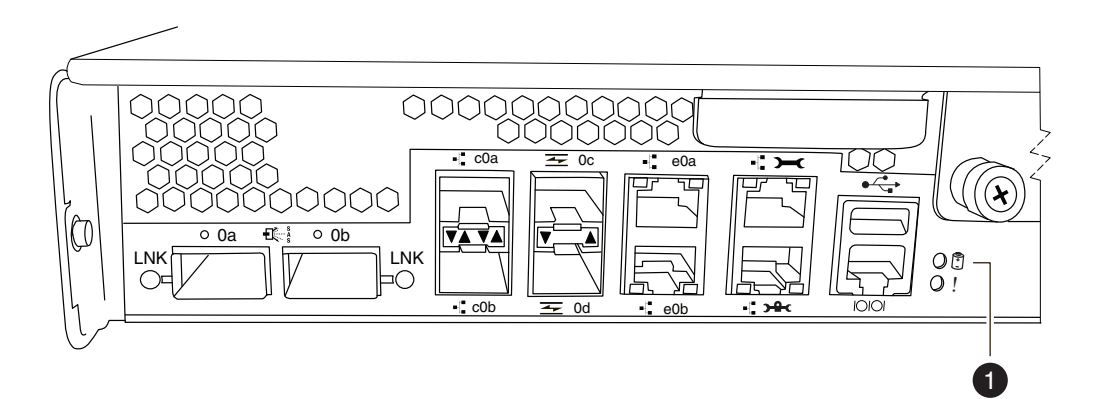

图 33. NVMEM 指示灯

NVMEM 指示灯  $\blacksquare$ 

2. 如果还未接地, 请正确接地。

3. 关闭电源, 拔下电源上的电源线, 然后卸下电源线。

#### 打开系统

要操作控制器模块内的组件, 必须打开系统。

#### 讨程

- 1. 如果还未接地、请正确接地。
- 2. 根据需要, 从控制器模块拔下系统电缆和 SFP, 并记下电缆的连接位置。 将这些电 缆留在电缆管理臂中, 这样当您在控制器模块中重新安装电缆管理臂时, 这些电缆 会很有条理。

<span id="page-116-0"></span>3. 从控制器模块断开左右电缆管理臂。要松开电缆管理臂,请按每个管理臂的电源侧 上的银色按钮,然后从控制器模块卸下管理臂。

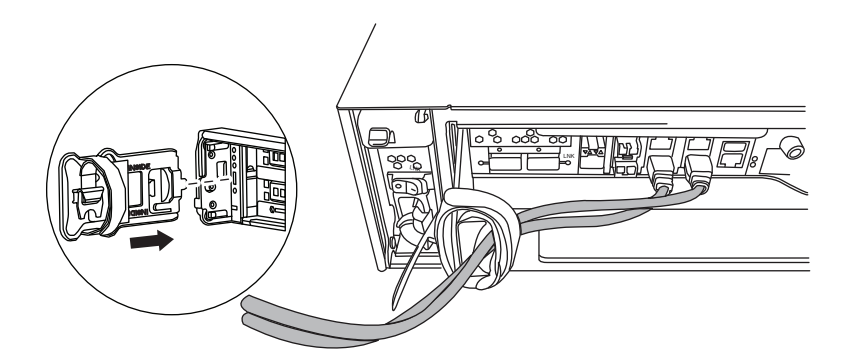

- 4. 拧松凸轮手柄上的指旋螺钉。
- 5. 将凸轮手柄向下拉并将控制器模块滑出系统。

## 卸下 RTC 电池

必须执行特定的步骤序列以从控制器模块卸下 RTC 电池。

#### 过程

1. 在将控制器模块滑出机箱时, 在控制器模块右侧找到 RTC 电池。 它是位于接近引 导设备支架的垂直支架中的电池。

<span id="page-117-0"></span>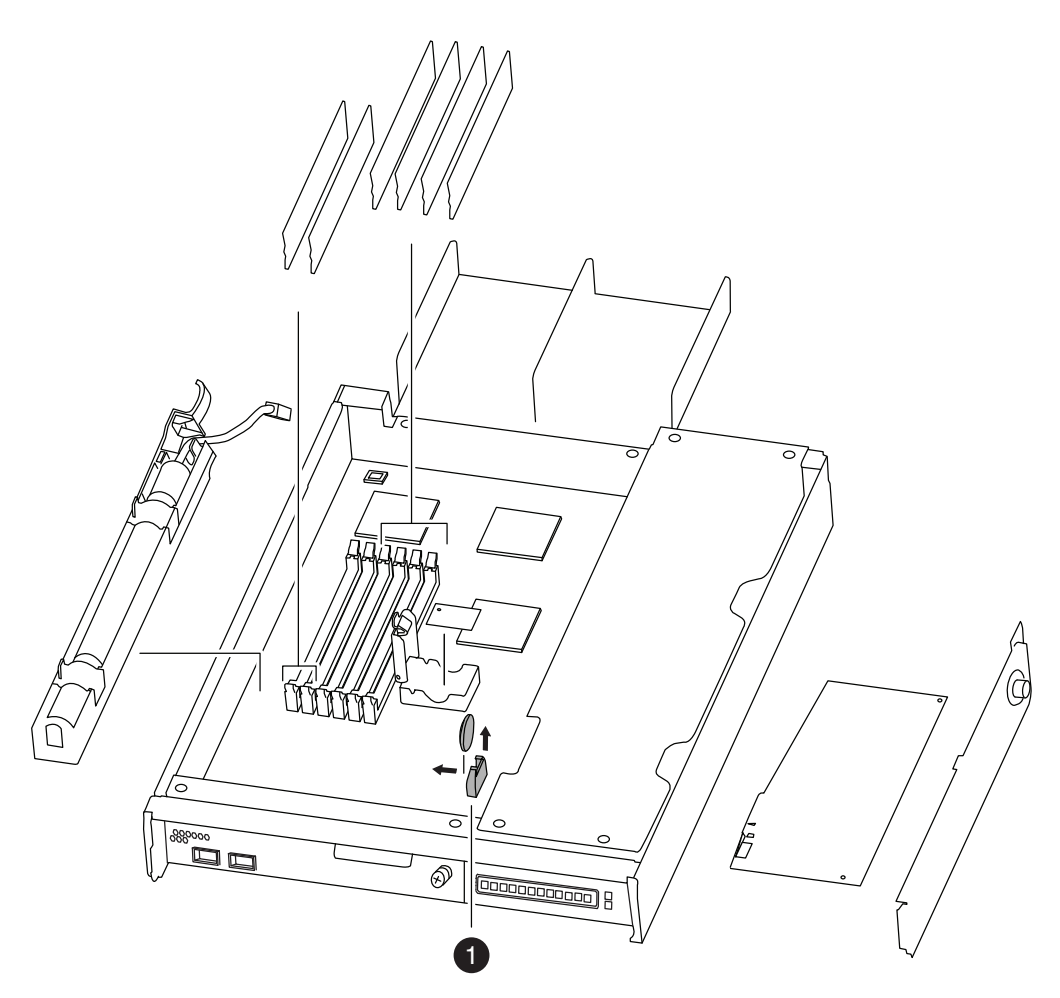

图 34. 卸下 RTC 电池

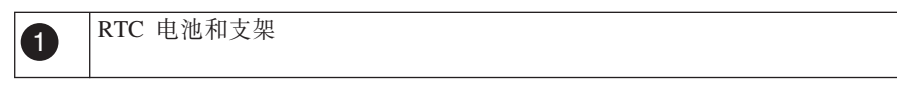

2. 用拇指和食指捏住电池, 轻轻将电池向控制器模块中心倾斜, 然后轻轻将电池抬出 支架,并置于一旁。

注: 将电池从支架上取出时, 请注意电池极性。

## 安装 RTC 电池

必须执行特定的步骤序列来安装实时时钟 (RTC) 电池。

### **过程**

- 1. 如果还未接地, 请正确接地。
- 2. 从防静电装运包中取出电池替换件。
- 3. 在控制器模块中查找空电池支架, 然后将电池插入该支架。
- 4. 对电池进行目检, 以确保其完全装入支架且极性正确。主板上有一个很大的"+", 用 于指示电池极性。

## <span id="page-118-0"></span>重新安装控制器模块并引导系统

更换控制器模块中的组件后、必须在系统机箱中重新安装控制器模块。

#### 关于此任务

注: 对于在同一机箱中具有两个控制器模块的 HA 对, 控制器模块的重新安装顺序尤 为重要, 因为它在机箱中完全就位后会立即尝试重新引导。在 HA 对中重新安装控制器 模块之前, 请阅读以下整个部分。

#### 讨程

- 1. 根据需要、使控制器模块的末端对准机箱中的开口、然后轻轻地将控制器模块部分 推入系统中。
- 2. 根据需要重新安装电缆管理臂, 并重新连接控制器模块电缆。

重新连线时, 如果要使用光缆, 请记住重新安装介质转换器 (SFP)。

3. 重新安装控制器模块:

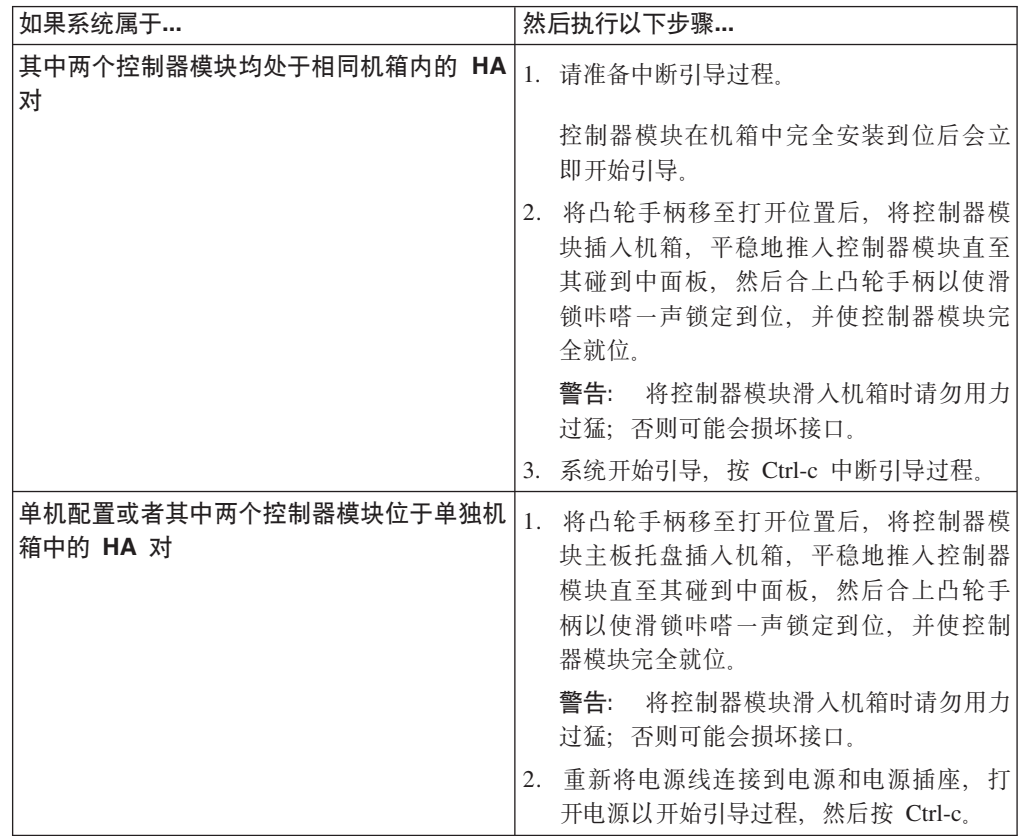

引导过程在 Boot 菜单或 LOADER 提示符处暂停。

### 对 RTC 电池运行诊断

安装 RTC 电池后, 应运行诊断。

#### 讨程

1. 根据在引导过程中节点暂停的位置, 完成相应的步骤:

• 如果节点暂停在 Loader 提示符下, 那么请继续执行该过程中的下一个步骤。

- 如果节点暂停在 Boot 菜单中, 那么请执行以下步骤以到达 Loader 提示符, 然后 再继续执行该过程。
	- a. 从所显示的菜单中选择 Maintenance Mode 选项。
	- b. 在提示符中输入以下命令: halt
	- c. 继续执行该过程中的下一个步骤。
- 2. 在目标节点上, 在 LOADER 提示符处输入以下命令:

boot\_diags

**要点**: 在 boot\_diags 过程期间, 必须在系统将引导至维护方式之前对以下问题输入 y: WARNING: System id mismatch. This usually occurs when replacing CF or NVRAM cards! Override system ID? {y|n} [n] **y**

注: 必须从 LOADER 提示符运行此命令, 以使系统级诊断正常运行。boot\_diags 命 令会启动专为系统级诊断设计的特殊驱动程序。

这样会出现维护方式提示符 (\*>).

3. 在维护方式提示符处输入以下命令:

sldiag

有关 sldiag 命令的详细信息, 请参阅 sldiag 联机帮助页。

4. 输入以下命令以清除状态日志:

sldiag device clearstatus

5. 输入以下命令以验证是否已清除该日志:

sldiag device status

显示以下缺省响应:

SLDIAG: No log messages are present.

6. 通过从维护方式提示符处输入以下命令, 以运行针对 RTC 电池的传感器相关环境测 试:

sldiag device run -dev env

注: 请参阅 IBM System Storage N series System-Level Diagnostics Guide, 以获取 可运行的测试类型的描述。

7. 输入以下命令以查看测试的状态:sldiag device status 当测试仍在运行时,存储 系统会提供以下输出:

There are still test(s) being processed.

在所有测试完成之后, 缺省情况下将显示以下响应:

\*> <SLDIAG:\_ALL\_TESTS\_COMPLETED>

- 8. 输入以下命令以验证在系统上添加或更换硬件组件时是否未产生任何硬件问题: sldiag device status [-dev *devtype*] [-name *device*] -long -state failed g 果没有出现测试故障, 那么系统级诊断会返回到维护方式提示符, 否则会列出测试 组件所产生的故障的完整状态。
- 9. 根据前一步骤的结果来继续操作。

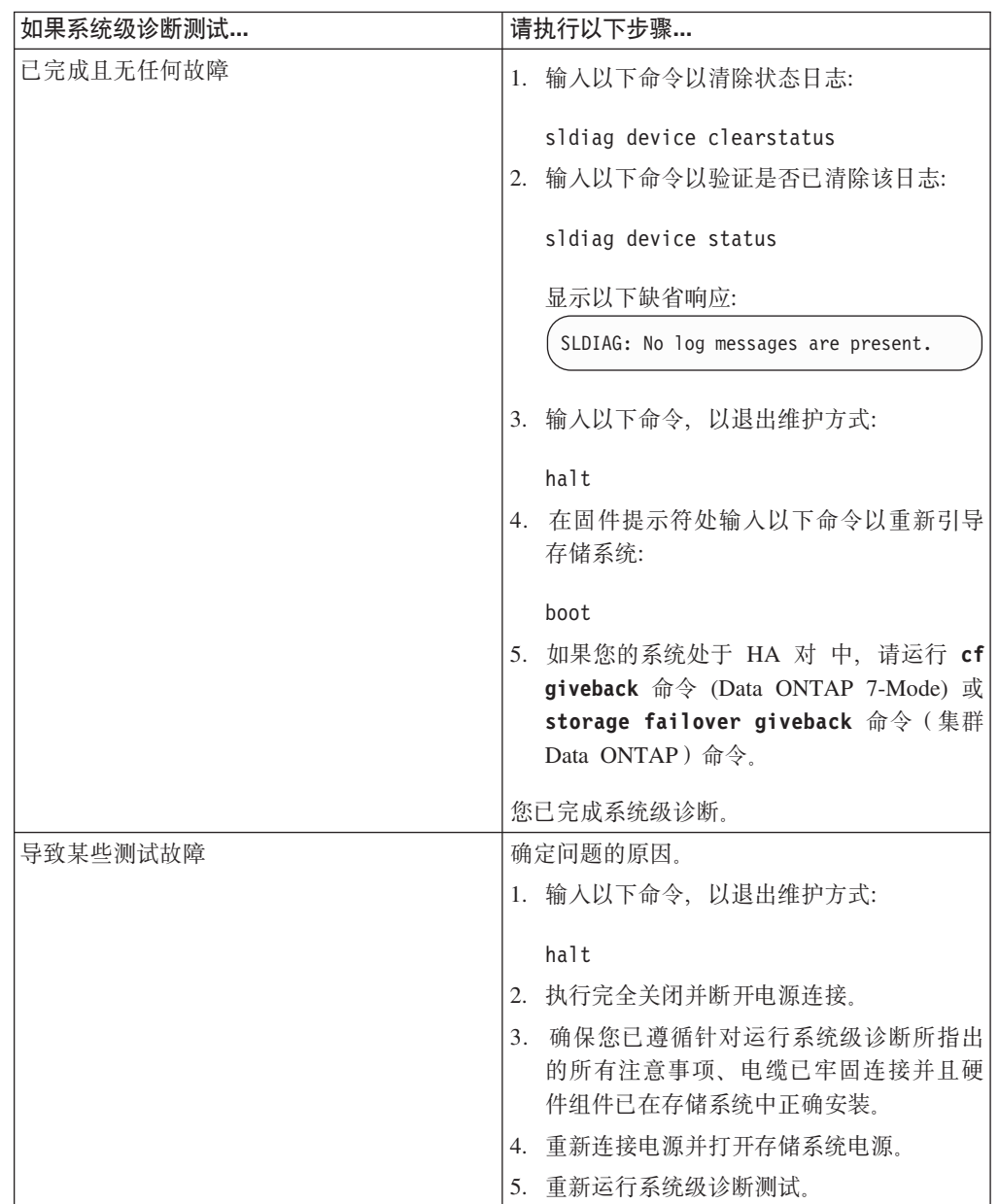

## 直置系统上的日期和时间

重新连接电池并重新引导 Data ONTAP 后, 必须重置系统上的日期和时间。

## **过程**

1. 输入以下命令以显示节点上的当前日期:

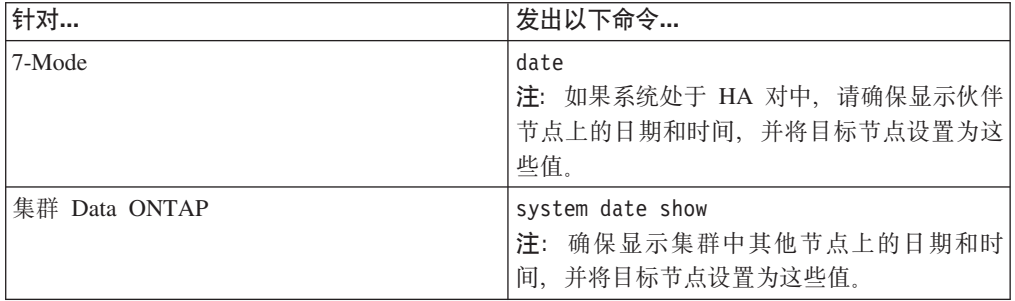

2. 输入以下命令来设置日期:

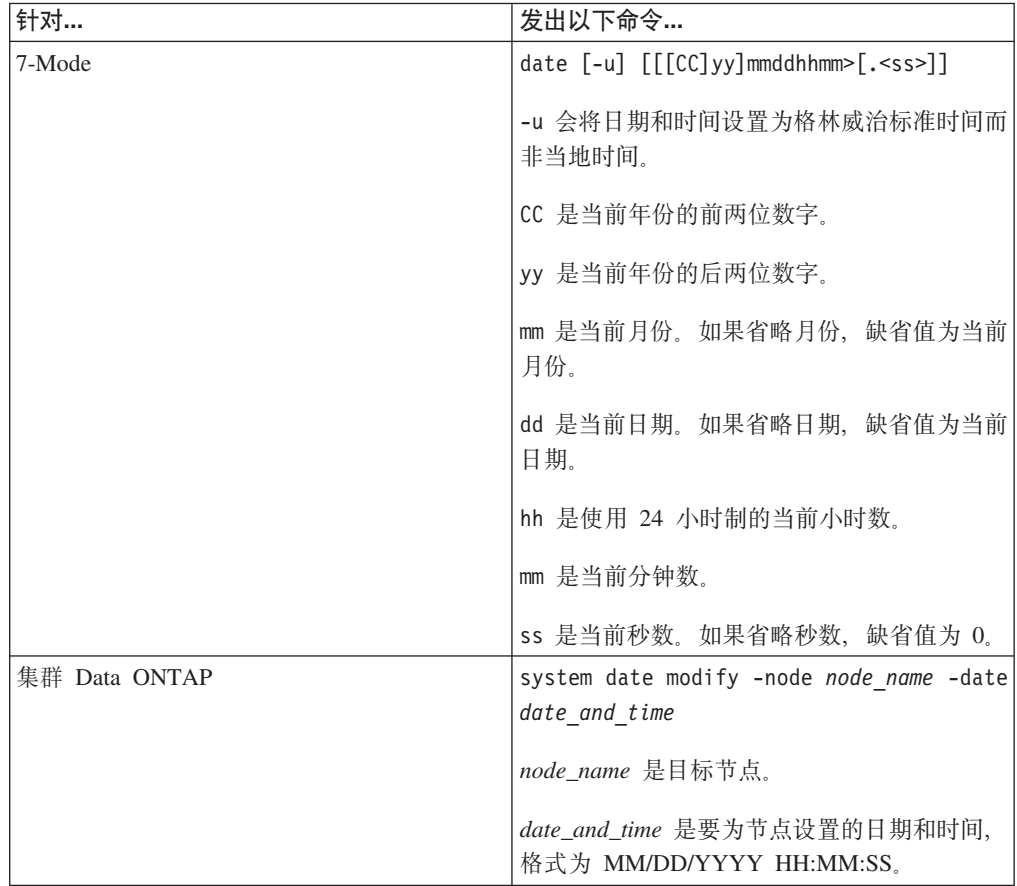

注: Data ONTAP System Administration Guide for 7-Mode 或 Clustered Data ONTAP System Administration Guide 包含有关设置系统日期和时间的更多信息。 以下命令将 7-Mode 系统 上的日期和时间设置为 2012 年 5 月 22 日上午 9:25: date 201205220925 以下命令将集群 Data ONTAP 系统 上的日期和时间设置为 2012 年 5 月 22 日上 午 9:25:

system date modify -node system1 -date ″05/22/2012 09:25:00″

## 完成更换过程

将发生故障的部件退还给 IBM。有关退还过程的更多信息, 请致电 1-800-IBM-SERV (1-800-426-7378) 来联系 IBM 服务和支持人员。

### 电池处置

请根据有关电池回收或处置的当地法规来处置电池。

### 关于此任务

有关更多信息, 请参阅 IBM Environmental Notices and User Guide。

## <span id="page-124-0"></span>**(i9CDg4\_\$H**

本附录说明了如何确定连接电源与 N 系列系统的电源线长度。

## 建议使用的交流电源线长度

需要正确设计传输距离较远的交流供电电源、才能保持设备的电压等级。断路器面板 与电源板之间的电源线 (为 N6200 系列系统和存储扩展单元供电) 长度通常可超过 50 英尺。

注: 交流电源线总长度 = 从断路器到墙面或天花板上的插座的距离 + 电缆延长线或天 花板引入电缆长度。

下表列出了建议使用的导线长度、假定一定距离(以英尺计算)内的压降为 2%(出自 《无线电工程师手册》)。

表 14. 建议使用的导线长度 (110 伏单相)

| 单相<br>110 伏, | 20 安电路 | 30 安电路 | 40 安电路 | 50 安电路 |
|--------------|--------|--------|--------|--------|
| 125 英尺       | 12 AWG | 10 AWG | 8 AWG  | 8 AWG  |
| 50 英尺        | 8 AWG  | 6 AWG  | 6 AWG  | 4 AWG  |
| 75 英尺        | 6 AWG  | 4 AWG  | 4 AWG  | 2 AWG  |

表 15. 建议使用的导线长度 (220 伏单相)

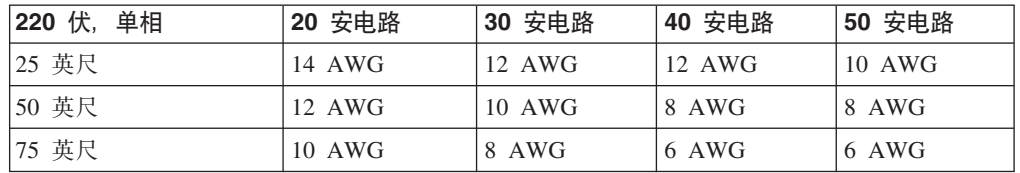

下表列出了大致等同的线规(美国线规(AWG)对比标准线规)。

表 16. 美国线规与标准线规对照表

| <b>AWG</b>                    |        | 1 V | ∽<br>$\overline{\phantom{0}}$ |
|-------------------------------|--------|-----|-------------------------------|
| 标准值<br>$mm\text{-}mm\text{-}$ | $+0.5$ | ں ۔ | $\cdot$                       |

 $1$  mm-mm = 平方毫米

## <span id="page-126-0"></span>N 系列产品的 FRU/CRU 和电源线列表

本附录包含有关适用于 N 系列产品的 FRU/CRU 和电源线的信息。

#### N 系列产品的 FRU/CRU 列表

要了解您的 N 系列产品的最新 FRU/CRU 列表、请访问 IBM N 系列支持 Web 站点 (如第 xx 页的 『Web 站点』中所述), 并参阅 FRU (现场可更换部件) 列表。

### N 系列产品的电源线列表

以下列表详细提供了适用于 N 系列产品的电源线功能部件代码(FC)。

#### FC 9000 (所有国家或地区)

机架 PDU 电源线

- 27 英寸
- 额定值 250 伏/15 安
- 产品端使用 C14; PDU 端使用 C13。

#### FC 9001 欧洲及其他国家或地区

为以下国家或地区提供电源线: 澳大利亚、比利时、玻利维亚、保加利亚、智 利、克罗地亚、捷克共和国、埃及、爱沙尼亚、欧盟、芬兰、法国、德国、希 腊、匈牙利、冰岛、印度尼西亚、拉脱维亚、黎巴嫩、立陶宛、卢森堡、摩洛 哥、荷兰、挪威、秘鲁、波兰、葡萄牙、罗马尼亚、俄罗斯、斯洛伐克、斯洛 文尼亚、西班牙、苏里南、瑞典和土耳其

- 2.5 米 (9 英尺), 非屏蔽, 额定值 250 伏/10 安。
- 设计用于 200-240 伏交流电输入的连接插头 EL 211 (CEE 7-VII)。

#### FC 9002 英国及其他国家或地区

为以下国家或地区提供电源线: 英国、哥斯达黎加、寨浦路斯、圭亚那、中国 香港特别行政区、爱尔兰、科威特、马耳他、阿曼、新加坡和斯里兰卡

- 2.5 米 (9 英尺), 非屏蔽, 额定值 250 伏/10 安。
- 设计用于 200-240 伏交流电输入的连接插头 EL 210 (13 安的保险丝)。

#### FC 9003 日本

为日本提供电源线

- 1.83 米 (6 英尺), 非屏蔽, 额定值 125 伏/15 安。
- 设计用于 100-110 伏交流电输入的连接插头 EL 302 (JIS C3306)。

#### FC 9004 美国, 6 英尺 (2 米)

为以下国家或地区提供电源线: 美国、加拿大、墨西哥、伯利兹城、哥伦比 亚、厄瓜多尔、萨尔瓦多、危地马拉、洪都拉斯、韩国、尼加拉瓜、巴拿马、 菲律宾、波多黎各、沙特阿拉伯、泰国和委内瑞拉

- 1.83 米 (6 英尺), 非屏蔽, 额定值 125 伏/15 安。
- 设计用于 100-120 伏交流电输入的连接插头 EL 302 (NEMA 5-15P)。

#### **FC 9005 澳大利亚和新西兰**

为以下国家或地区提供电源线: 澳大利亚、新西兰和乌拉圭

- 2.5 米(9 英尺), 非屏蔽, 额定值 250 伏/10 安。
- 设计用于 200-240 伏交流电输入的连接插头 EL 206 (AS 3112)。

#### **FC 9006 瑞士和列支敦士登**

为瑞士和列支敦士登提供电源线

- 2.5 米(9 英尺), 非屏蔽, 额定值 250 伏/10 安。
- 设计用于 200-240 伏交流电输入的连接插头 EL 203 (SEV 1011).

#### **FC 9007 阿根廷**

为阿根廷提供电源线

- 2.5 米(9 英尺), 非屏蔽, 额定值 250 伏/10 安。
- 设计用于 200-240 伏交流电输入的连接插头 EL 219 (IRAM 2073) 。

#### $FC 9008 \nleftrightarrow E$

为中国提供电源线

- 2.5 米(9 英尺), 非屏蔽, 额定值 250 伏/10 安。
- 设计用于 200-240 伏交流电输入的连接插头 EL 602 (GB 2099/GB 1002) 。

#### **FC 9009 丹麦**

为丹麦提供电源线

- 2.5 米(9 英尺), 非屏蔽, 额定值 250 伏/10 安。
- 设计用于 200-240 伏交流电输入的连接插头 EL 213 (DHCR 107-2-D1)。

#### $$

为以下国家或地区提供电源线: 印度、中国澳门特别行政区、巴基斯坦和南非

- 2.5 米(9 英尺), 非屏蔽, 额定值 250 伏/10 安。
- 设计用于 200-240 伏交流电输入的连接插头 EL 208 (BS 164-1, BS 546).

#### **FC 9011 以色列**

提供针对以色列的电源线

- 2.5 米(9 英尺), 非屏蔽, 额定值 250 伏/10 安。
- 设计用于 200-240 伏交流电输入的连接插头 EL 212 (SI 32)。

#### **FC 9012 意大利**

为意大利提供电源线

- 2.5 米(9 英尺), 非屏蔽, 额定值 250 伏/10 安。
- 设计用于 200-240 伏交流电输入的连接插头 EL 502 (CEI 23-16).

#### $FC$  9013 北美 (250 伏)

为美国提供电源线

- 1.83 米(6 英尺), 非屏蔽, 额定值 250 伏/15 安。
- 设计用于 200-240 伏交流电输入的连接插头 EL 309(NEMA 6-15P)。

#### **FC 9014 巴西**

为巴西提供电源线

- 2.5 米(9 英尺), 非屏蔽, 额定值 250 伏/10 安。
- 设计用于 200-240 伏交流电输入的连接插头 EL 211 (NBR 6147/2000)

#### **FC 9015 (e**

为台湾提供 125 伏电源线

- 2.5 米(9 英尺), 非屏蔽, 额定值 125 伏/15 安。
- 设计用于 100-120 伏交流电输入的连接插头 EL 302 (CNS 10917-3)。

#### **FC 9016 (e(250 |)**

为台湾提供 250 伏电源线

- 1.83 米(6 英尺), 非屏蔽, 额定值 250 伏/10 安。
- 设计用于 250 伏交流电输入的连接插头 EL 610 (CNS 10917, CNS 690).

## <span id="page-130-0"></span>**声**

本信息是为在美国提供的产品和服务编写的。

IBM 可能在其他国家或地区不提供本文档中讨论的产品、服务或功能特性。有关您当前 所在区域的产品和服务的信息, 请向您当地的 IBM 代表咨询。任何对 IBM 产品、程 序或服务的引用,并非意在明示或暗示只能使用 IBM 的产品、程序或服务。只要不侵 犯 IBM 的知识产权,任何同等功能的产品、程序或服务,都可以代替 IBM 产品、程 序或服务。但是, 评估和验证任何非 IBM 产品、程序或服务, 则由用户自行负责。

IBM 公司可能已拥有或正在申请与本文档内容有关的各项专利。提供本文档并未授予用 户使用这些专利的任何许可。您可以用书面方式将许可查询寄往:

*IBM Director of Licensing IBM Corporation North Castle Drive Armonk, N.Y. 10504-1785 U.S.A.*

有关更多信息, 请访问位于以下地址的 Web 页面: [www.ibm.com/ibm/licensing/](http://www.ibm.com/ibm/licensing/contact/) [contact/](http://www.ibm.com/ibm/licensing/contact/)

以下段落不适用英国或任何这样的条款与当地法律不一致的国家或地区: INTERNA-TIONAL BUSINESS MACHINES CORPORATION"按现状"提供本出版物, 不附有任何 种类的(无论是明示的还是暗含的)保证,包括但不限于暗含的有关非侵权、适销和 适用于某种特定用途的保证。某些国家或地区在某些交易中不允许免除明示或暗含的 保证。因此本条款可能不适用于您。

本信息中可能包含技术方面不够准确的地方或印刷错误。此处的信息将定期更改;这 些更改将编入本资料的新版本中。IBM 可以随时对本出版物中描述的产品和/或程序进行 改进和/或更改,而不另行通知。

本信息中对非 IBM Web 站点的任何引用都只是为了方便起见才提供的, 不以任何方式 充当对那些 Web 站点的保证。那些 Web 站点中的资料不是 IBM 产品资料的一部分, 使用那些 Web 站点带来的风险将由您自行承相。

IBM 可以按它认为适当的任何方式使用或分发您所提供的任何信息而无须对您承担任何 责任。

此处包含的任何性能数据都是在受控环境中测得的。因此、在其他操作环境中获得的 数据可能会有明显的不同。有些测量可能是在开发级的系统上进行的,因此不保证与 一般可用系统上进行的测量结果相同。此外,有些测量是通过推算而估计的,实际结 果可能会有差异。本文档的用户应当验证其特定环境的适用数据。

涉及非 IBM 产品的信息可从这些产品的供应商、其出版说明或其他可公开获得的资料 中获取。IBM 没有对这些产品进行测试, 也无法确认其性能的精确性、兼容性或任何其 他关于非 IBM 产品的声明。有关非 IBM 产品性能的问题应当向这些产品的供应商提 出。

<span id="page-131-0"></span>商标

IBM、IBM 徽标和 ibm.com® 是 International Business Machines Corporation 在美国和/ 或其他国家或地区的商标或注册商标。您可在 Web 站点 [http://www.ibm.com/legal/](http://www.ibm.com/legal/copytrade.shtml) [copytrade.shtml](http://www.ibm.com/legal/copytrade.shtml) 获取其他 IBM 商标的最新完整列表。

NetApp、NetApp 徽标、Network Appliance、Network Appliance 徽标、 Akorri, ApplianceWatch, ASUP, AutoSupport, BalancePoint, BalancePoint Predictor, Bycast, Campaign Express, ComplianceClock, Cryptainer, CryptoShred, CyberSnap, Data Center Fitness, Data ONTAP, DataFabric, DataFort, Decru, Decru DataFort, DenseStak, Engenio, Engenio 徽标, E-Stack, ExpressPod, FAServer, FastStak, FilerView, Flash Accel, Flash Cache, Flash Pool, FlashRay, FlexCache, FlexClone, FlexPod, FlexScale, FlexShare, FlexSuite, FlexVol, FPolicy, GetSuccessful, gFiler, Go further, faster, Imagine Virtually Anything, Lifetime Key Management, LockVault, Mars, Manage ONTAP, MetroCluster, MultiStore, NearStore, NetCache, NOW (NetApp on the Web) , Onaro, OnCommand, ONTAPI, OpenKey, PerformanceStak, RAID-DP, ReplicatorX, SANscreen, SANshare, SANtricity, SecureAdmin, SecureShare, Select, Service Builder, Shadow Tape, Simplicity, Simulate ONTAP, SnapCopy, Snap Creator, SnapDirector, SnapDrive, SnapFilter, SnapIntegrator, SnapLock, SnapManager, SnapMigrator, SnapMirror, SnapMover, SnapProtect, SnapRestore, Snapshot, SnapSuite, SnapValidator, SnapVault, StorageGRID, StoreVault, StoreVault 徽标, SyncMirror, Tech OnTap, The evolution of storage, Topio, VelocityStak, vFiler, VFM, Virtual File Manager、VPolicy、WAFL、Web Filer 和 XBB 是 NetApp, Inc. 在美国和/或其他国家 或地区的商标或注册商标。

Network Appliance 是 CompactFlash 和 CF 徽标商标的许可证持有者。

Network Appliance NetCache 经认证与 RealSystem 兼容。

Microsoft, Windows 和 Windows NT 是 Microsoft Corporation 在美国和/或其他国家 或地区的商标。

UNIX 是 The Open Group 在美国和其他国家或地区的注册商标。

其他公司、产品或服务名称可能是其他公司的商标或服务标记。

### **X\*5w**

处理器速度表示微处理器的内部时钟速度; 其他因素也会影响应用程序性能。

CD-ROM 驱动器速度是一个可变的读取速率。实际速度会有所变化,并且经常会小于可 能达到的最大速度。

当提到处理器存储量、实际和虚拟存储量或通道量时, KB 代表大约 1000 字节, MB 代 表大约 1 000 000 字节而 GB 代表大约 1 000 000 000 字节。

当提到硬盘驱动器容量或通信量时, MB 代表 1000000 字节, 而 GB 代表 1000000000 字节。用户可用的总容量可能因操作环境而异。

内置硬盘驱动器的最大容量是指用 IBM 提供的当前支持的最大容量的驱动器来替换所 有标准硬盘驱动器,并装满所有硬盘驱动器托架时的容量。

最大内存的实现可能需要使用可选内存条来替换标准内存条。

IBM 对于符合 ServerProven® 认证的非 IBM 的产品和服务不作任何陈述或保证, 包括 但不限于对适销和适用于某种特定用途的暗含保证。这些产品由第三方提供和单独保 证。

IBM 对非 IBM 产品不作任何陈述或保证。对于非 IBM 产品的支持 (如果存在)由第 三方而非 IBM 提供。

某些软件可能与其零售版本(如果存在)不同,并且可能不包含用户手册或所有程序 功能。

警告: 根据 1991 年 6 月发布的 GNU 通用公共许可证 (General Public License, GPL) V2 的规定, 在 ftp://ftp.netapp.com/frm-ntap/opensource/ 中提供了遵守 GPL 的"服务处 理器"(SP) 固件相关源代码部分的完整机器可读的源代码副本。

## 电子辐射声明

本部分包含适用于美国和其他国家或地区的电子辐射注意事项或声明。

### 联邦通信委员会声明

这对联邦通信委员会(FCC) 声明进行了解释。

依据 FCC 规则的第 15 部分, 本设备经过测试, 符合 A 类数字设备的限制。这些限 制旨在为运行于商业环境中的设备提供合理保护,使其免受有害干扰的影响。此设备 生成、使用并可辐射射频能量,并且如果不按照说明书进行安装和使用,可能会对无 线电通信产生有害干扰。在居民区运行本设备很可能产生有害干扰、在这种情况下将 由用户自行承担消除干扰的费用。

必须使用正确屏蔽并接地的电缆和连接器、以符合 FCC 辐射限制。因使用非推荐的电 缆和接口, 或对本设备进行未经授权的更换和改动而产生的任何无线电或电视干扰, IBM 概不负责。未经授权的更改或改动可能使用户操作该设备的权限无效。

该设备符合 FCC 规则的第 15 部分规定。操作本设备应符合以下两个条件: (1) 本设 备应不导致有害干扰,并且(2)本设备必须能承受所受到的任何干扰,包括可能导致意 外操作的干扰。

#### **SCs\$5?f6{Oyw**

此 A 级数字设备符合加拿大 ICES-003 标准。

Cet appareil numérique de la classe A est conform à la norme NMB-003 du Canada.

### 澳大利亚和新西兰 A 级声明

警告: 本产品为 A 级产品。在家用环境中, 本产品可能会产生射频干扰, 此时用户可 能需要采取适当的措施。

#### **7KgEf]T8n**

依据欧盟各成员国有关电磁兼容性的相近法律, 本产品符合欧盟 (EU) 委员会指令 2004/ 108/EC 中的保护要求。IBM 对任何因擅自对本产品进行非推荐改动(包括非 IBM 选 件卡的安装)而导致无法满足保护要求所产生的任何后果概不负责。

警告: 本产品是 EN 55022 A 级产品。在家用环境中, 本产品可能会产生射频干扰, 此时用户可能需要采取适当的措施。

负责制造商:

International Business Machines Corp. New Orchard Road Armonk, New York 10504 914-499-1900

欧盟联系方式:

IBM Deutschland GmbHTechnical Regulations, Department M372 IBM-Allee 1, 71139 Ehningen, Germany 电话: +49 7032 15-2941 电子邮件: lugi@de.ibm.com

### 德国电磁兼容性指令

#### **Deutschsprachiger EU Hinweis: Hinweis für Geräte der Klasse A EU-Richtlinie zur Elektromagnetischen Verträglichkeit**

Dieses Produkt entspricht den Schutzanforderungen der EU-Richtlinie 2004/108/EG zur Angleichung der Rechtsvorschriften über die elektromagnetische Verträglichkeit in den EU-Mitgliedsstaaten und hält die Grenzwerte der EN 55022 Klasse A ein.

Um dieses sicherzustellen, sind die Geräte wie in den Handbüchern beschrieben zu installieren und zu betreiben. Des Weiteren dürfen auch nur von der IBM empfohlene Kabel angeschlossen werden. IBM übernimmt keine Verantwortung für die Einhaltung der Schutzanforderungen, wenn das Produkt ohne Zustimmung der IBM verändert bzw. wenn Erweiterungskomponenten von Fremdherstellern ohne Empfehlung der IBM gesteckt/ eingebaut werden.

EN 55022 Klasse A Geräte müssen mit folgendem Warnhinweis versehen werden:

″Warnung: Dieses ist eine Einrichtung der Klasse A. Diese Einrichtung kann im Wohnbereich Funk-Störungen verursachen; in diesem Fall kann vom Betreiber verlangt werden, angemessene Mabnahmen zu ergreifen und dafür aufzukommen.″

#### **Deutschland: Einhaltung des Gesetzes über die elektromagnetische Verträglichkeit von Geräten**

Dieses Produkt entspricht dem ″Gesetz über die elektromagnetische Verträglichkeit von Geräten (EMVG).″ Dies ist die Umsetzung der EU-Richtlinie 2004/108/EG in der Bundesrepublik Deutschland.

#### **Zulassungsbescheinigung laut dem Deutschen Gesetz über die elektromagnetische Verträglichkeit von Geräten (EMVG) (bzw. der EMC EG Richtlinie 2004/108/EG) für Geräte der Klasse A**

Dieses Gerät ist berechtigt, in übereinstimmung mit dem Deutschen EMVG das EG-Konformitätszeichen - CE - zu führen.

Verantwortlich für die Einhaltung der EMV Vorschriften ist der Hersteller:

International Business Machines Corp. New Orchard Road Armonk, New York 10504 电话: 914-499-1900

Der verantwortliche Ansprechpartner des Herstellers in der EU ist:

IBM Deutschland GmbH Technical Regulations, Abteilung M372 IBM-Allee 1, 71139 Ehningen, Germany 电话: +49 7032 15-2941 电子邮件: lugi@de.ibm.com

#### **Generelle Informationen:**

**Das Gerät erfüllt die Schutzanforderungen nach EN 55024 und EN 55022 Klasse A.**

## 中华人民共和国 A 级声明

中华人民共和国"A类"警告声明

声明 此为A级产品,在生活环境中,该产品可能会造成无线电干扰。在这种情况下, 可能需要用户对其干扰采取切实可行的措施。

警告使用者:

這是甲類的資訊產品,在 居住的環境中使用時,可 能會造成射頻干擾,在這 種情況下,使用者會被要 求採取某些適當的對策。

## **(e\*5E"**

本主题包含针对台湾地区的产品服务联系信息。

IBM 台湾地区产品服务联系信息: IBM Taiwan Corporation 3F, No 7, Song Ren Rd., Taipei Taiwan 电话: 0800-016-888

台灣IBM 產品服務聯絡方式: 台灣國際商業機器股份有限公司

## 日本干扰自愿控制委员会 A 级声明

这对日本干扰自愿控制委员会(VCCI) A 级声明进行了解释。

bT JEITA yw(sZ 20 2/`)xPKbM# f2c00790 jjieta1

### **U>gSE"<uz5-ayw**

这对日本电子信息技术产业协会 (JEITA) 声明 (小于或等于 20 安/相) 进行了解释。

<span id="page-136-0"></span>ieta2 高調波ガイドライン準用品

### 韩国通信委员会 A 级声明

这对韩国通信委员会(KCC)声明进行了解释。

이 기기는 업무용(A급)으로 전자파적합기기로 서 판매자 또는 사용자는 이 점을 주의하시기 바라며. 가정외의 지역에서 사용하는 것을 목 적으로 합니다.

## 俄罗斯电磁干扰 A 级声明

本声明对俄罗斯电磁干扰 (EMI) A 级声明进行了解释。

ВНИМАНИЕ! Настоящее изделие относится к классу А. В жилых помещениях оно может создавать радиопомехи, для снижения которых необходимы дополнительные меры

### 电源线

出于安全考虑、IBM 提供了带有接地连接插头的电源线、以与此款 IBM 产品配套使 用。为避免电击、请始终将此电源线和插头同正确接地的插座配套使用。

rusemi

在美国和加拿大使用的 IBM 电源线都由"保险商实验所"(Underwriter's Laboratories, UL) 列出, 并经"加拿大标准协会" (Canadian Standards Association, CSA) 认证。

对于准备在 115 伏电压下使用的部件: 请使用 UL 列出的并经 CSA 认证的电线套件, 该套件包含一条至少 18 AWG、SVT 或 SJT 型、长度不超过 15 英尺的三芯线和一个 额定电流 15 安培、额定电压 125 伏的并联片接地型连接插头。

对于准备在 230 伏电压下(美国)使用的部件: 请使用 UL 列出的并经 CSA 认证的 电线套件,该套件包含一条至少 18 AWG、SVT 或 SJT 型、长度不超过 15 英尺的三 芯线和一个额定电流 15 安培、额定电压 250 伏的串联片接地型连接插头。

对于准备在 230 伏电压下 (在美国以外的国家或地区) 使用的部件: 请使用带有接地型 连接插头的电线套件。电线套件应获得设备安装所在国家或地区相应的安全许可。

针对具体国家或地区的 IBM 电源线通常仅在该国家或地区可用。

## 索引

## $A$

安全标签 iv 安装 风扇模块 27 工具 3 规则 10 过程 11 准备 1 I/O 扩展模块 84, 87 安装 87 NVMEM 电池 37 NVRAM 电池 37 PCIe  $\pm$  54 RTC 电池 94

# $\begin{bmatrix} B \end{bmatrix}$

标签,安全 iv

# $IC<sub>1</sub>$

操作静电敏感设备 4 重新安装 37 控制器模块 47, 54, 95

# $[D]$

带有正常引导的控制器模块 37 第三方设备 连接规则 18 电气要求 N6210 6, 7 N6220 7, 8 N6240 8 N6250 9 N6270 8, 9 电源 13 单独的断路器 13 电源线 113 功能部件代码 103 电源线长度 101 读者反馈 发送 xxiv 端接器 光纤端口 v

## $[ F ]$

发起方方式 21

风扇模块 安装 27 卸下 26 服务处理器 (SP) 配置和使用 22

# $G<sub>1</sub>$

高可用性配置任务 21 更换 风扇模块 26 转接卡 50 I/O 扩展模块 84 N6200 系列系统设备 23 PIC  $\pm$  50 更换引导设备 在集群 Data ONTAP 系统上 76 在运行 Data ONTAP 7.3.5 和 Data ONTAP 7.3 发行版系列 产品中的更高版本的 32xx 系统中 58 关闭 运行 Data ONTAP 7.3.5 或 7.3 发行版系列中的更高版本的 节点 58 在集群 Data ONTAP 中 76 7-Mode 中的节点 64 关于本文档 xix 如何发送您的意见 xxiv 光缆 操作 x 光纤端口端接器 v 光纤通道端口配置 21 光纤通道扩展适配器 连线 16

## $[H]$

环境要求 5

# $[$   $]$   $]$

激光安全 v 集群 Data ONTAP 更换引导设备 76 间隙尺寸 5 交流电源线长度 101 交流电源, 将 N6200 系列系统连接到 13 节点关闭 采用 HA 配置 85 警告声明 定义 v 静电敏感设备, 操作 4

## $K$

可选适配卡 连线 16 控制器模块 重新安装 47, 54, 95

# $\lceil$  L  $\rceil$

连接 存储器 14 到电源 13 到 IP 网络 13 第三方设备 18 使用光纤通道扩展适配器 16 使用可选适配卡 16 网关到外部存储器 18 文件管理器至存储扩展单元 15 ASCII 终端控制台 19 N6200 系列系统 13

# $[M]$

灭火系统 x

# $[P]$

配置工作表 21 配置光纤通道端口 21 配置主动/主动或高可用性配置 21

# $R<sub>1</sub>$

如何发送您的意见 xxiv

# $S<sub>1</sub>$

商标 108 声明 安全 iii 警告 v 类型 iii 注意 v 使用限制 vi 适配器 连线 16 术语 xxii 双路径光纤通道连线 16 说明, 重要 108

## $\lceil W \rceil$

网关 连接到外部存储器 18 网关,已定义 xxii 网络引导 以非破坏性方式传输集群 Data ONTAP 系统文件, 使用 79 以破坏性方式传输集群 Data ONTAP 系统文件, 使用 82 在运行 Data ONTAP 7.3.5 或 7.3 系列中的更高版本的 32xx 系统中, 破坏性 60 在 Data ONTAP 8.0 上的 7-Mode 中; 非破坏性方式 67 在 Data ONTAP 8.0 上的 7-Mode 中; 破坏性方式 72 危险声明 定义 iii 示例 iii 文档 改进 xxiv 文件管理器, 已定义 xxii 物理特性 5

# $[X]$

```
系统文件
  在集群 Data ONTAP 中以非破坏性方式传输 79
  在集群 Data ONTAP 中以破坏性方式传输 82
卸下
  风扇模块 26
  引导设备 59, 65, 77
  I/O 扩展模块 86
    卸下 86
  NVMEM 电池 33
  PCIe \pm 53
许可
  地址 107
  Web 地址 107
许可证,专利 107
```
# $\lceil Y \rceil$

```
意见
  发送 xxiv
引导设备
  卸下 59, 65, 77
  在集群 Data ONTAP 中以非破坏性方式安装并传输系统文件
    79
  在集群 Data ONTAP 中以破坏性方式安装并传输系统文件
   82
  在运行 Data ONTAP 7.3.5 和 Data ONTAP 7.3 发行版系列
   产品中的更高版本的 32xx 系统中更换 58
引导系统 21
硬件服务和支持 xxi
硬件规格 5
约定
  格式 xxiii
  键盘 xxiii
  命令 xxiii
```
# $[Z]$

知识产权 107 主动/主动或高可用性配置任务 21 注意声明 定义 v 示例 v 危险 iii 专利 107 转接卡 安装或更换 50 装运包物品 9

# A

ASCII 终端控制台连接 19

## D

 $DIMM$ 运行 SLDiag 47

## E

**EXN1000** 连接 15 **EXN4000** 连接 15

## F

FRU/CRU 列表 功能部件代码 103

# Н.

HA 配置 关闭节点 85

## П

IP 网络 13 I/O 扩展模块 安装 84 更换 84

## N

N6200 系列 概述 1 关于 1 **NVMEM** 安装电池 37 检查状态 38 **NVRAM** 安装电池 37 检查状态 38

## P

```
PCI 卡
安装或更换 50
PCIe \dagger安装 54
卸下 53
```
## $\mathbf{R}$

RTC 电池 卸下 93

## S

```
SAS 存储扩展单元
 连接 15
SLDiag
针对 DIMM 运行 47
```
## W

Web 站点, 相关的 xx

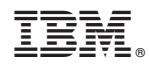

Printed in China

G151-1913-02

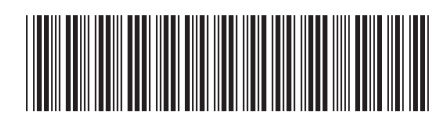